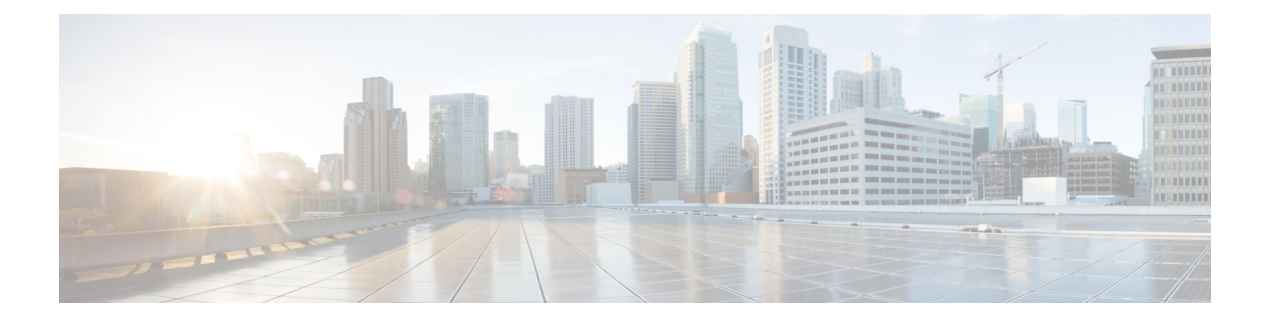

# **Configuration Management Commands on the Cisco IOS XR Software**

This module describes the Cisco IOS XR commands used to manage your basic configuration.

For detailed information about configuration management concepts, tasks, and examples, see *Cisco IOS XR Getting Started Guide for the Cisco XR 12000 Series Router*.

- [abort,](#page-3-0) page 4
- [admin,](#page-5-0) page 6
- [alias,](#page-7-0) page 8
- [apply-template,](#page-10-0) page 11
- clear [comment,](#page-12-0) page 13
- clear [configuration](#page-14-0) commits, page 15
- clear configuration [inconsistency,](#page-16-0) page 17
- clear configuration [inconsistency](#page-19-0) replica, page 20
- clear [configuration](#page-21-0) sessions, page 22
- [commit,](#page-23-0) page 24
- [configuration](#page-28-0) commit auto-save, page 29
- [configure,](#page-30-0) page 31
- [description](#page-33-0) (interface), page 34
- do, [page](#page-35-0) 36
- end, [page](#page-37-0) 38
- [end-template,](#page-39-0) page 40
- exit, [page](#page-41-0) 42
- [hostname,](#page-44-0) page 45
- [load,](#page-46-0) page 47
- load commit [changes,](#page-48-0) page 49
- load [configuration](#page-50-0) failed, page 51
- load [configuration](#page-52-0) removed, page 53
- load rollback [changes,](#page-54-0) page 55
- [man,](#page-56-0) page 57
- [more,](#page-59-0) page 60
- pwd [\(config\),](#page-64-0) page 65
- rollback [configuration,](#page-65-0) page 66
- root, [page](#page-69-0) 70
- save [configuration,](#page-71-0) page 72
- save [configuration](#page-73-0) changes, page 74
- save [configuration](#page-75-0) commit changes, page 76
- save [configuration](#page-77-0) failed, page 78
- save [configuration](#page-79-0) merge, page 80
- save [configuration](#page-81-0) removed, page 82
- save rollback [changes,](#page-83-0) page 84
- set [default-afi,](#page-85-0) page 86
- set [default-safi,](#page-87-0) page 88
- set [default-vrf,](#page-89-0) page 90
- [show,](#page-92-0) page 93
- show [aliases,](#page-96-0) page 97
- show [configuration](#page-98-0) (config), page 99
- show [configuration](#page-101-0) changes, page 102
- show [configuration](#page-103-0) commit changes, page 104
- show [configuration](#page-106-0) commit list, page 107
- show [configuration](#page-109-0) failed (config), page 110
- show configuration failed [incompatible,](#page-112-0) page 113
- show [configuration](#page-113-0) failed remove, page 114
- show [configuration](#page-115-0) failed rollback, page 116
- show [configuration](#page-117-0) failed startup, page 118
- show [configuration](#page-119-0) history, page 120
- show configuration [inconsistency](#page-123-0) replica, page 124
- show [configuration](#page-125-0) persistent, page 126
- show [configuration](#page-127-0) removed, page 128
- show [configuration](#page-129-0) rollback changes, page 130
- show [configuration](#page-132-0) running, page 133
- show configuration [running-config,](#page-134-0) page 135
- show [configuration](#page-137-0) sessions, page 138
- show [default-afi-safi-vrf,](#page-139-0) page 140
- show [history,](#page-141-0) page 142
- show [running-config,](#page-143-0) page 144
- [template,](#page-147-0) page 148

## <span id="page-3-0"></span>**abort**

To terminate a configuration session and discard all uncommitted changes without system confirmations, use the **abort** command in any configuration mode. **abort Syntax Description** This command has no keywords or arguments. **Command Default** None

**Command Modes** Any configuration mode

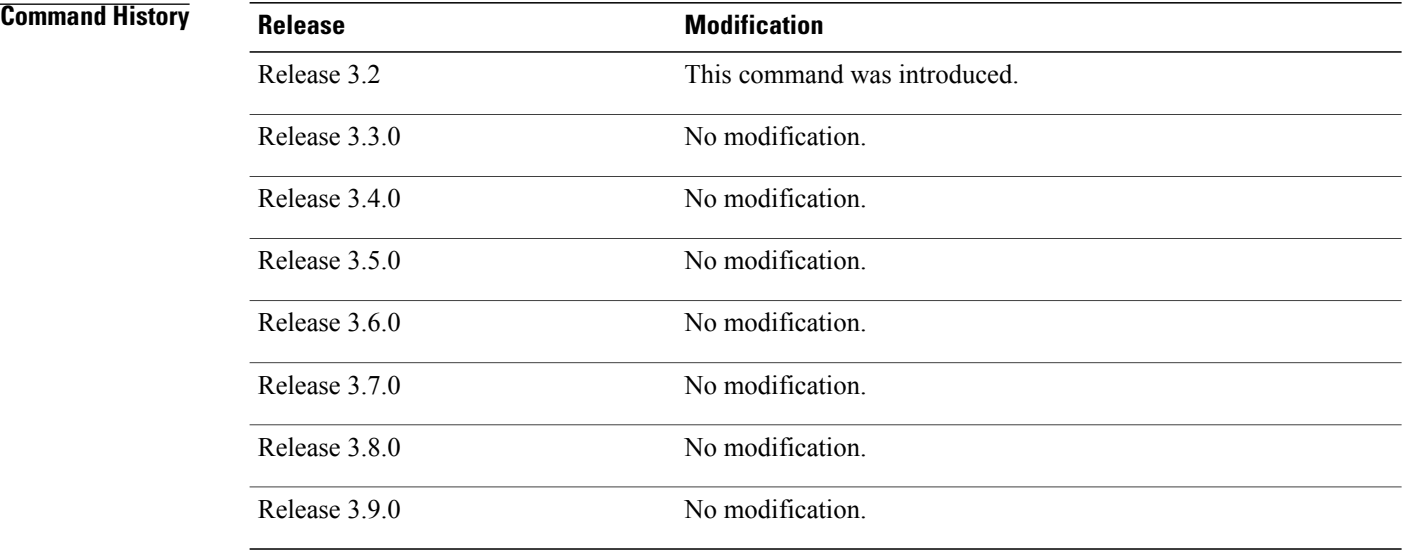

**Usage Guidelines** To use this command, you must be in a user group associated with a task group that includes appropriate task IDs. If the user group assignment is preventing you from using a command, contact your AAA administrator for assistance.

> Use the **abort** command to terminate a configuration session and return to EXEC mode from any configuration mode. This command discards all uncommitted configuration changes. You are prompted to commit the changes.

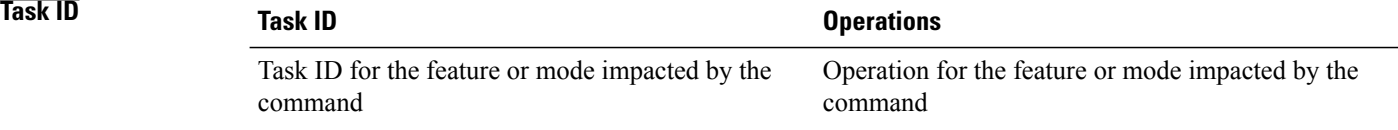

### **Examples** The following example shows how to use the **abort** command to discard all changes made during a configuration session:

```
RP/0/0/CPU0:router# configure
RP/0/0/CPU0:router(config)# interface gigabitethernet 0/2/0/0
RP/0/0/CPU0:router(config-if)# ipv4 address 1.1.1.1 255.0.0.0
RP/0/0/CPU0:router(config-if)# abort
RP/0/0/CPU0:router#
```
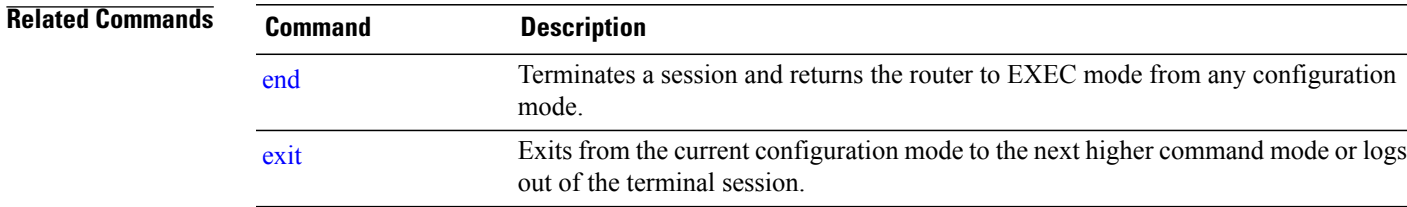

## <span id="page-5-0"></span>**admin**

To enter administration EXEC mode, use the **admin** command in EXEC mode.

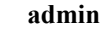

- **Syntax Description** This command has no keywords or arguments.
- **Command Default** None

### **Command Modes** EXEC

### $$

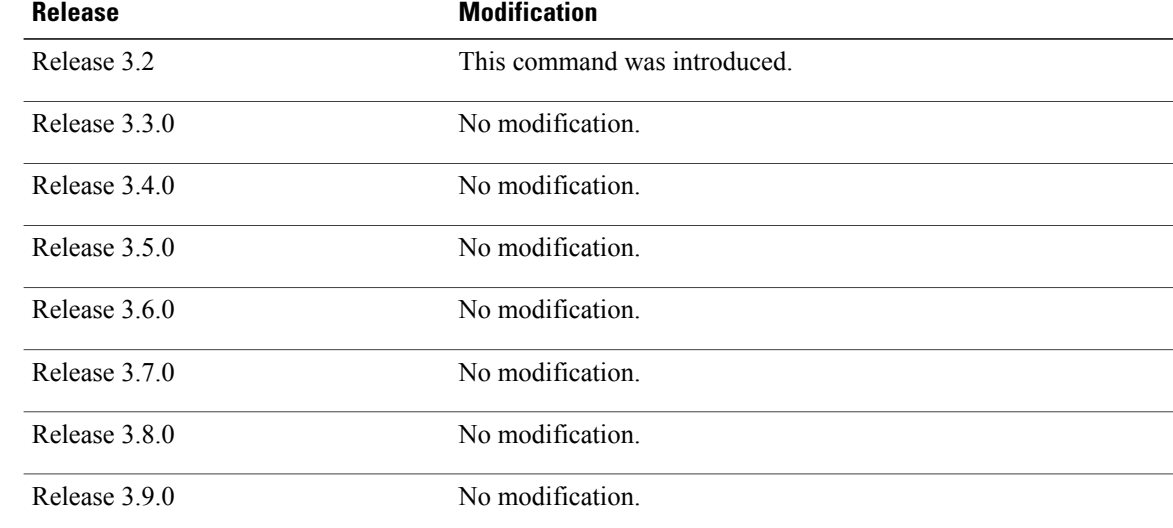

**Usage Guidelines** To use this command, you must be in a user group associated with a task group that includes appropriate task IDs. If the user group assignment is preventing you from using a command, contact your AAA administrator for assistance.

> Use the **admin**command to enter administration EXEC mode. Administration commands are used to configure secure domain routers (SDRs) and to execute various administration plane commands.

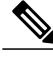

**Note**

Administration commands can be run only by entering administration mode and not by prefixing the **admin** command with the keyword in EXEC mode.

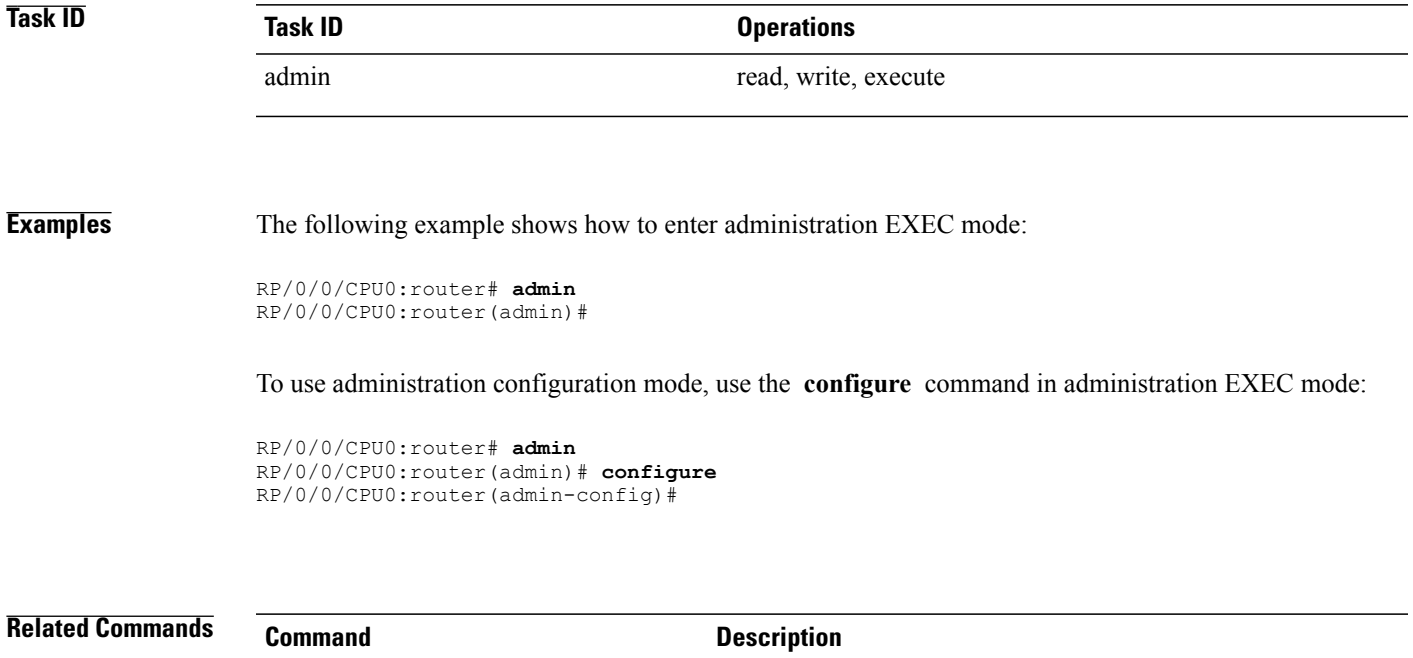

[configure](#page-30-0) Enters global configuration mode.

# <span id="page-7-0"></span>**alias**

To create a command alias, use the **alias** command in global configuration mode. To delete an alias, use the **no** form of this command.

**alias***alias-name*[ *(param-list)* ]*content*

**no alias** *alias-name*

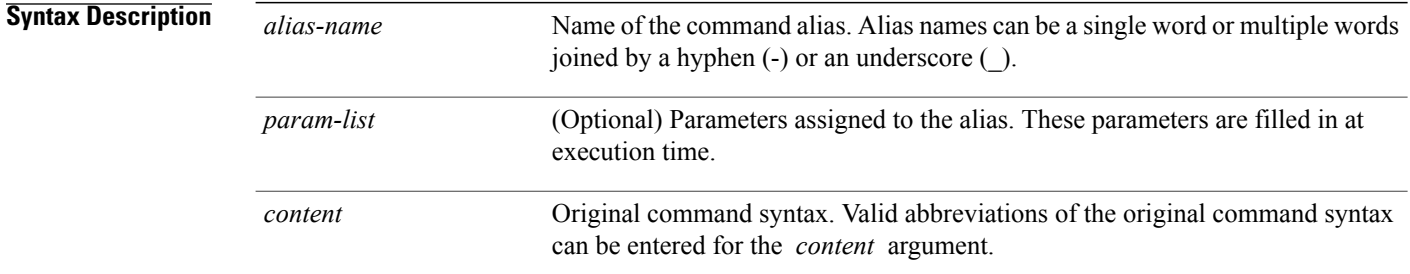

## **Command Default** No command aliases are configured.

### **Command Modes Global configuration**

*<u>Command History</u>* 

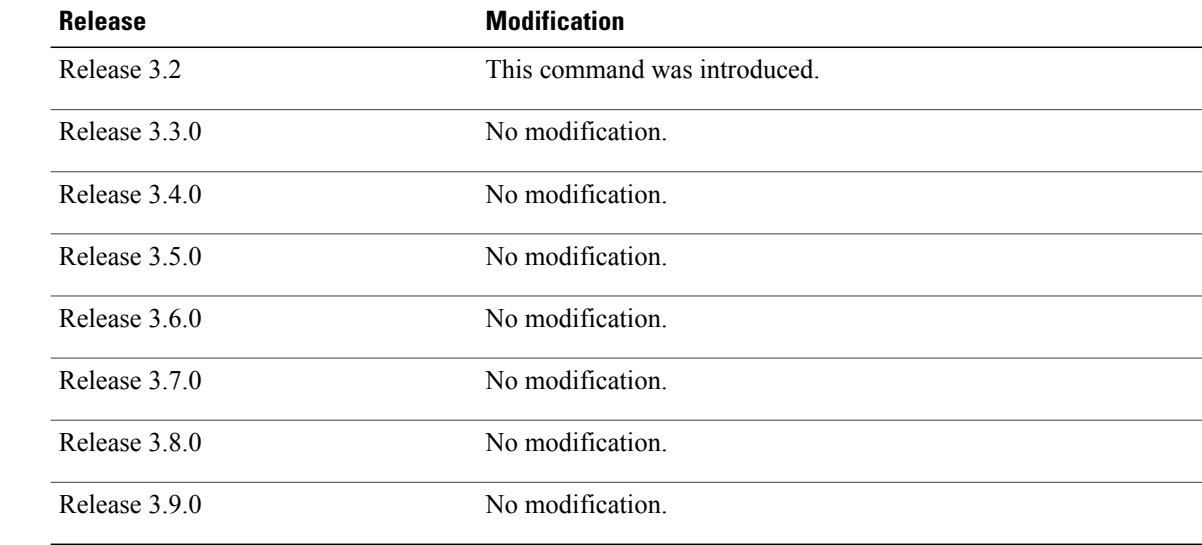

**Usage Guidelines** To use this command, you must be in a user group associated with a task group that includes appropriate task IDs. If the user group assignment is preventing you from using a command, contact your AAA administrator for assistance.

> Cisco IOS XR software supports generic alias definitions for various entities. Any physical or logical entity can have an alias as a reference. For example, an alias can refer to a command, a partial command, a group of commands, a location, or an IP address.

An alias must first be defined. The alias can then be used in command lines in place of the defined entity.

Following is a list of properties for an alias:

- An alias can be used anywhere and in any mode.
- An alias can have zero, one, or many parameters.
- An alias can refer to those parameters with the \$ sign.
- If an alias refers to more than one command, the commands must be separated by a semicolon (;).
- The size of the **alias** command is limited to 1024 characters.

The alias command can be used anywhere. If the content referenced by the alias is invalid or inappropriate in that context or mode, the system issues a warning message containing the substituted content.

An alias name should not be a subset of the keywords that it represents as alias. Substitution is done only when the entered input match fails completely. For instance, the attempt to define an alias with "config $\Box$ ? as the alias name fails, as shown in the following example:

RP/0/RP0/CPU0:router# (config)# **alias config set\_host hostname router** RP/0/RP0/CPU0:router# (config)# **show configuration**

alias set host hostname router

Use the **show aliases** command to display all command aliases or the command aliases in a specified mode.

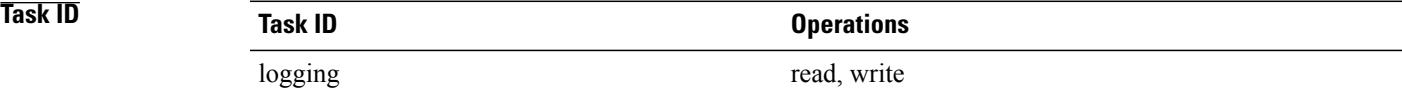

**Examples** The following example shows how to create an alias named ipbr for the **show ipv4 interface brief** command, commit the configuration, enter EXEC mode, and then enter the configured alias:

```
RP/0/0/CPU0:router# configure
RP/0/0/CPU0:router(config)# alias ipbr show ipv4 interface brief
RP/0/0/CPU0:router(config)# show configuration
Building configuration...
alias ipbr show ipv4 interface brief
end
RP/0/0/CPU0:router(config)# commit
RP/0/0/CPU0:Feb 21 04:42:57.017 : config[65689]: %MGBL-LIBTARCFG-6-COMMIT :
Configuration committed by user 'lab'. Use 'show configuration commit changes 1000000022'
 to view the changes.
RP/0/0/CPU0:router(config)# end
```

```
RP/0/RP0/CPU0:Mar 27 22:19:05 : config[65739]: %SYS-5-CONFIG_I : Configured from console
by lab
RP/0/0/CPU0:router# ipbr
RP/0/0/CPU0:router# show ipv4 interface brief
Interface IP-Address Status Protocol
Loopback0 1.1.1.1 Up Up
Loopback999 unassigned Up Up
MgmtEth0/0/CPU0/0 12.29.56.21 Up Up
```
The following example shows how to define an alias, mycompany-10ge, for POS interface 1/0/2/3 and then how to use that alias to shut down the interface:

```
RP/0/0/CPU0:router(config)# alias mycompany-10ge gigabitethernet1/0/2/3
RP/0/0/CPU0:router(config)# interface mycompany-10ge
RP/0/0/CPU0:router(config-if)# shutdown
RP/0/0/CPU0:router(config-if)# exit
RP/0/0/CPU0:router(config)#
```
The following example shows the use of a parameter name in an alias definition:

RP/0/0/CPU0:router(config)# **alias shint (intname) show interface \$intname**

The following example shows an alias defined with one parameter and two commands:

RP/0/0/CPU0:router(config)# **alias shint\_both (intname) show interface \$intname;show run interface \$intname**

The following example shows the use of the alias shint\_both in EXEC mode:

RP/0/0/CPU0:router(exec)# **shint\_both(gigabitethernet1/2/3/4)**

Two commands are issued, as follows:

RP/0/0/CPU0:router#

RP/0/0/CPU0:router(exec)# **show interface gigabitethernet1/2/3/4; show run interface gigabitethernet1/2/3/4**

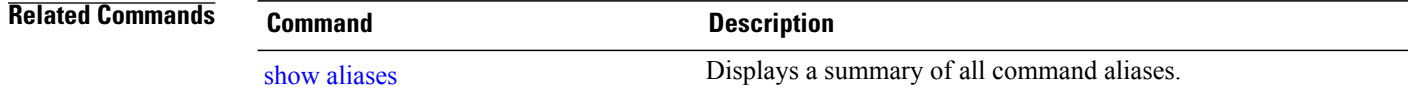

# <span id="page-10-0"></span>**apply-template**

To apply a template to the target configuration, use the **apply-template** command in global configuration mode.

**apply-template** *template-name* [**(***param-list***)**]

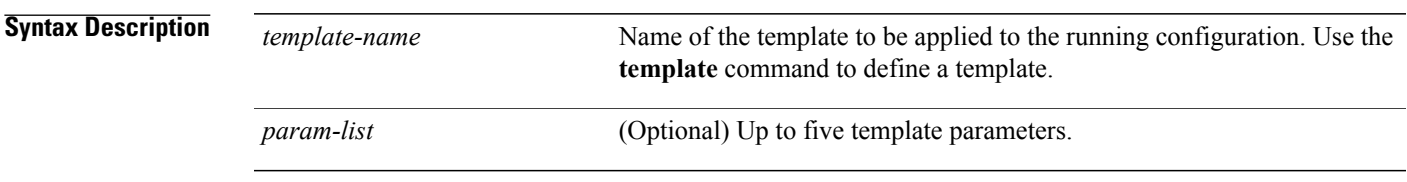

**Command Default** No templates are applied to the target configuration.

### **Command Modes** Global configuration

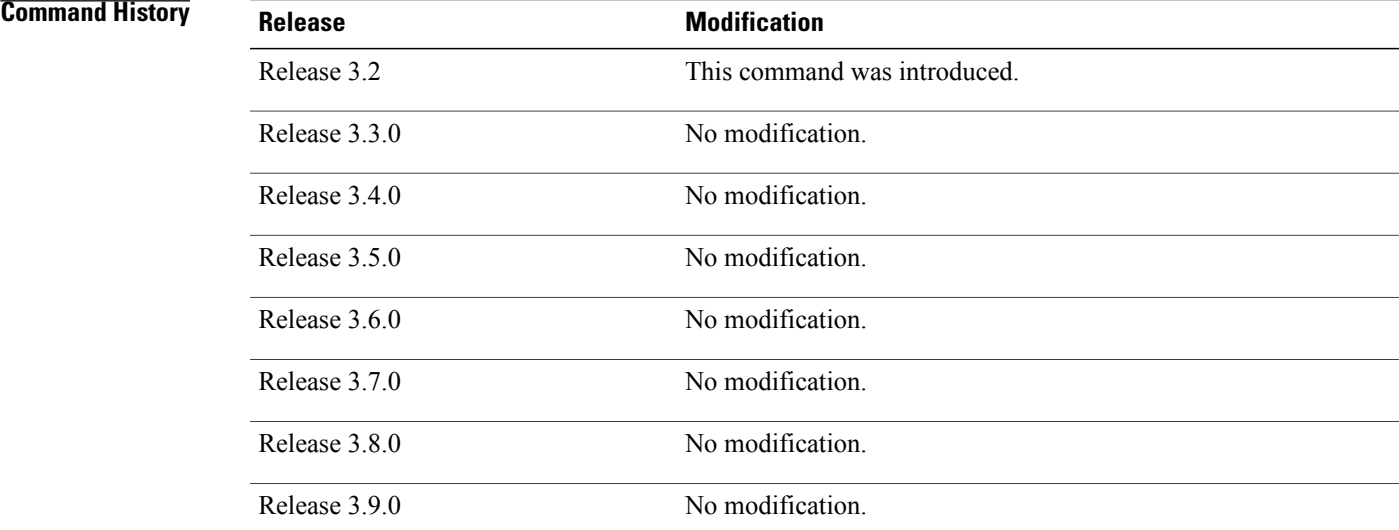

**Usage Guidelines** To use this command, you must be in a user group associated with a task group that includes appropriate task IDs. If the user group assignment is preventing you from using a command, contact your AAA administrator for assistance.

> Use the **apply-template** command to apply a template to the target configuration. Templates allow you to create a template name that represents a group of configuration commands.

Use the **template** command to define a template. Use the **end-template** command to exit template configuration mode and return to global configuration mode. Use the **show-running** command with the optional **template** *template-name* keyword and argument to display the contents of a template.

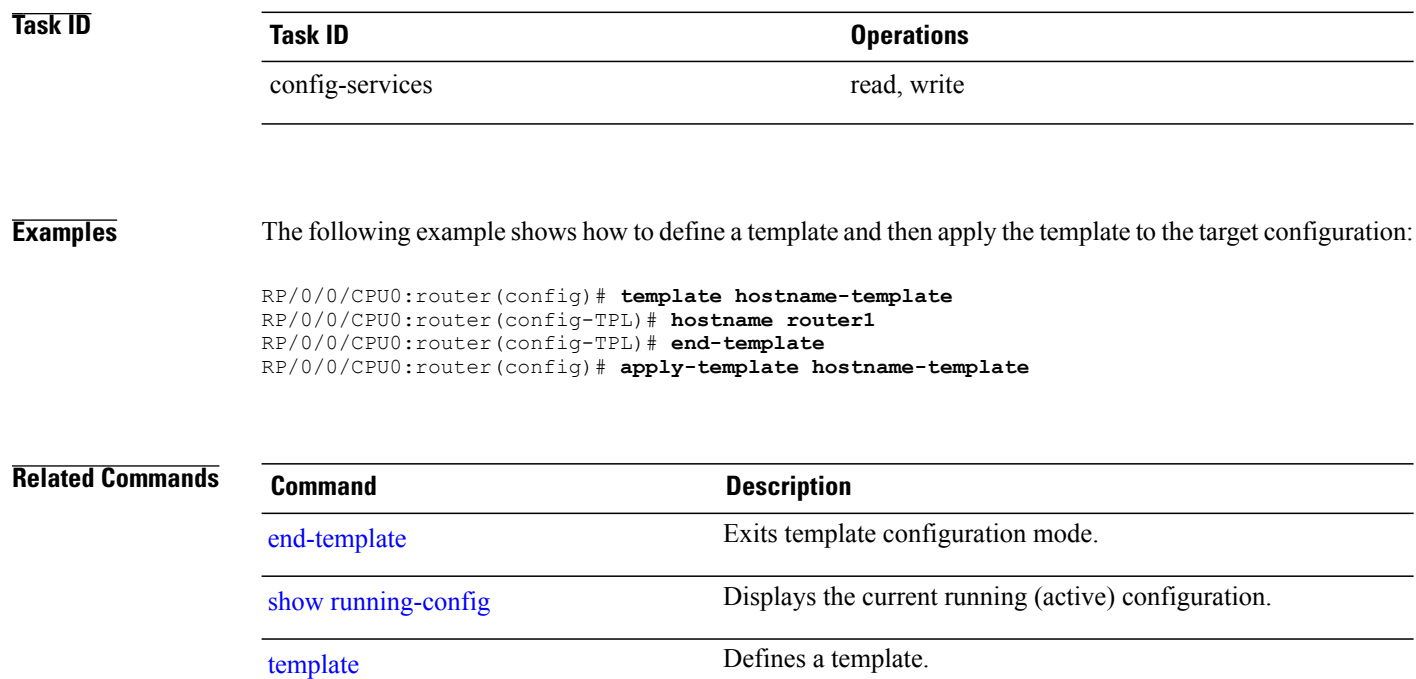

## <span id="page-12-0"></span>**clear comment**

To discard a comment associated with a configuration, use the **clear comment** command in any configuration mode.

**clear comment**

- **Syntax Description** This command has no keywords or arguments.
- **Command Default** None
- **Command Modes** Any configuration mode

### *Command History*

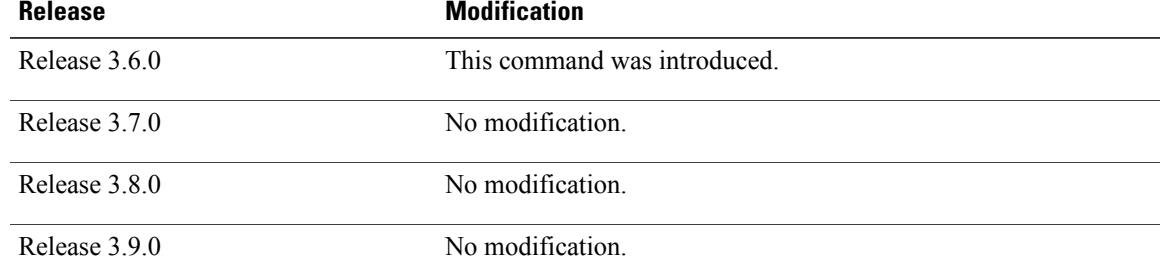

**Usage Guidelines** To use this command, you must be in a user group associated with a task group that includes appropriate task IDs. If the user group assignment is preventing you from using a command, contact your AAA administrator for assistance.

> The **clear comment** command clears any comments that were added for a specific configuration in the configuration file. After you enter the **clear comment** command, enter the configuration for which you want to delete the comment on a separate line.

To enter configuration comments, enter ! followed by the comment. The comment you enter is associated with the next configuration entered. For example:

```
RP/0/0/CPU0:router#!router1 is located in xxx
RP/0/0/CPU0:router# hostname router1
RP/0/0/CPU0:router# commit
```
The comment is displayed in the output of the **show running-config** command:

RP/0/0/CPU0:router# **show running-config** ... !router1 is located in xxx hostname router1 ...

 $\mathbf{I}$ 

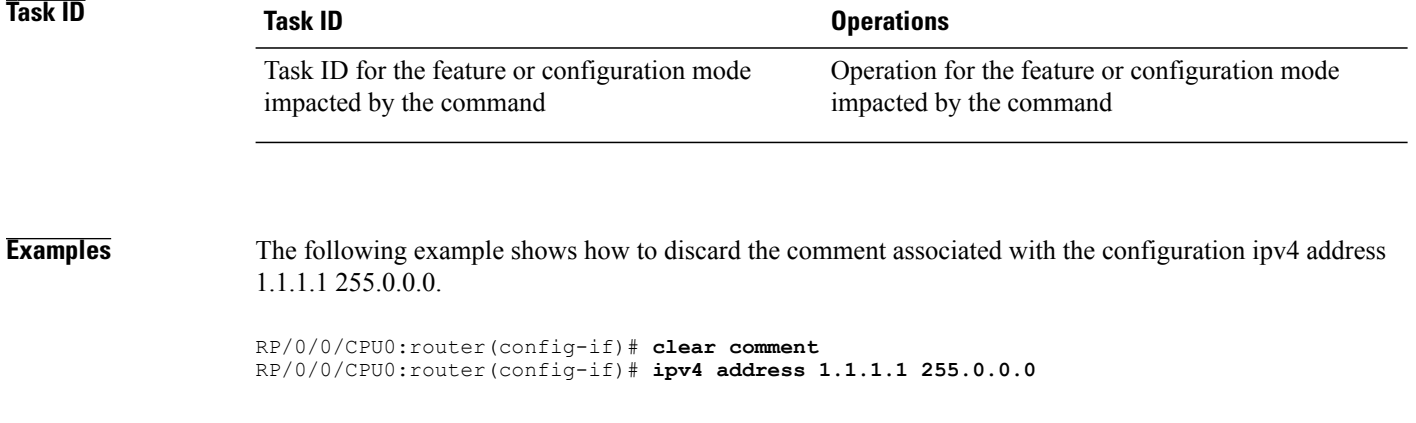

# <span id="page-14-0"></span>**clear configuration commits**

To delete old commit IDsfrom the commit database to free up disk space, use the **clear configurationcommits** command in EXEC or administration EXEC mode.

**clear configuration commits** {**diskspace** *kilobytes*| **oldest** *number-of-commits*}

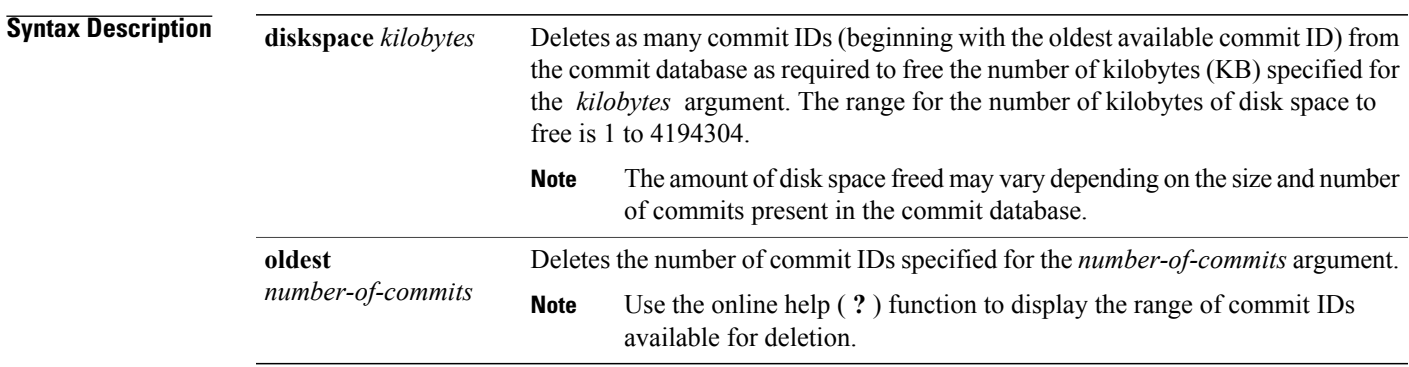

### **Command Default** None

### **Command Modes** EXEC

Administration EXEC

### **Command History**

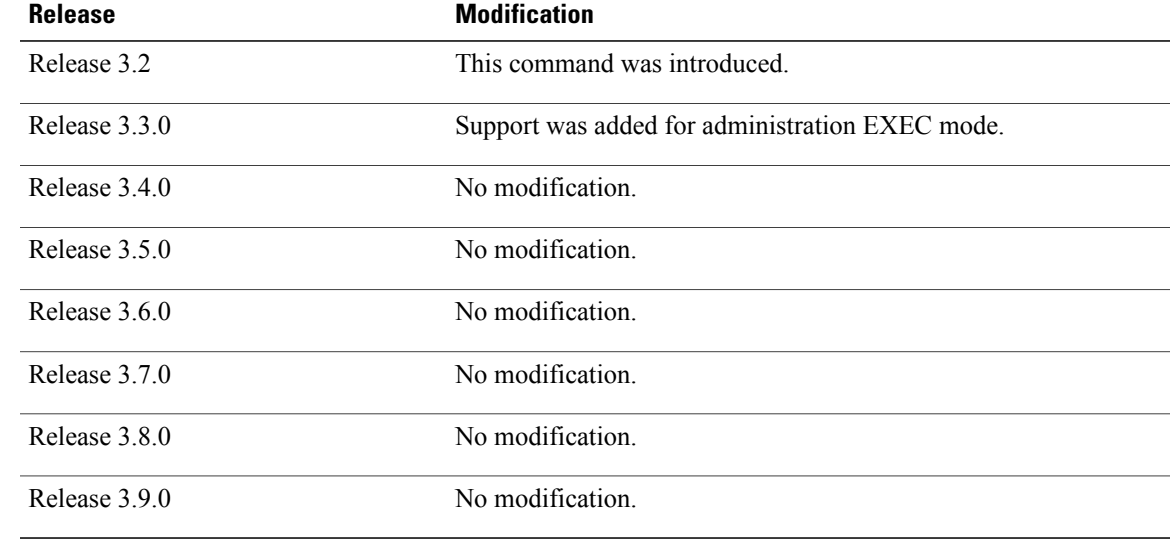

**Usage Guidelines** To use this command, you must be in a user group associated with a task group that includes appropriate task IDs. If the user group assignment is preventing you from using a command, contact your AAA administrator for assistance.

> Use the **clear configuration commits** command to delete the number of commit IDs available for rollback operations. The most recent 100 commits are retained by the system. As new commit IDs are added, the oldest commit IDs are discarded and are no longer available for rollback operations.

**Note**

The **clear configuration commits** command deletes commits from the commit database only. The running configuration, thus, is not changed.

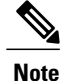

When a commit ID is deleted from the commit database, it is no longer available for rollback and can no longer be used to display commit changes (with the **show configuration rollback changes** command).

Use the **rollback configuration** command to roll back the current running configuration to a previous configuration. Use the **show configuration rollback changes** command to display a list of the commit IDs available for rollback operations or to display the changes that would be made by the **rollback configuration** command.

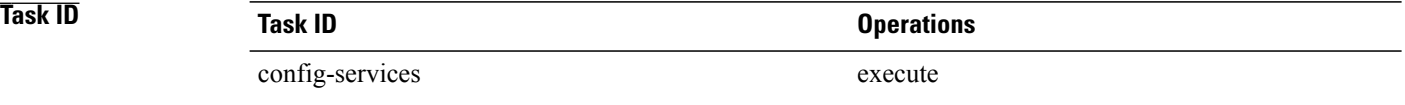

**Examples** The following example shows how to delete the oldest 16 commit IDs to free up disk space. After entering this command, you will be prompted to confirm the deletion.

```
RP/0/0/CPU0:router# clear configuration commits oldest 16
```

```
Deleting 16 rollback points '1000000021' to '1000000036'
256 KB of disk space will be freed. Continue with deletion?[confirm] y
```
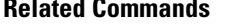

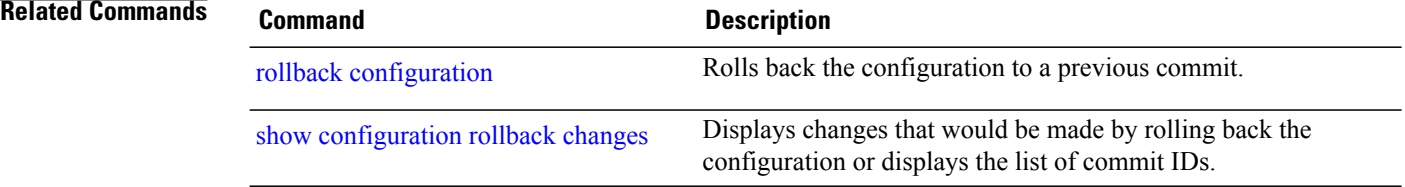

## <span id="page-16-0"></span>**clear configuration inconsistency**

To clear an inconsistency alarm for an SDR configuration or admin plane configuration, use the **clear configuration inconsistency** command in EXEC or administration EXEC mode.

**clear configuration inconsistency**

**Syntax Description** This command has no keywords or arguments.

**Command Default** Administration EXEC mode: Clears the inconsistency alarms for the admin plane configuration. EXEC mode: Clears the inconsistency alarms for an SDR configuration.

**Command Modes** EXEC

Administration EXEC

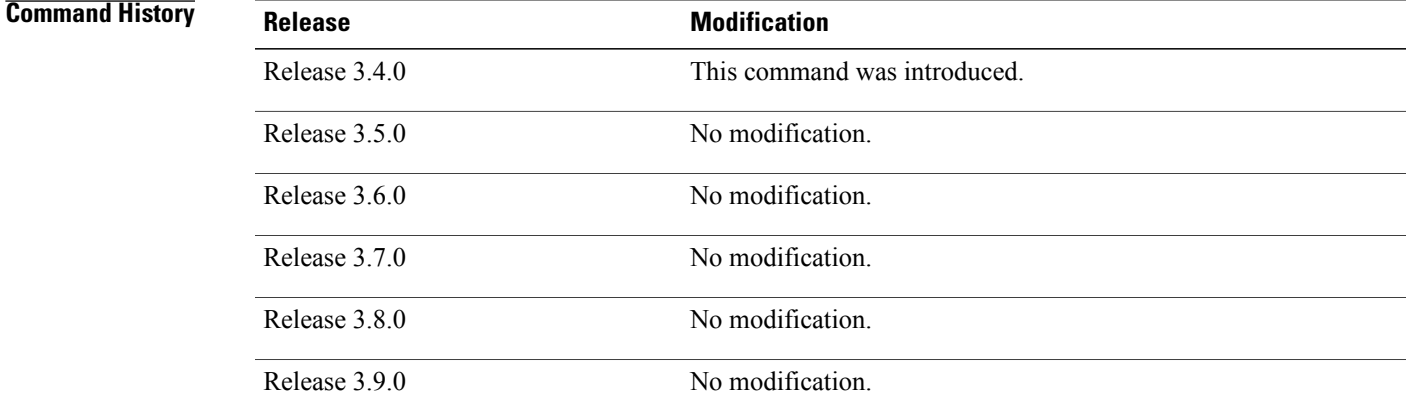

**Usage Guidelines** To use this command, you must be in a user group associated with a task group that includes appropriate task IDs. If the user group assignment is preventing you from using a command, contact your AAA administrator for assistance.

> An inconsistency alarm is set when there is a failure to restore the configuration; this can occur during router startup, or when a line card or route processor (RP) card is inserted or removed.

If an inconsistency alarm is set, a message similar to the following example is displayed:

RP/0/0/CPU0:May 26 11:58:40.662 : cfgmgr-rp[130]: %MGBL-CONFIGCLI-3 BATCH CONFIG FAIL : 28 config(s) failed during startup. To view failed config(s) use the command - "show configuration failed startup"

```
RP/0/0/CPU0:May 26 11:58:41.731 : cfgmgr-rp[130]:
```
%MGBL-CONFIG-3-ADMIN\_INCONSISTENCY\_ALARM : Admin plane configuration inconsistency alarm has been raised. Configuration commits will be blocked until an ADMIN plane 'clear configuration inconsistency' command has been run to synchronize persisted admin plane configuration with

running admin configuration.

When the inconsistency alarm is set, all configuration commit operations fail until the alarm is cleared using the **clear configuration inconsistency** command. This command clears the alarm and removes the failed configuration.

For example, the following configuration commit fails to finish due to an existing inconsistency alarm:

```
RP/0/0/CPU0:router# configure
ADMIN plane running configuration is inconsistent with persistent
 configuration.
No configuration commits will be allowed until an admin plane
'clear configuration inconsistency' command is performed.
RP/0/0/CPU0:router(config)# hostname router2
RP/0/0/CPU0:router(config)#commit
ADMIN plane running configuration is inconsistent with persistent
  configuration.
No configuration commits will be allowed until an admin plane
'clear configuration inconsistency' command is performed.
```
Enter the **clear configuration inconsistency** command to clear the alarm and allow commit operations to continue.

**Note**

To reapply the failed configuration, you must reapply and recommit the configuration. Use the **load configuration failed** command with the **startup** keyword to populate the target configuration with the contents of the previous failed configuration from the startup configuration.

Use the **show configuration history** command with the **alarm** keyword to view the inconsistency alarm set and alarm clear events in the configuration history log.

**Command Modes** To clear the inconsistency alarms for the admin plane configuration, enter the **clear configuration inconsistency** command in administration EXEC mode.

> To clear the inconsistency alarms for an SDR configuration, enter the **clear configuration inconsistency** command in EXEC mode for that SDR.

**Task ID Task ID Operations** config-services execute

**Examples** The following example shows how to clear the inconsistency alarms for the admin plane configuration by entering the **clear configuration inconsistency** command in administration EXEC mode:

> RP/0/0/CPU0:router# **admin** RP/0/0/CPU0:router(admin)# **clear configuration inconsistency** Creating any missing directories in Configuration File system...OK Initializing Configuration Version Manager...OK Syncing ADMIN commit database with running configuration...OK Re-initializing cache files...OK

Updating Commit Database. Please wait...[OK]

The following example shows how to clear the inconsistency alarms for anSDR configuration. The command is entered in EXEC mode and impacts only that SDR.

RP/0/0/CPU0:router# **clear configuration inconsistency**

```
Creating any missing directories in Configuration File system...OK
Initializing Configuration Version Manager...OK
Syncing commit database with running configuration...OK
Re-initializing cache files...OK
Updating Commit Database. Please wait...[OK]
```
In the following example, a history of the inconsistency alarms set and cleared for the SDR configuration are displayed using the **show configuration history** command with the **alarm** keyword:

RP/0/0/CPU0:router# **show configuration history alarm**

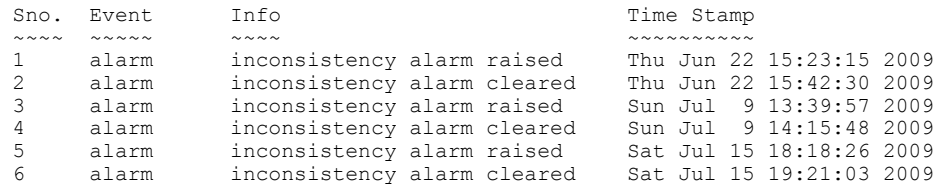

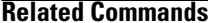

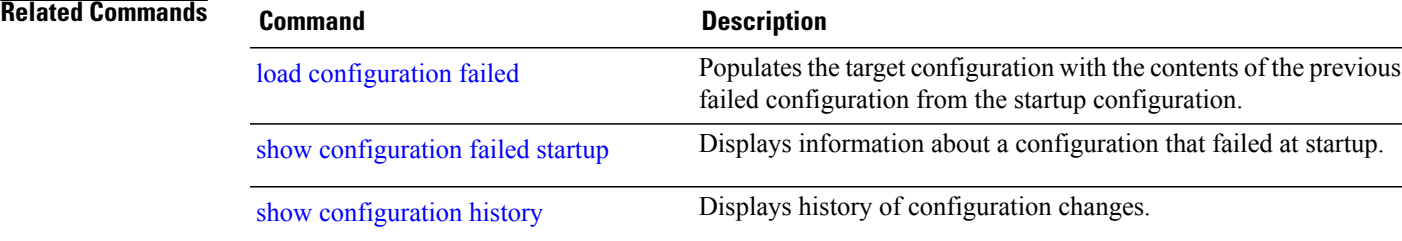

# <span id="page-19-0"></span>**clear configuration inconsistency replica**

To resolve configuration inconsistencies on a replica node, use the **clear configurationinconsistency replica** command in EXEC or administration EXEC mode.

**clear configuration inconsistency replica location** *node-id*

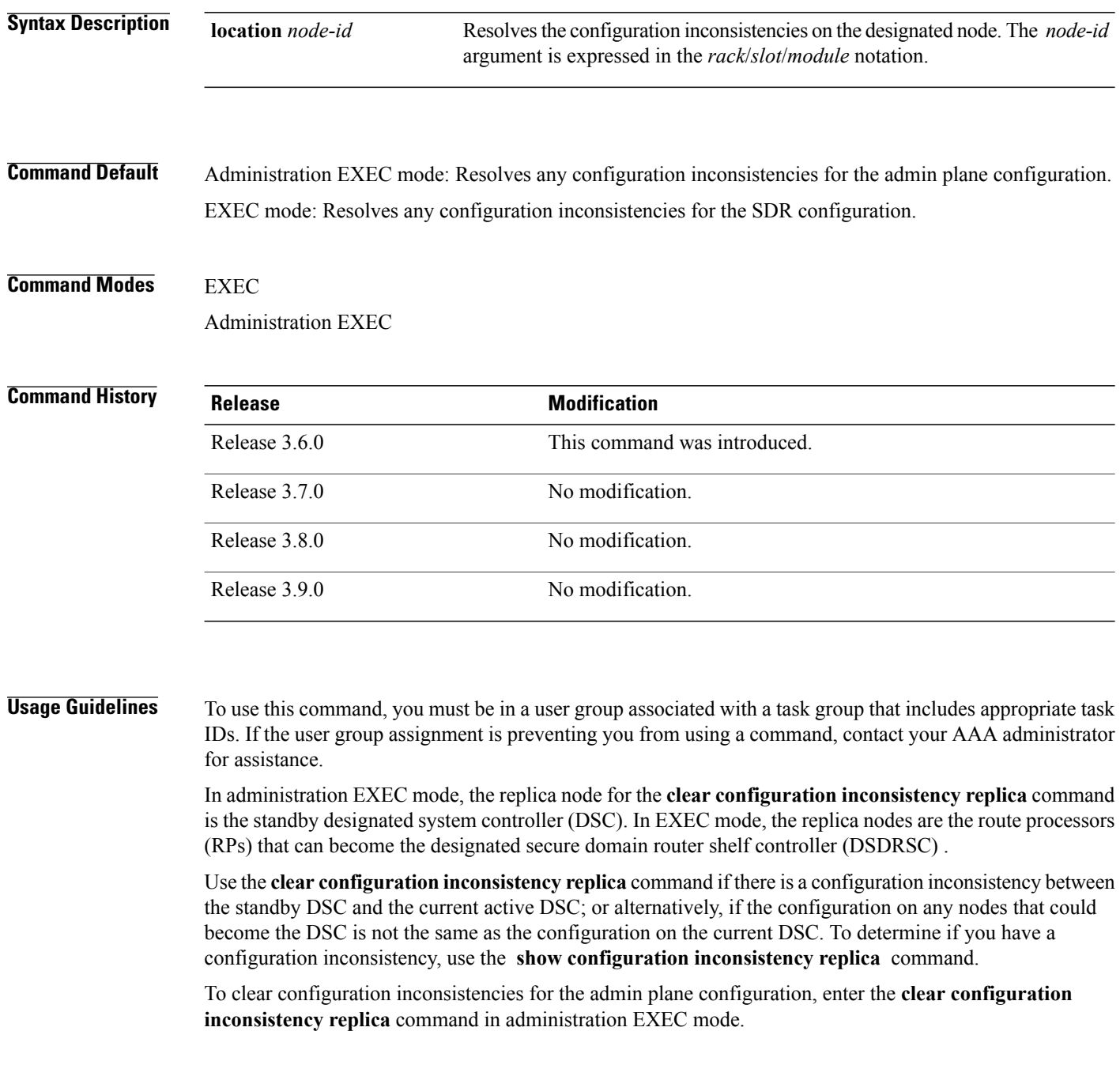

To clear configuration inconsistencies for anSDR configuration, enter the **clear configurationinconsistency replica** command in EXEC mode for that SDR.

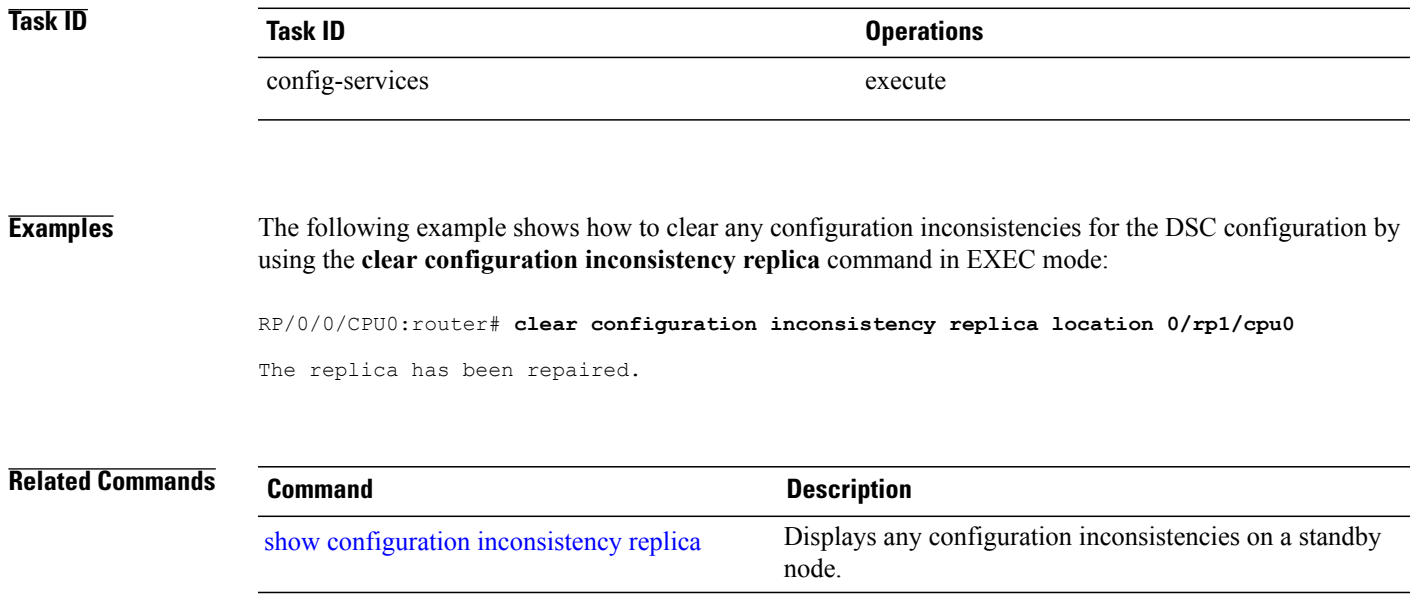

## <span id="page-21-0"></span>**clear configuration sessions**

To clear (end) an active configuration session, use the **clear configuration sessions** command in EXEC or administration EXEC mode.

**clear configuration sessions** *session-id*

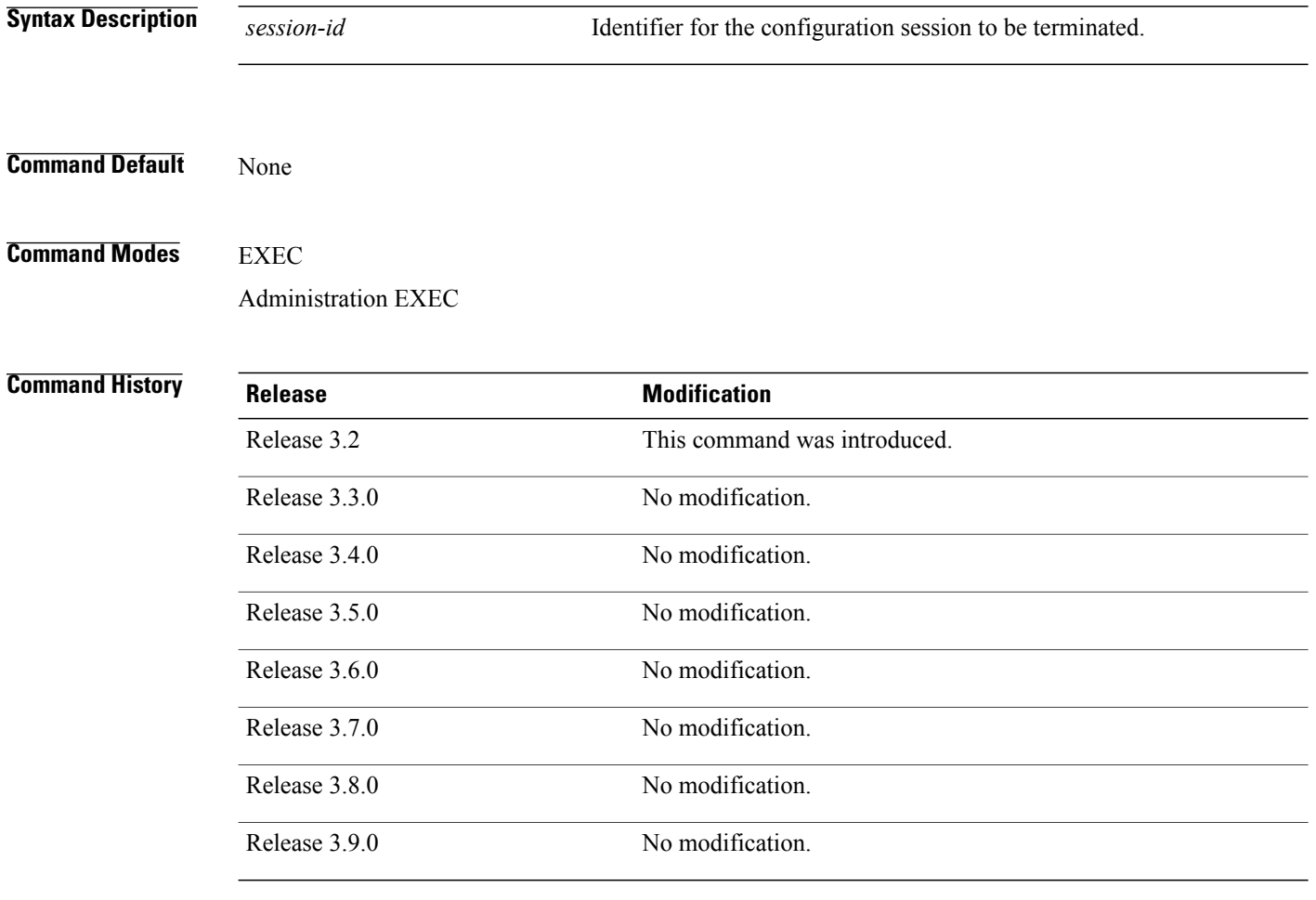

**Usage Guidelines** To use this command, you must be in a user group associated with a task group that includes appropriate task IDs. If the user group assignment is preventing you from using a command, contact your AAA administrator for assistance.

> Use the **clear configuration sessions** command to clear a configuration session. This command can be used to end the configuration sessions of another user. Any uncommitted changes to a user's target configuration are discarded.

Use the **show configuration sessions** command to identify active configuration sessions.

When a configuration session is cleared, a message is displayed on the terminal of the terminated user. For example:

RP/0/0/CPU0:router(config)# This configuration session was terminated by user 'user\_a' from line 'aux0 0 CPU0'

# **Task ID Task ID Operations** config-services execute

**Examples** The following example shows how to clear an active configuration session. In this example, the **show configurationsessions** command displays the active configuration session. The **clear configurationsessions** command clears the active configuration session.

RP/0/0/CPU0:router# **show configuration sessions**

Current Configuration Session Line User Date Lock Lock<br>00000211-002c409b-00000000 con0 RPs1 CPU0 UNKNOWN Mon Feb 2 01:02:09 2009 00000211-002c409b-00000000 RP/0/0/CPU0:router# **clear configuration sessions 00000211-002c409b-00000000** session ID '00000211-002cb09b-00000000' terminated

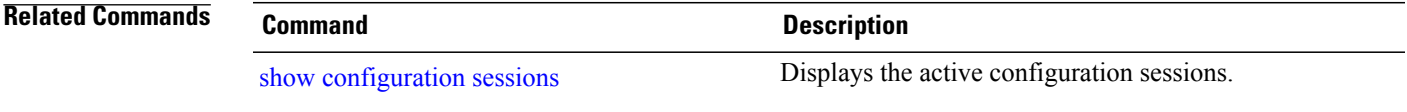

## <span id="page-23-0"></span>**commit**

To commit the target configuration to the active (running) configuration, use the **commit** command in any configuration mode.

**commit [best-effort]** [**comment** *line*] [**confirmed** [*seconds*| **minutes** *minutes*]] **[force]** [**label** *line*] **[replace]** [**save-running filename** *file\_path*]

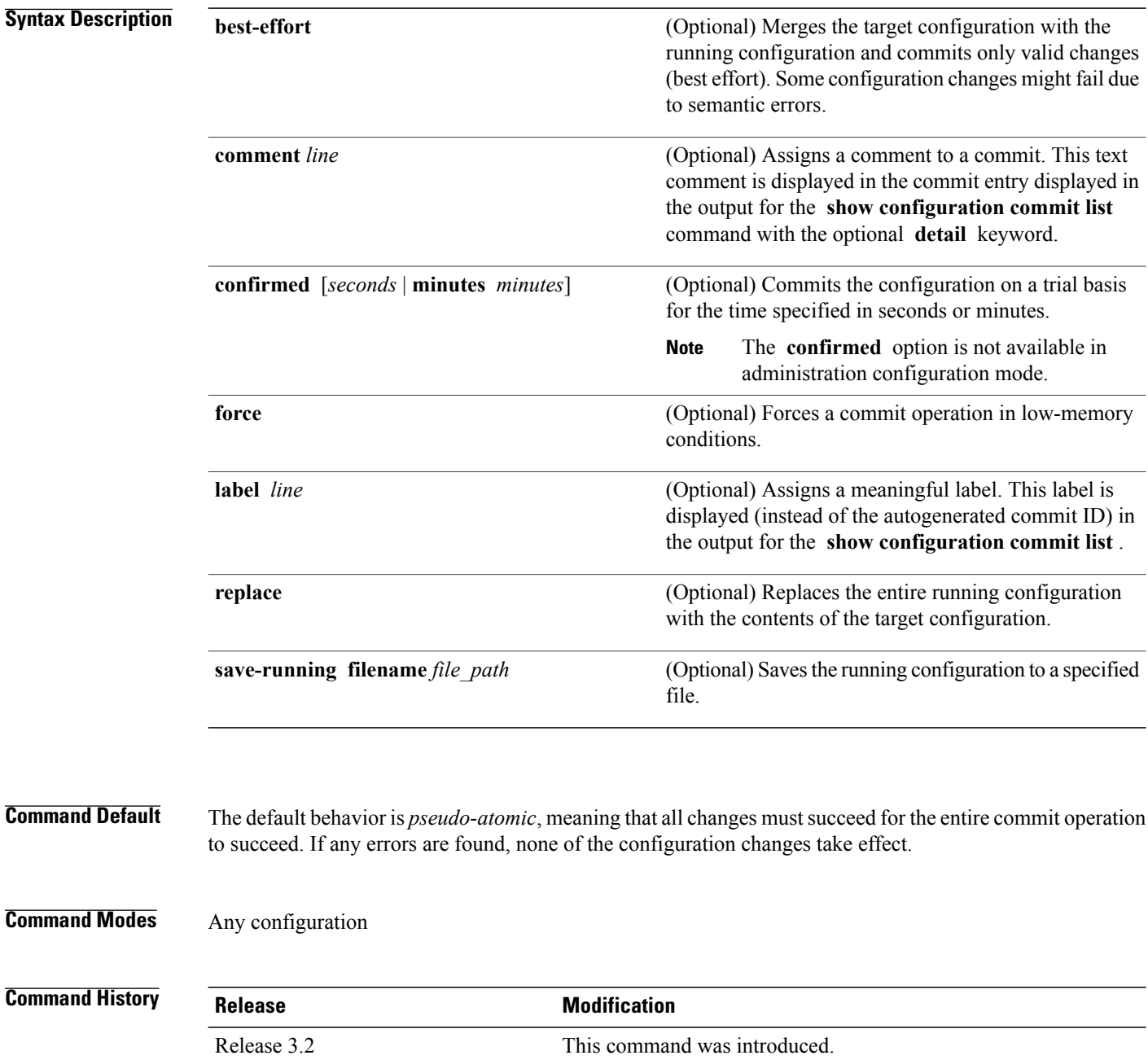

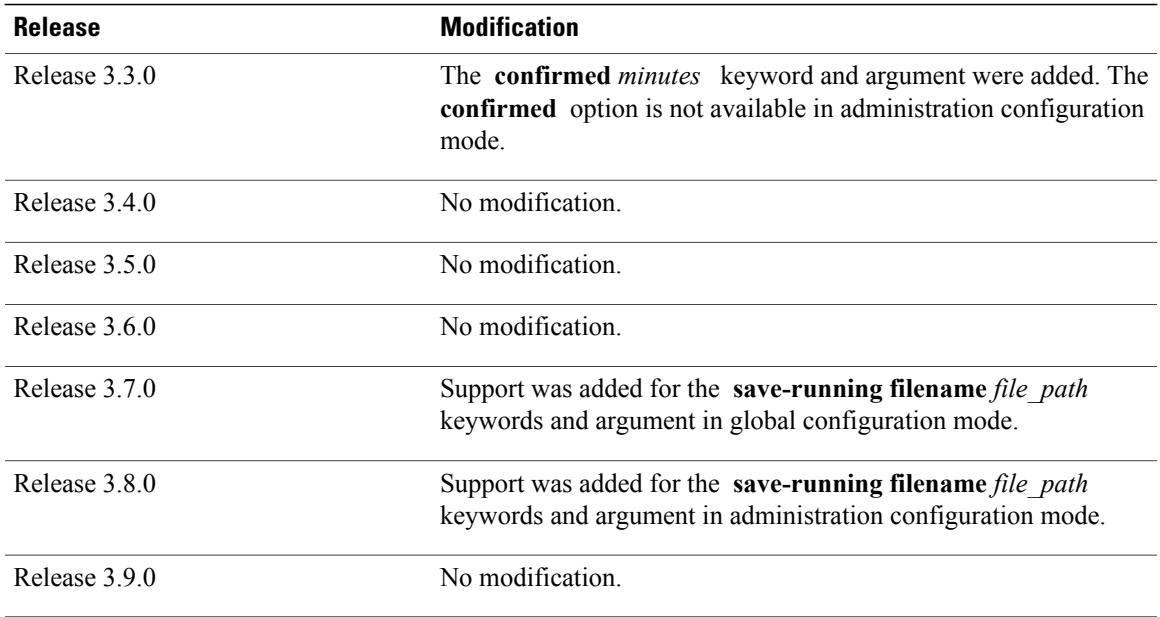

**Usage Guidelines** To use this command, you must be in a user group associated with a task group that includes appropriate task IDs. If the user group assignment is preventing you from using a command, contact your AAA administrator for assistance.

> Changes made during a configuration session are inactive until the **commit** command is entered. By default, the commit operation is *pseudo-atomic*, meaning that all changes mustsucceed for the entire commit operation to succeed. If any errors are found, none of the configuration changes takes effect.

> To replace the default numeric ID for the commit, use the optional **label** keyword. This label is displayed (instead of the autogenerated commit ID) in the output for the **show configuration commit list** command.

> Enter an optional comment with the **comment** keyword to provide additional information about the commit action. This comment is displayed in the output for the **show configuration commit list** command with the **detail** keyword.

> Use the optional **confirmed** *minutes* keyword and argument to commit a configuration on a trial basis for a minimum of 30 seconds and a maximum of 300 seconds (5 minutes). During the trial configuration period, enter the **commit** command to confirm the configuration. If the **commit** command is not entered, then the system reverts to the previous configuration when the trial time period expires. The confirmed option is not available in administration configuration mode.

> You can use the **commit** command in conjunction with the **load** command. Load a new configuration with the **load**command, and use the **commit** command with the **replace** keyword to have the loaded configuration become the active (running) configuration.

> Use the optional **save-running filename** *file\_path* keywords and argument to save the running configuration to a specified file. To configure automatic saving of the configuration file on every commit, use the **configuration commit auto-save** command. If automatic saving of the configuration file is already enabled, specifying **save-running filename** *file\_path* with the **commit** command has no additional effect.

**Caution** Saving the running configuration to a file is CPU intensive. If you use the **commit** command without previously loading a target configuration, a blank configuration is committed. **Note** If you use the **commit** command with the **replace** keyword, it does not affect the mode of an 8-port E1/T1 SPA. If the mode is E1 before using the **commit replace** command, it remains E1. However, since the default mode is T1, the router does not recognize that the mode is E1. To change the mode to T1, you must first use the **hw-module subslot cardtype e1** command to add the E1 mode into the configuration so that it correlates with the system. Then manually reload the router and it boots in T1 mode. For more information regarding the **hw-module subslot cardtype** command, refer to *Cisco IOS XR Interface and Hardware Component Command Reference for the Cisco XR 12000 Series Router*. **Note Task ID Task ID Operations** Operation for the feature or configuration mode impacted by the command Task ID for the feature or configuration mode impacted by the command **Examples** The following example shows how to commit the target configuration to the active running configuration. In this example, the **commit** command saves changes to the router hostname. RP/0/0/CPU0:router# **configure** RP/0/0/CPU0:router(config)# **hostname router1** RP/0/0/CPU0:router(config)# **commit** RP/0/0/CPU0:Feb 21 04:42:57.017 : config[65689]: %MGBL-LIBTARCFG-6-COMMIT : Configuration committed by user 'user a' Use 'show configuration commit changes 1000000033' to view the changes. **Examples** The following example shows how to use the **commit** command with the optional **comment** *line* keyword and argument to assign a text description to the commit operation. The comment is then displayed in the output of the **show configuration commit list** command with the **detail** keyword. RP/0/0/CPU0:router# **configure** RP/0/0/CPU0:router(config)# **hostname router2** RP/0/0/CPU0:router(config)# **commit comment new name for router** RP/0/RP0/CPU0:Feb 21 04:42:57.017 : config[65689]: %MGBL-LIBTARCFG-6-COMMIT : Configuration committed by user 'user a'. Use 'show configuration commit changes 1000000226' to view the changes. RP/0/0/CPU0:router2(config)# **end** RP/0/0/CPU0:router2# **show configuration commit list detail**

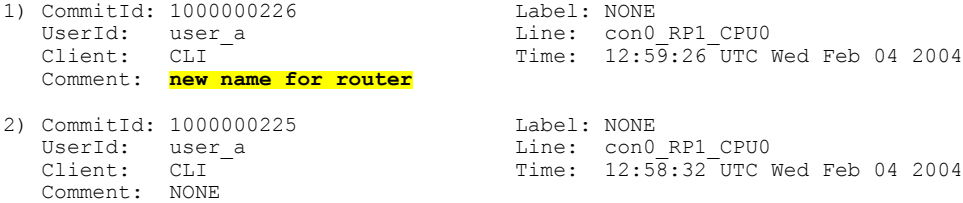

**Examples** The following example shows how to use the **commit** command with the optional **label** *line* keyword and argument to change the commit ID to a text label for easier identification. The label is then displayed in the output of the **show configuration commit list** command.

```
RP/0/0/CPU0:router2# configure
RP/0/0/CPU0:router2(config)# hostname router3
RP/0/0/CPU0:router2(config)# commit label new_name
RP/0/RP0/CPU0:Feb 21 04:42:57.017 : config[65689]: %MGBL-LIBTARCFG-6-COMMIT :
Configuration committed by user 'user a'
Use 'show configuration commit changes 1000000227' to view the changes.
RP/0/0/CPU0:router3(config)# end
RP/0/0/CPU0:router3# show configuration commit list
SNo. Label/ID User Line Client Time Stamp
~~~~ ~~~~~~~~ ~~~~ ~~~~ ~~~~~~ ~~~~~~~~~~
1 new_name user_a con0_RPs1_C CLI 13:00:53 UTC Wed Feb 04 2004
2 1000000226 user_a con0_RPs1_C CLI 12:59:26 UTC Wed Feb 04 2004
                                              12:58:32 UTC Wed Feb 04 2004
```
**Examples** The following example shows how to use the **commit** command with the optional **confirmed** keyword and number *argument*. The configuration changes are committed only for the specified number of seconds. You can then either confirm the commit operation or discard the changes.

> RP/0/0/CPU0:router# **configure** RP/0/0/CPU0:router(config)# **hostname router3** RP/0/0/CPU0:router(config)# **commit confirmed 30** RP/0/0/CPU0:router3(config)# **end**

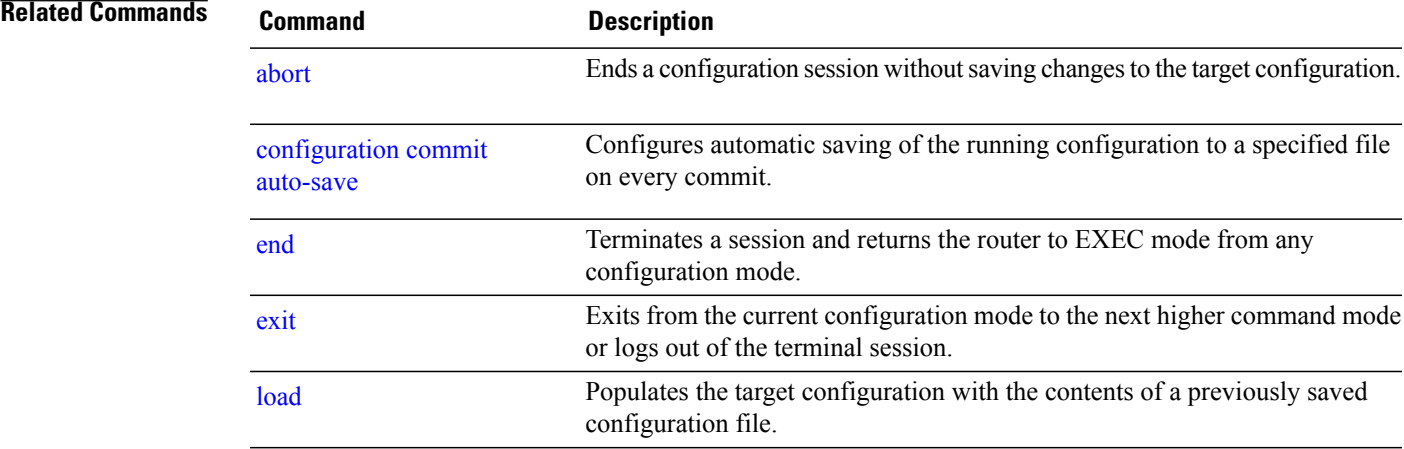

 $\mathbf l$ 

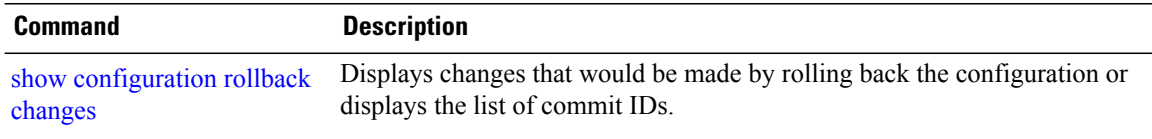

# <span id="page-28-0"></span>**configuration commit auto-save**

To enable automatic saving of the running configuration to a specified file on every commit, use the **configuration commit auto-save** command in global configuration mode. To disable automatic saving of the running configuration to a specified file on every commit, use the **no** form of the command. **Caution** Saving the running configuration to a file is CPU intensive. **configuration commit auto-save filename** *file\_path* **no configuration commit auto-save Syntax Description filename** *file* path Specifies the location to which to save the running configuration. **Command Default** None **Command Modes** Global configuration Administration configuration **Command History Release <b>Modification** Release 3.7.0 This command was introduced. This command was first supported in administration configuration mode. Release 3.8.0 Release 3.9.0 No modification. **Usage Guidelines** To use this command, you must be in a user group associated with a task group that includes appropriate task IDs. If the user group assignment is preventing you from using a command, contact your AAA administrator for assistance. The **configuration commit auto-save** command configures the system to save the running configuration to the specified file and location every time a **commit** command is run. Alternatively, you can save the configuration on a one-time basis by specifying the **save-running** keyword when you run the **commit** command. **Task ID Task ID Operations**

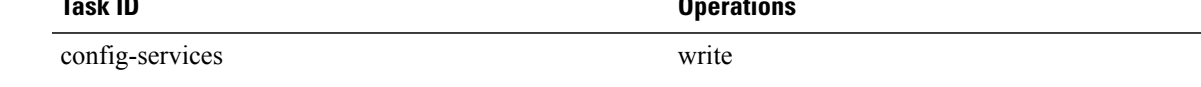

### **Examples** The following example shows how to configure the system to save the running configuration to the file disk0:/usr whenever the **commit** command is used:

RP/0/0/CPU0:router(config)# **configuration commit auto-save filename disk0:/usr**

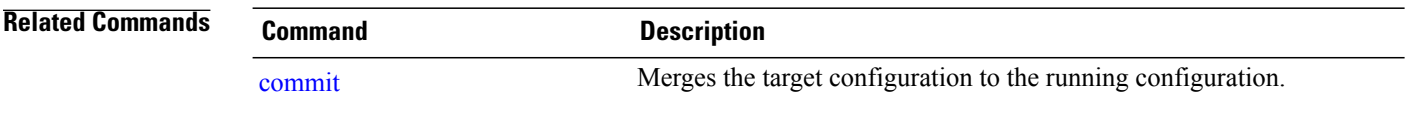

## <span id="page-30-0"></span>**configure**

To enter global configuration mode or administration configuration mode, use the **configure** command in EXEC or administration EXEC mode.

**configure** [**exclusive| terminal**]

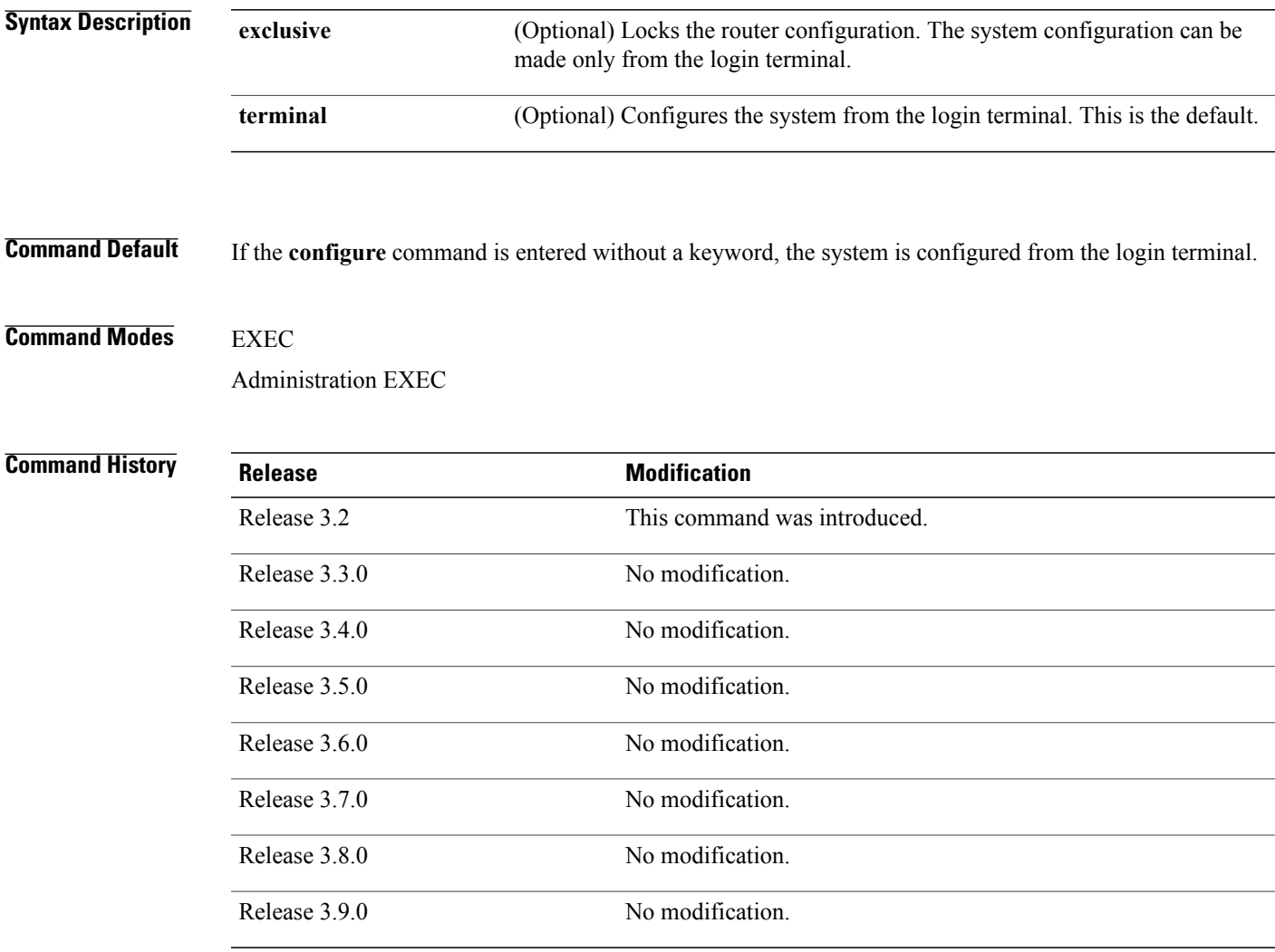

**Usage Guidelines** To use this command, you must be in a user group associated with a task group that includes appropriate task IDs. If the user group assignment is preventing you from using a command, contact your AAA administrator for assistance.

> Configuration modes are used to enter changes to a target configuration session and commit those changes to the running configuration. A router running Cisco IOS XR software contains multiple configurations:

- The configuration for a specific secure domain router (SDR). Each SDR has its own configuration that is modified when a user logs into an SDR and enters global configuration mode . This mode is used to configure SDR-specific features such as routing protocols.
- The administration configuration for system-wide resources and settings. Some features, such as creating SDRs, can be configured only in administration configuration mode.

### **Global Configuration Mode**

Use the **configure** command in EXEC mode to enter global configuration mode and create a new target configuration for an SDR. From global configuration mode, you can enter any configuration mode. Configuration changes entered in global configuration mode impact the SDR to which the user is currently logged in.

### **Administration Configuration Mode**

Use the **configure** command in administration EXEC mode to enter administration configuration mode and create a new target configuration. From administration configuration mode, you can enter any administration configuration mode. Configuration changes entered in administration configuration mode can impact resources for the entire router. See the command reference documentation for a specific command to determine the impact of commands entered in administration configuration mode.

### **Router Prompt**

After you enter the **configure** command, the system appends "(config)" to the router prompt, indicating that the router is in a configuration mode. For example:

- The following prompt indicates that you are in global configuration mode for an SDR: RP/0/0/CPU0:router(config)#
- The following prompt indicates that you are in administration configuration mode: RP/0/0/CPU0:router(admin-config)#

### **Locking a Configuration Session**

To lock the configuration so that no other user can commit changes to the running configuration during your configuration session, issue the **configure** command with the **exclusive** keyword.

### **Committing Changes and Returning to EXEC or Administration EXEC Mode**

Changes to the target configuration remain inactive until the **commit** command is entered. To leave global configuration or administration configuration mode and return to the EXEC or administration EXEC prompt, issue the **end** or **exit** command; you are prompted to commit any uncommitted changes.

To leave configuration mode and return directly to EXEC or administration EXEC mode without being prompted to commit changes and without saving changes to the target configuration, enter the **abort** command in any configuration mode.

**Examples** The following example shows how to enter global configuration mode from EXEC mode and then enter interface configuration mode to configure an IPv4 address for Gigabit Ethernet interface 0/1/0/0. In the

example, the **configure** command commits the configuration, and the **end** command terminates the configuration session and return the router to EXEC mode.

```
RP/0/0/CPU0:router# configure
RP/0/0/CPU0:router(config)# interface gigabitethernet 0/1/0/0
RP/0/0/CPU0:router(config-if)# ipv4 address 1.1.1.1 255.0.0.0
RP/0/0/CPU0:router(config-if)# commit
RP/0/0/CPU0:router(config-if)# end
RP/0/0/CPU0:router#
```
The following example shows how to enter administration configuration mode and then configure an SDR. In this example, the user also enters SDR configuration mode.

```
RP/0/0/CPU0:router# admin
RP/0/0/CPU0:router(admin)# configure
RP/0/0/CPU0:router(admin-config)# sdr rname
RP/0/0/CPU0:router(admin-config-sdr:rname)# location 0/0/*
RP/0/0/CPU0:router(admin-config-sdr:rname)# location 0/5/*
RP/0/0/CPU0:router(admin-config-sdr:rname)# end
```
### **Related Commands**

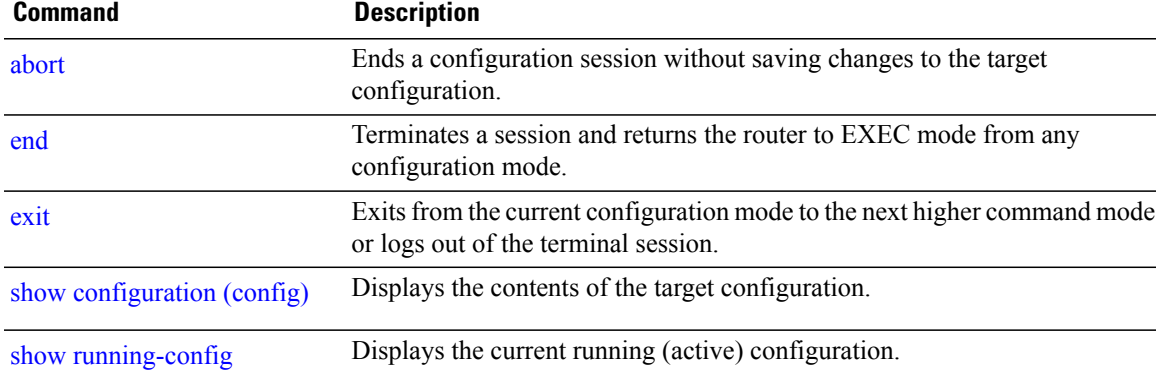

# <span id="page-33-0"></span>**description (interface)**

To add a description to an interface configuration, use the **description** command in interface configuration mode. To remove the description, use the **no** form of this command.

**description** *comment*

**no description**

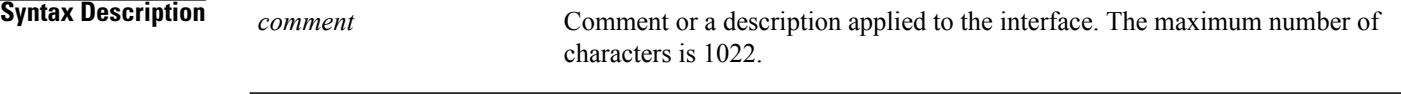

**Command Default** No description is configured.

### **Command Modes** Interface configuration

# **Command History Release <b>Modification** Release 3.2 This command was introduced. Release 3.3.0 No modification. Release 3.4.0 No modification. Release 3.5.0 No modification. Release 3.6.0 No modification. Release 3.7.0 No modification. Release 3.8.0 No modification. Release 3.9.0 No modification.

**Usage Guidelines** To use this command, you must be in a user group associated with a task group that includes appropriate task IDs. If the user group assignment is preventing you from using a command, contact your AAA administrator for assistance.

> Use the **description** command to add a description to an interface configuration. The maximum number of characters is 1022.

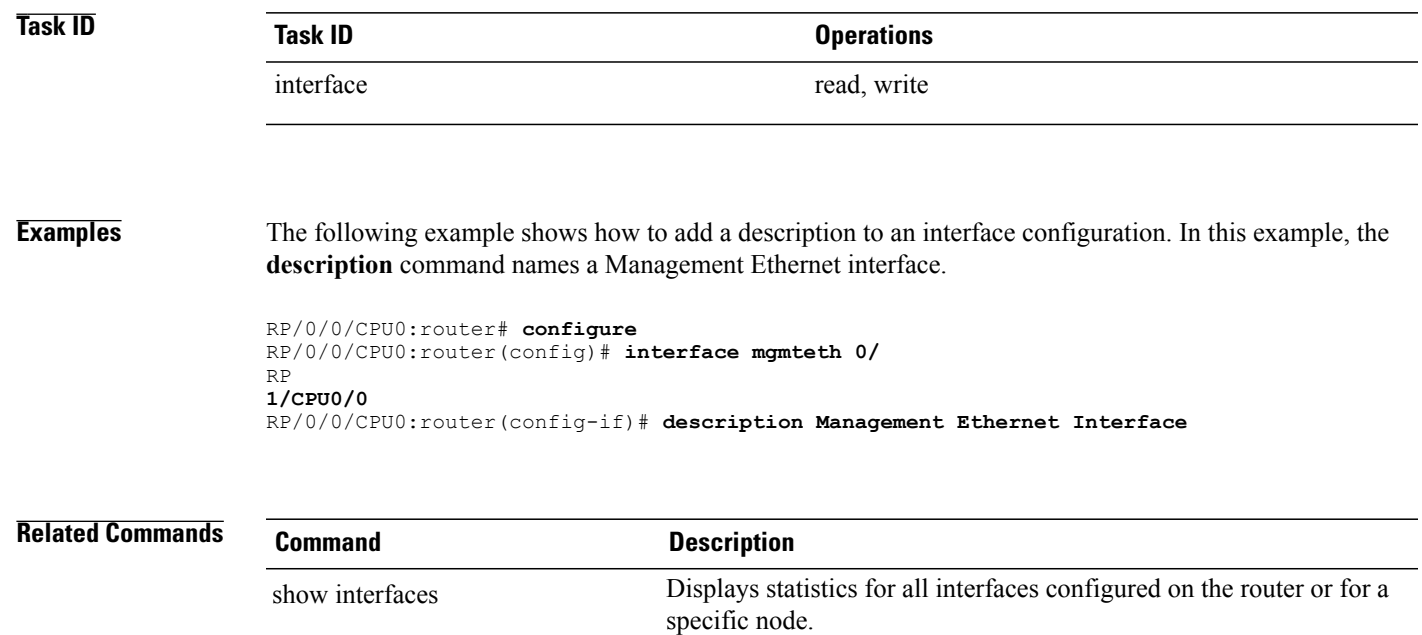

## <span id="page-35-0"></span>**do**

**do**

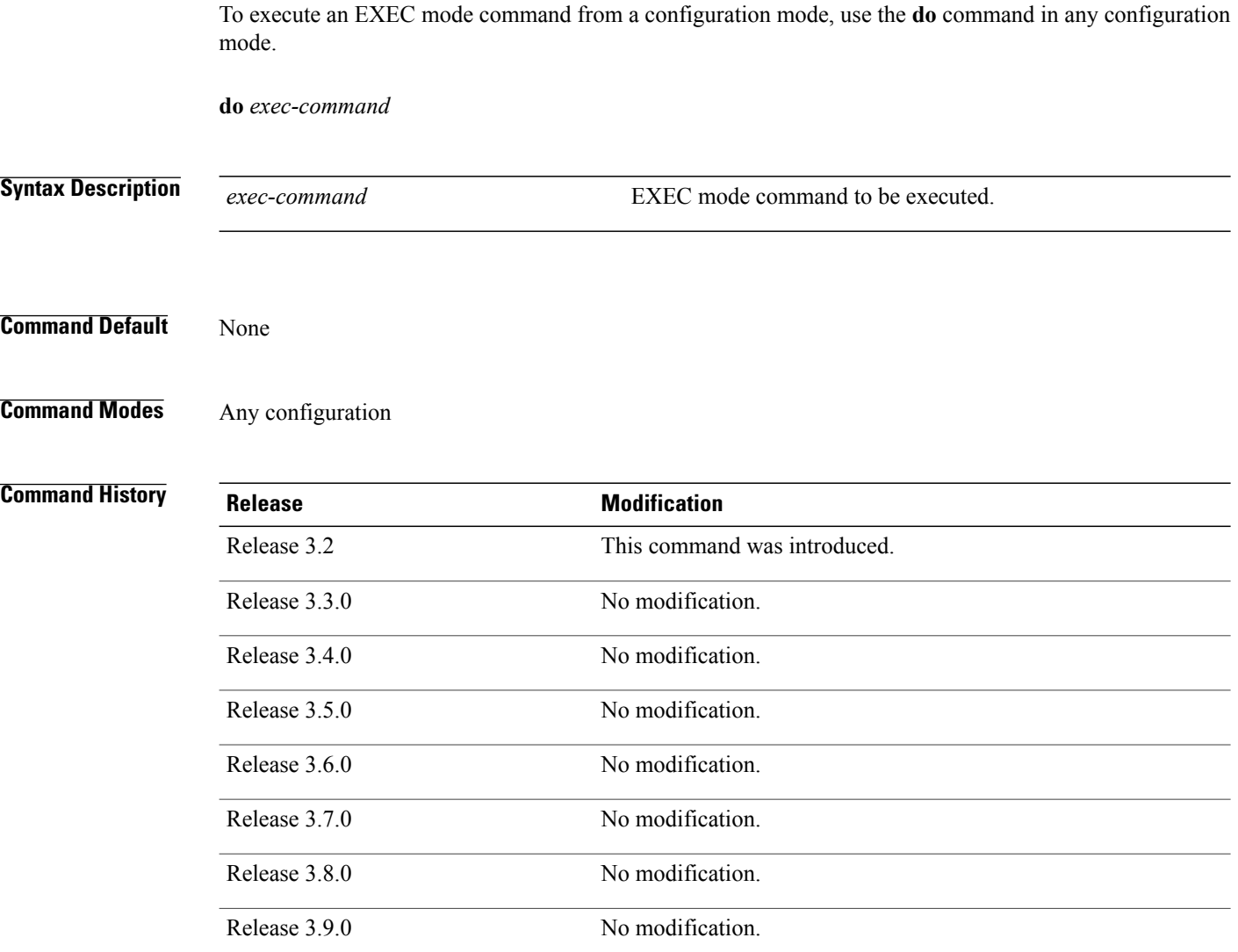

**Usage Guidelines** To use this command, you must be in a user group associated with a task group that includes appropriate task IDs. If the user group assignment is preventing you from using a command, contact your AAA administrator for assistance.

> To display the various EXEC mode commands that are available to execute with the **do** command, use the online help (?) function at the configuration mode prompt.

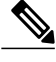

**Note** The **configure** and **describe** commands are not supported with the **do** command.
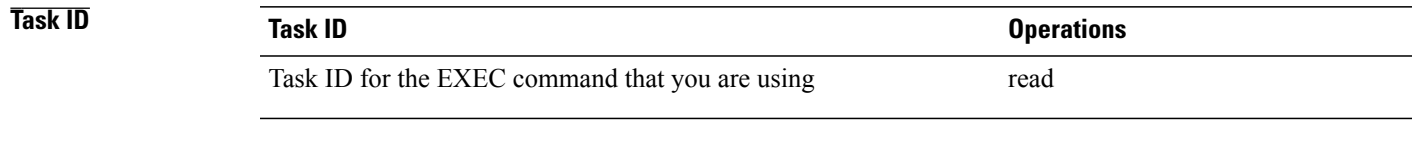

**Examples** The following example shows how to execute an EXEC command from interface configuration mode. In this example, the **do** command displays output from the **show protocols** command within interface configuration mode:

> RP/0/0/CPU0:router(config)# **interface gigabitethernet 0/1/0/1** RP/0/0/CPU0:router(config-if)# **do show protocols** Routing Protocol "BGP 1"

Address Family IPv4 Unicast: Distance: external 20 internal 200 local 200

## <span id="page-37-0"></span>**end**

To terminate a configuration session and return directly to EXEC or administration EXEC mode, use the **end** command in any configuration mode. **end Syntax Description** This command has no keywords or arguments.

**Command Default** None

**Command Modes** Any configuration mode

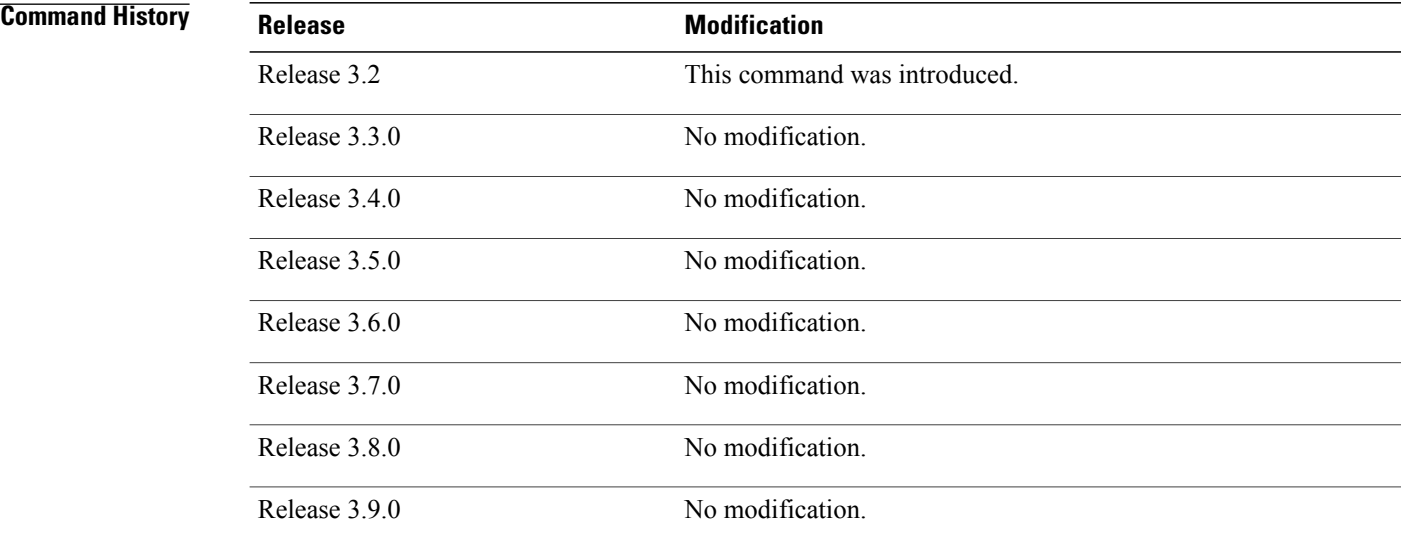

**Usage Guidelines** To use this command, you must be in a user group associated with a task group that includes appropriate task IDs. If the user group assignment is preventing you from using a command, contact your AAA administrator for assistance.

> Use the **end** command to exit any configuration mode and return directly to EXEC or administration EXEC mode. If you enter this command without committing the changes to the target configuration, you are prompted to do so:

Uncommitted changes found, commit them before exiting(yes/no/cancel)?[cancel]:

- Entering yes saves configuration changes to the running configuration file, exits the configuration session, and returns the router to EXEC or administration EXEC mode.
- If errors are found in the running configuration, the configuration session does not end. To view the errors, enter the **show configuration** (config) command with the **failed** keyword.
- Entering **no** exits the configuration session and returns the router to EXEC or administration EXEC mode without committing the configuration changes.
- Entering **cancel** leaves the router in the current configuration session without exiting or committing the configuration changes.

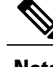

**Note** Entering **Ctrl-Z** is functionally equivalent to entering the **end** command.

Use the **abort** command to exit the configuration session and return to EXEC or administration EXEC mode without being prompted to commit changes and without saving changes to the target configuration.

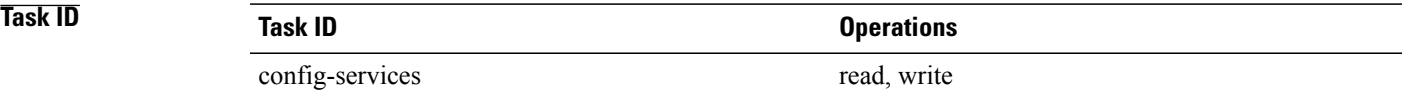

**Examples** The following example shows how to use the **end** command to end a configuration session. Changes stored in the target configuration are committed by answering **yes**.

```
RP/0/0/CPU0:router# configure
RP/0/0/CPU0:router(config)# interface gigabitethernet 0/2/0/0
RP/0/0/CPU0:router(config-if)# ipv4 address 1.1.1.1 255.0.0.0
RP/0/0/CPU0:router(config-if)# end
```
Uncommitted changes found, commit them before exiting(yes/no/cancel)? [cancel]: **yes** RP/0/0/CPU0:router#

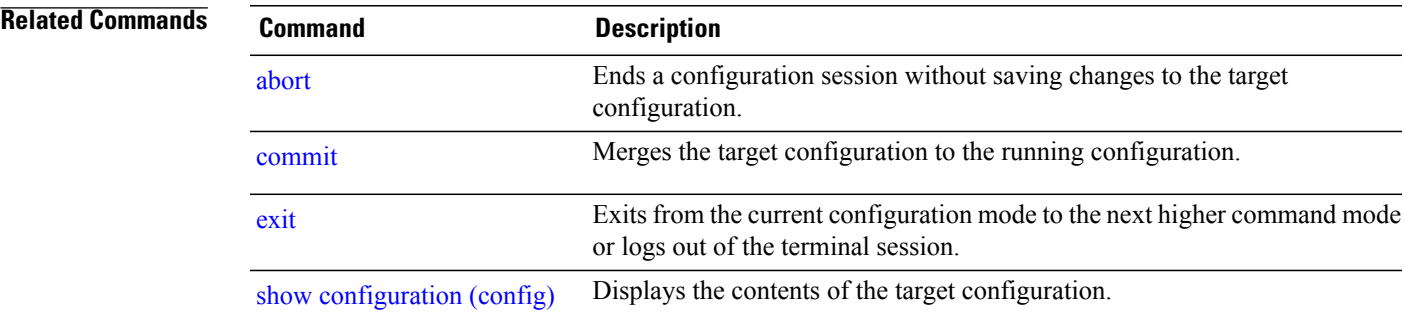

# **end-template**

To exit template configuration mode and return to global configuration mode, use the **end-template** command in template configuration mode.

**end-template**

- **Syntax Description** This command has no keywords or arguments.
- **Command Default** No default behavior or values.

### **Command Modes** Template configuration

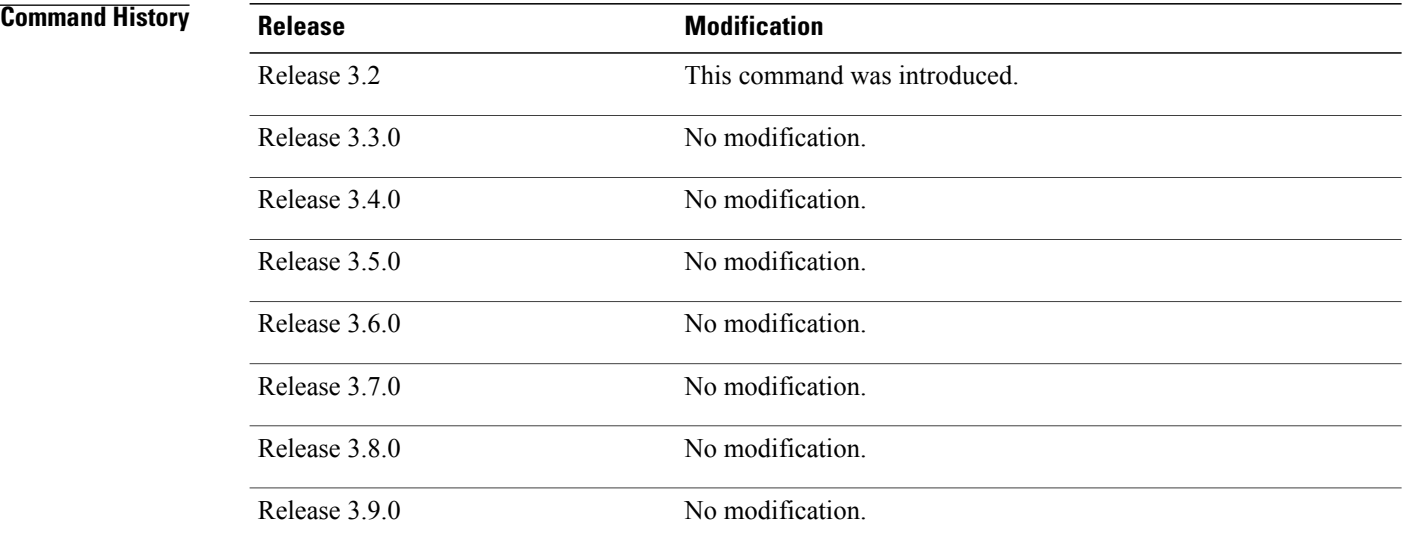

**Usage Guidelines** To use this command, you must be in a user group associated with a task group that includes appropriate task IDs. If the user group assignment is preventing you from using a command, contact your AAA administrator for assistance.

> Use the **end-template** command to exit template configuration mode after you have completed the template definition.

> To define a template, use the **template** command. To apply a template to the target configuration, use the **apply-template** command. To view the contents of a template, use the **show running-config** command with the optional **template** *template-name* keyword and argument.

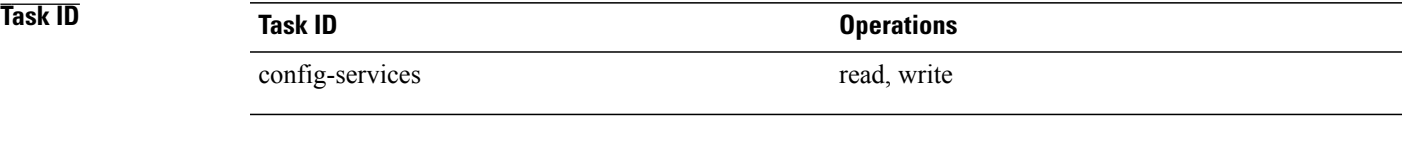

**Examples** The following example shows how to enter template configuration mode, define a template named "hostname-template" and then exit from template configuration mode:

```
RP/0/0/CPU0:router(config)# template hostname-template
RP/0/0/CPU0:router(config-TPL)# hostname router-cs1
RP/0/0/CPU0:router(config-TPL)# end-template
RP/0/0/CPU0:router(config)#
```
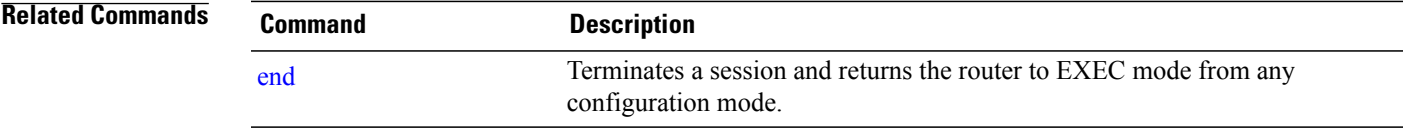

# <span id="page-41-0"></span>**exit**

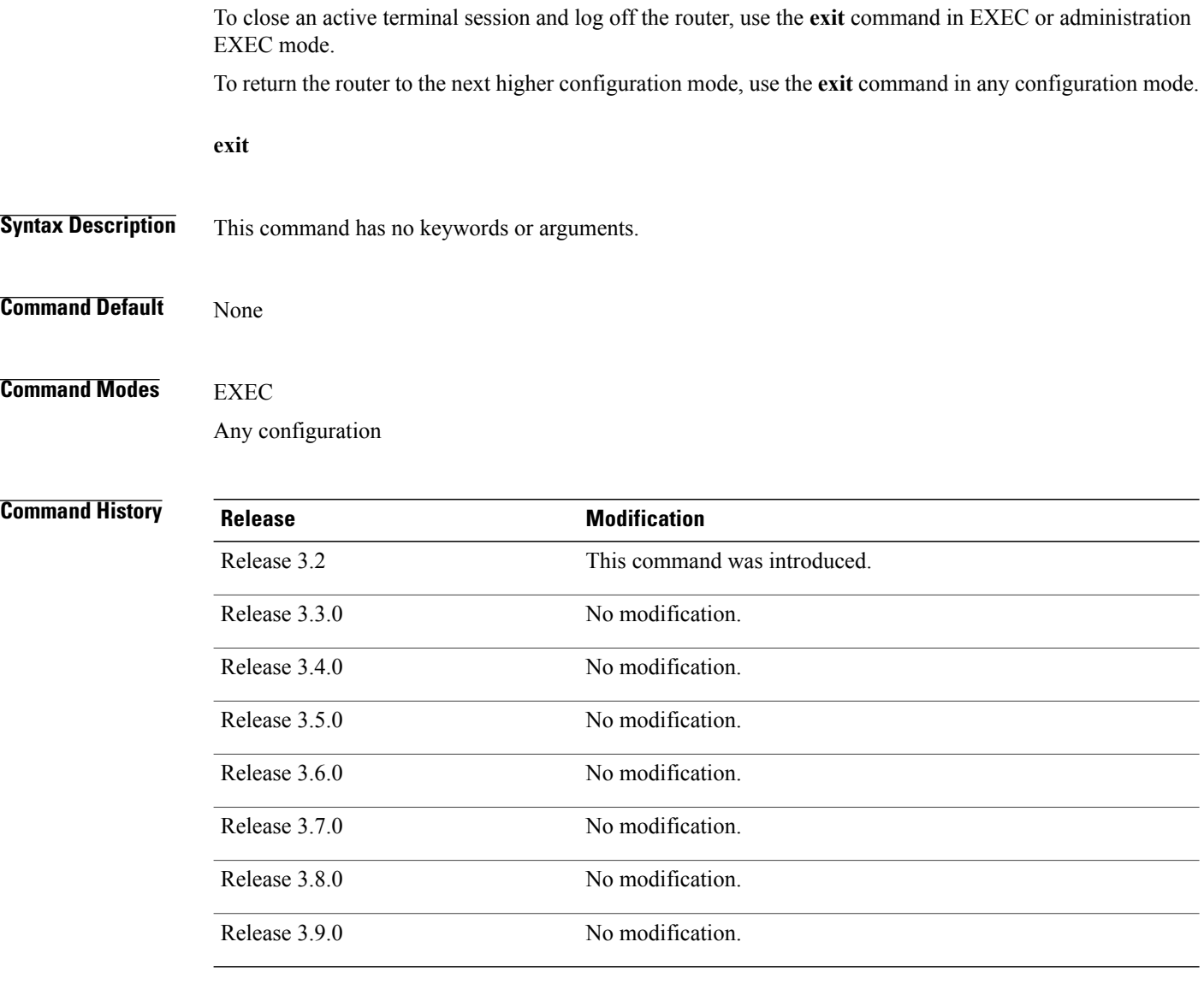

**Usage Guidelines** To use this command, you must be in a user group associated with a task group that includes appropriate task IDs. If the user group assignment is preventing you from using a command, contact your AAA administrator for assistance.

To log off from a terminal session, enter the **exit** command in EXEC or administration EXEC mode.

When exiting from global or administration configuration mode to EXEC or administration EXEC mode, you are prompted to commit any uncommitted configuration changes.

Uncommitted changes found, commit them before exiting(yes/no/cancel)?[cancel]:

- Entering **yes** saves configuration changes to the running configuration file, exits the configuration session, and returns the router to EXEC or administration EXEC mode. If errors are found in the running configuration, the configuration session does not end. To view the errors, enter the **show configuration** (config) command with the **failed** keyword.
- Entering **no** exits the configuration session and returns the router to EXEC or administration EXEC mode without committing the configuration changes.
- Entering **cancel** leaves the router in the current configuration session without exiting or committing the configuration changes.

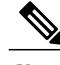

Entering the **exit** command from global configuration is functionally equivalent to entering the **end** command. **Note**

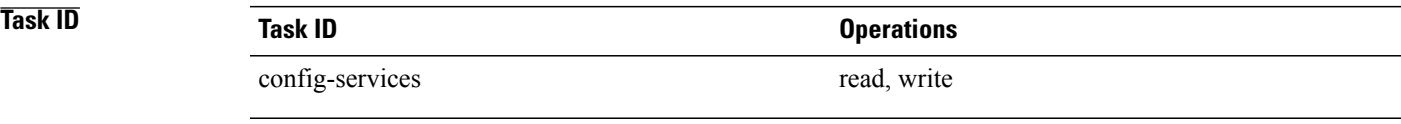

**Examples** The following example shows how to return the router to the next higher command mode. In this example, the **exit** command exits from interface configuration mode and returns to global configuration mode. The **exit** command is entered a second time to exit from global configuration mode and return to EXEC mode. Because the configuration has not been committed explicitly (with the **commit** command), the system prompts to commit the configuration changes made during the session.

```
RP/0/0/CPU0:router# configure
RP/0/0/CPU0:router(config)# interface tengige 0/2/0/0
RP/0/0/CPU0:router(config-if)# ipv4 address 1.1.1.1 255.0.0.0
RP/0/0/CPU0:router(config-if)# exit
RP/0/0/CPU0:router(config)# exit
Uncommitted changes found, commit them before exiting(yes/no/cancel)?[cancel]: yes
```
The following example shows how to use the **exit** command from EXEC mode to log off from a terminal session:

```
RP/0/0/CPU0:router# exit
router con0_RP1_CPU0 is now available
Press RETURN to get started.
```
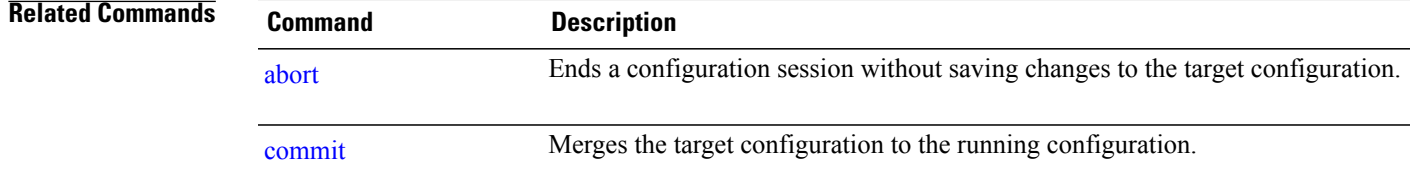

 $\mathbf l$ 

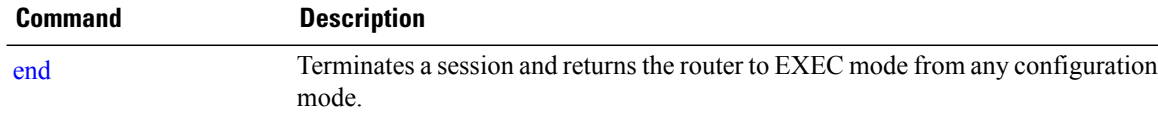

## **hostname**

To specify or modify the hostname for the router, use the **hostname** command in global configuration mode.

**hostname** *name*

**Syntax Description** *name name* New hostname for the router.

**Command Default** The factory-assigned default hostname is "ios."

**Command Modes** Global configuration

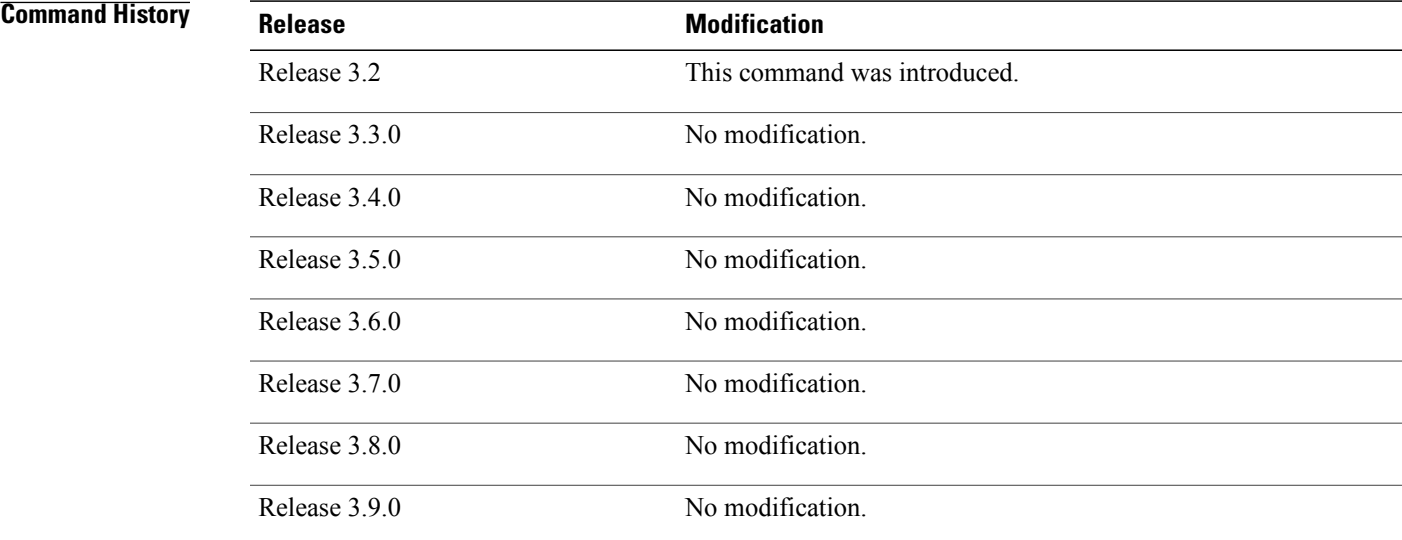

**Usage Guidelines** To use this command, you must be in a user group associated with a task group that includes appropriate task IDs. If the user group assignment is preventing you from using a command, contact your AAA administrator for assistance.

The hostname is used in prompts and default configuration filenames.

No blank or space characters are permitted as part of a name. Do not expect case to be preserved. Uppercase and lowercase characters look the same to many Internet software applications. It may seem appropriate to capitalize a name the same way you might do in English, but conventions dictate that computer names appear all lowercase. For more information, see RFC 1178, *Choosing a Name for Your Computer*.

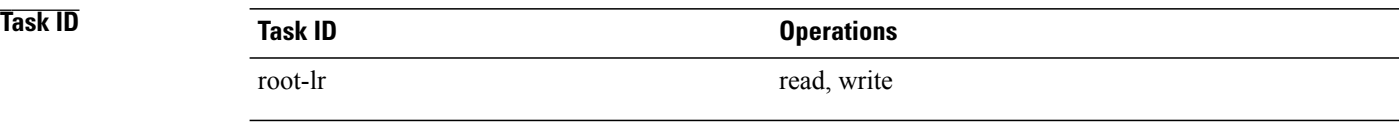

**Examples** The following example shows how to change the router hostname:

RP/0/0/CPU0:router(config)# **hostname router1**

# **load**

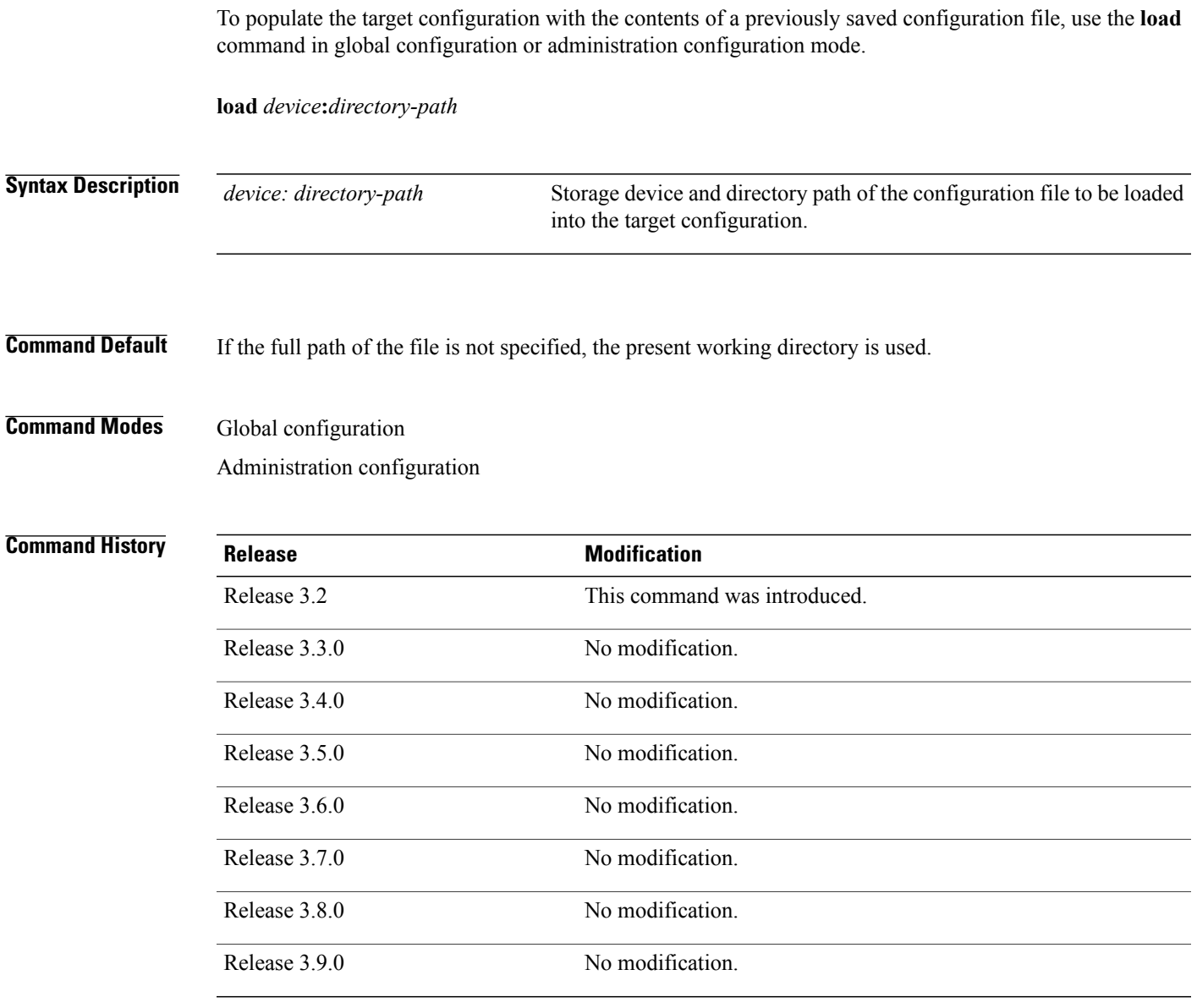

**Usage Guidelines** To use this command, you must be in a user group associated with a task group that includes appropriate task IDs. If the user group assignment is preventing you from using a command, contact your AAA administrator for assistance.

> Use the **load** command to populate the target configuration with the contents of a previously saved configuration. When loading a file, you must specify the device, directory path, and filename of the configuration file.

Use the **commit** command in conjunction with the **load** command. Load a new configuration with the **load** command, and use the **commit** command with the **replace** keyword to have the loaded configuration become the active (running) configuration.

Use the **show configurationfailed**(config) command with the optional **load**keyword to display syntax errors that occurred during the last load operation.

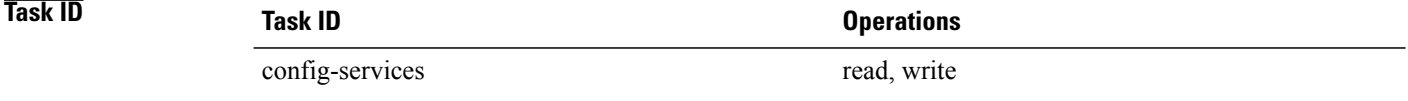

**Examples** The following example shows how to load a target configuration file into the current configuration session. The current configuration session is then populated with the contents of the file.

```
RP/0/0/CPU0:router# configure
RP/0/0/CPU0:router(config)# load disk1:myconfig.cfg
RP/0/0/CPU0:router(config)# show config
Building configuration...
interface TenGigE 0/3/0/0
 description My 10 GE Interface
 ipv4 address 10.10.11.20 255.0.0.0
!
end
```
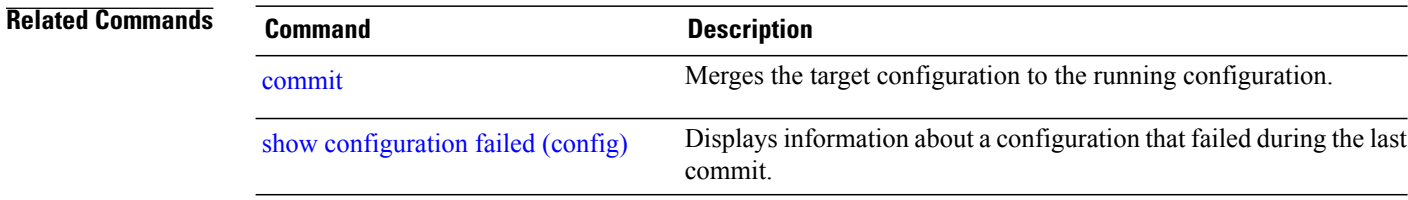

# **load commit changes**

To populate the target configuration with changes from previous configuration commits, use the **loadcommit changes** command in global configuration or administration configuration mode.

**load commit changes** {*commit-id*| **since** *commit-id*| **last** *number-of-commits*}

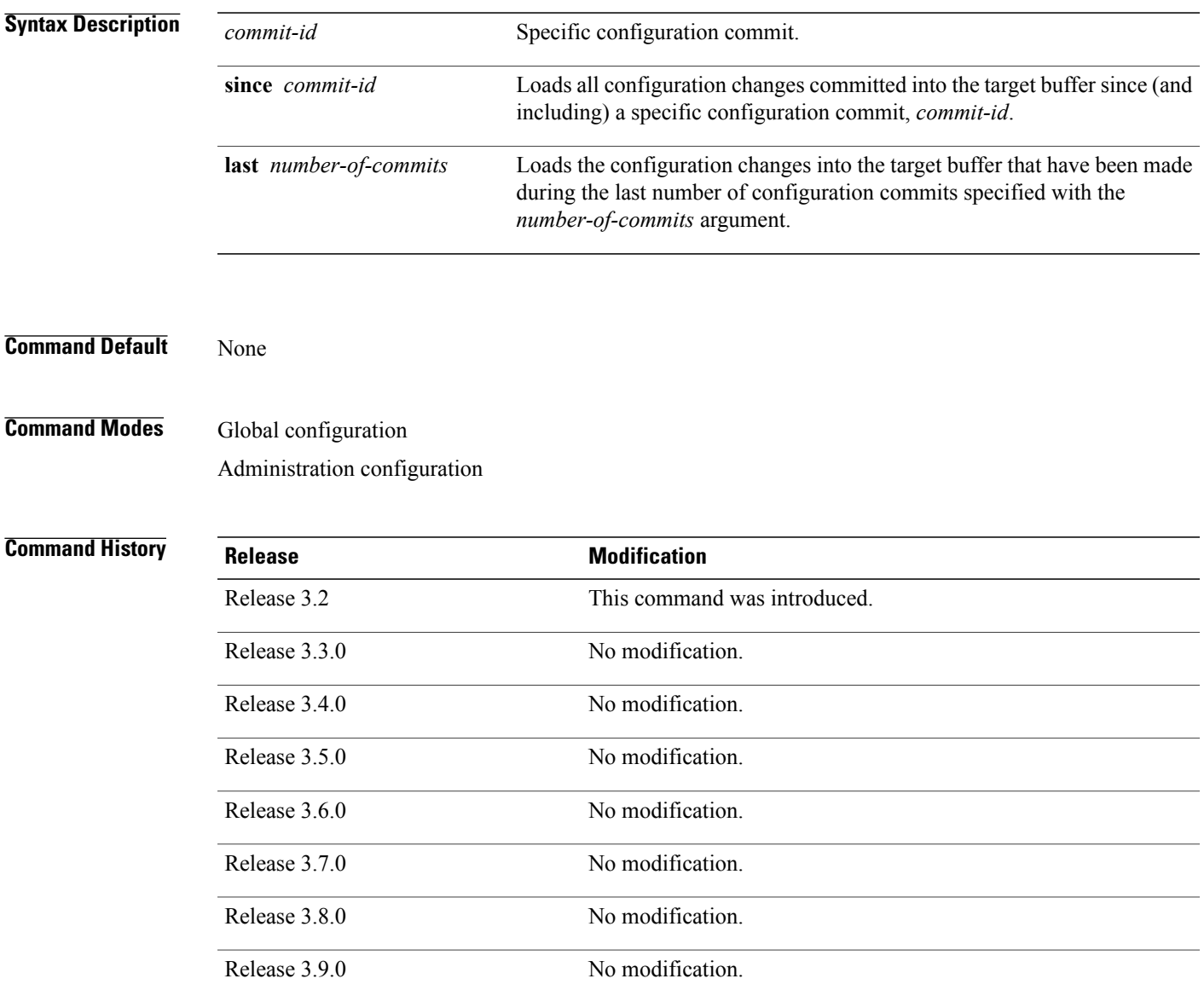

### **Usage Guidelines** To use this command, you must be in a user group associated with a task group that includes appropriate task IDs. If the user group assignment is preventing you from using a command, contact your AAA administrator for assistance.

Use the **load commit changes** command to populate the target configuration with changes from previous configuration commits. The changes are not applied until you enter the **commit** command.

Use the **show configuration** (config) command to display the target configuration.

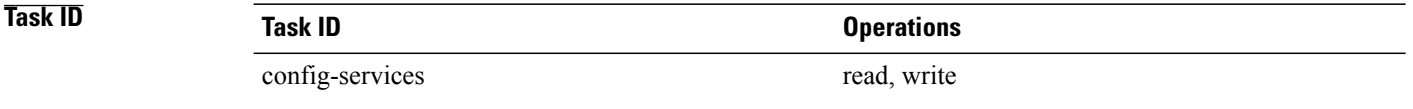

**Examples** The following example shows how to populate the target configuration with changes from a previous configuration commit:

RP/0/0/CPU0:router(config)# **load commit changes since 1000000006**

Building configuration... Loading. 223 bytes parsed in 1 sec (222)bytes/sec

# **load configuration failed**

To populate the target configuration with the contents of the previous failed configuration commit, use the **load configuration failed** command in global configuration or administration configuration mode.

**load configuration failed** {**commit**| **startup** [**previous** *number-of-reloads*] **[noerror]**}

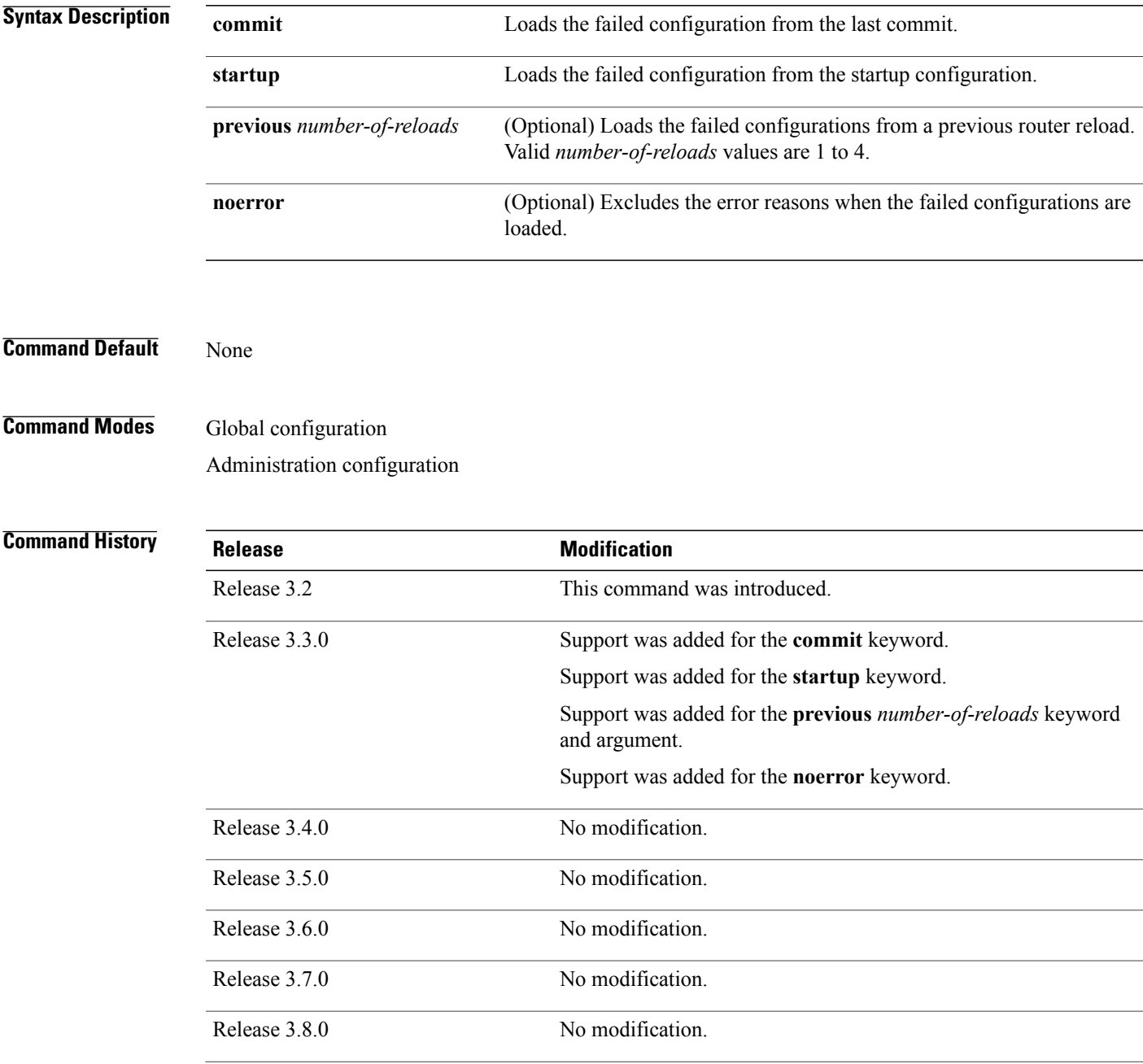

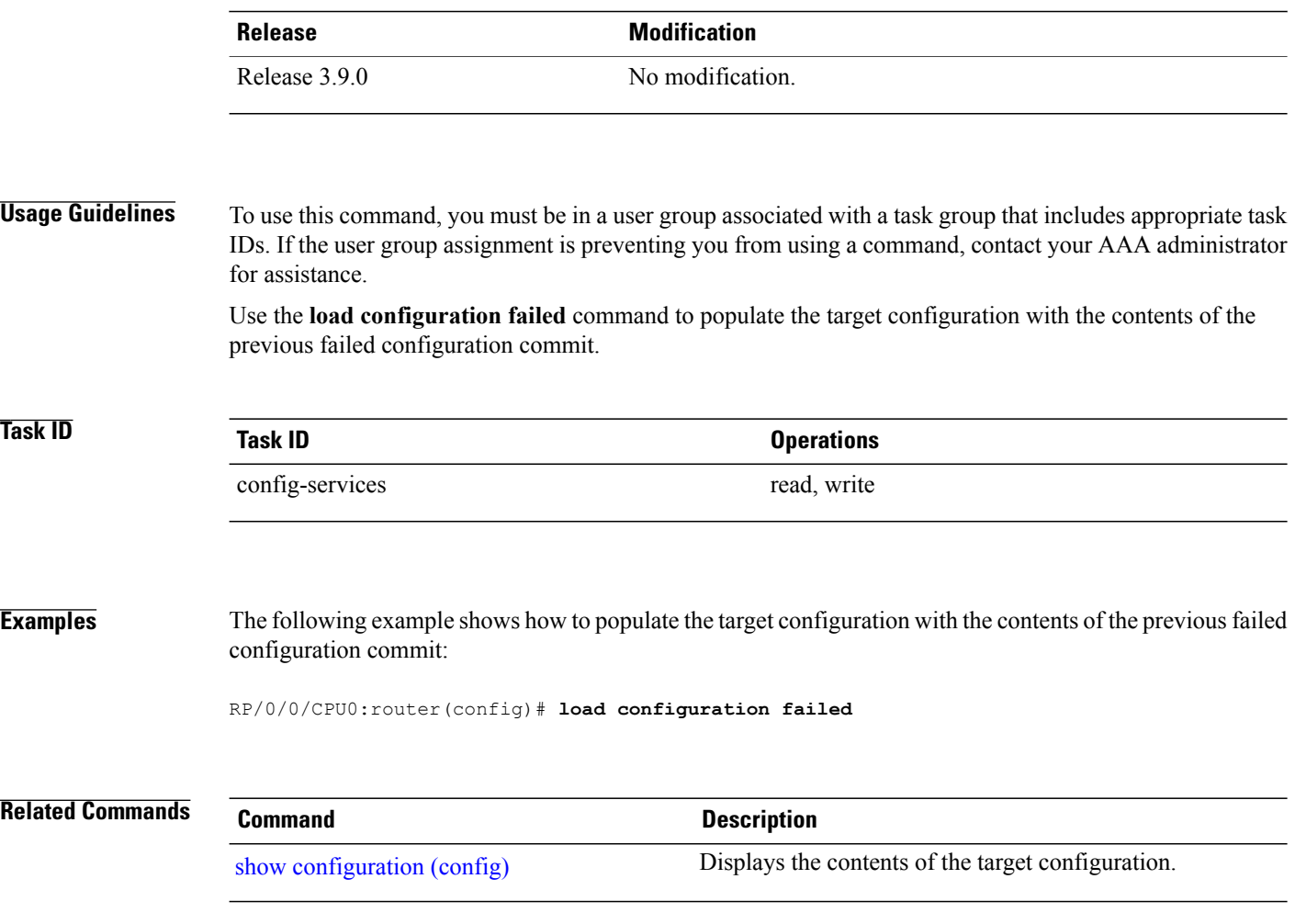

```
 Cisco IOS XR System Management Command Reference for the Cisco XR 12000 Series Router, Release 5.1.x
```
# **load configuration removed**

To populate the target configuration with the contents of the previous removed configuration, use the **load configuration removed** command in global configuration or administration configuration mode.

**load configuration removed** *config-id*

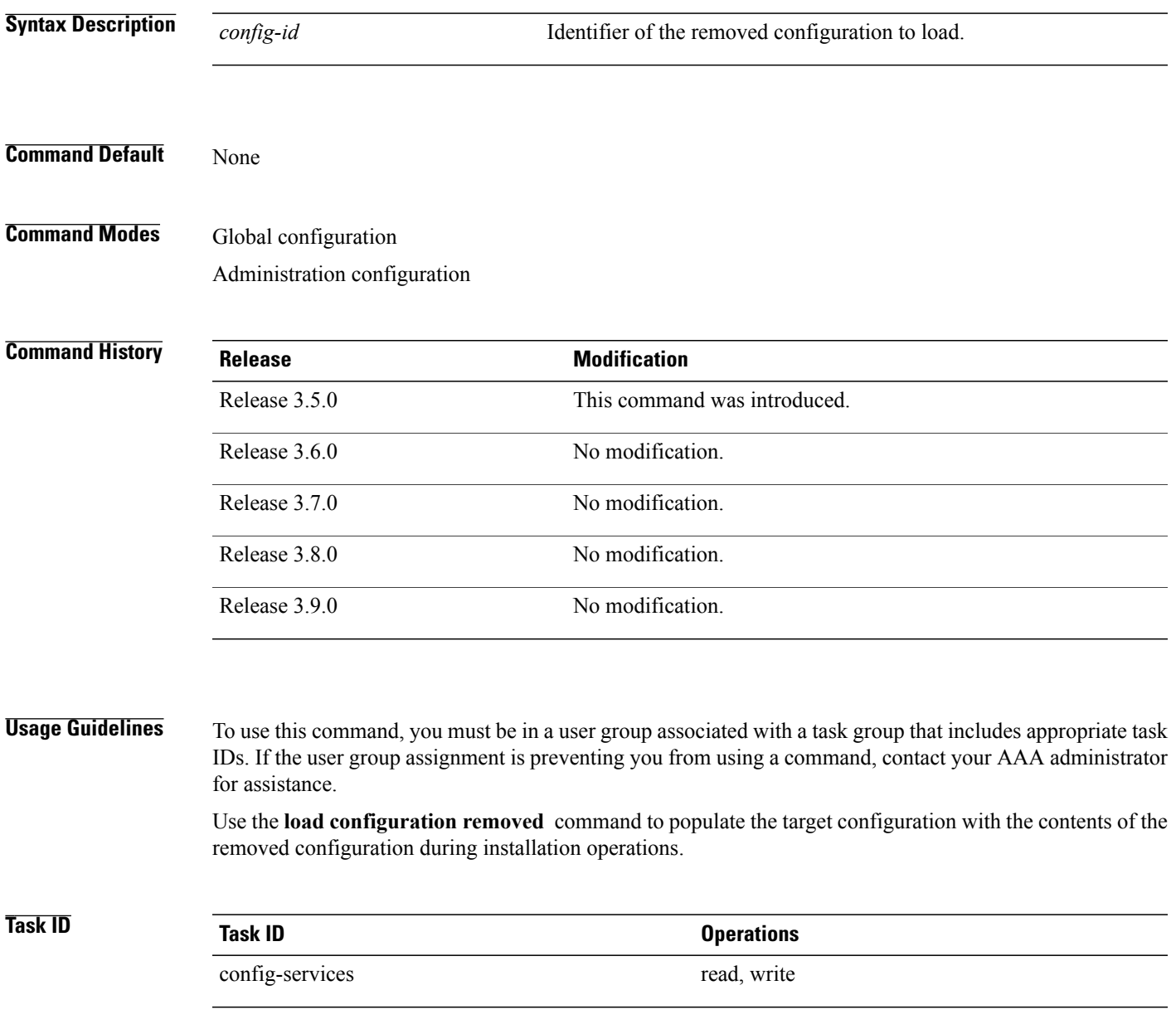

**Cisco IOS XR System Management Command Reference for the Cisco XR 12000 Series Router, Release 5.1.x** 

**Examples** The following example shows how to populate the target configuration with the contents of the removed configuration during installation:

RP/0/0/CPU0:router(config)# **load configuration removed 20070316021626.cfg**

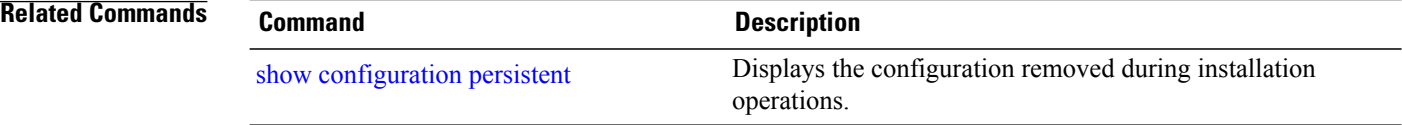

 **Cisco IOS XR System Management Command Reference for the Cisco XR 12000 Series Router, Release 5.1.x**

# <span id="page-54-0"></span>**load rollback changes**

To populate the target configuration with the contents of a previous configuration, use the **load rollback changes** command in global configuration or administration configuration mode.

**load rollback changes** {*commit-id*| **last** *number-of-commits*| **to** *commit-id*}

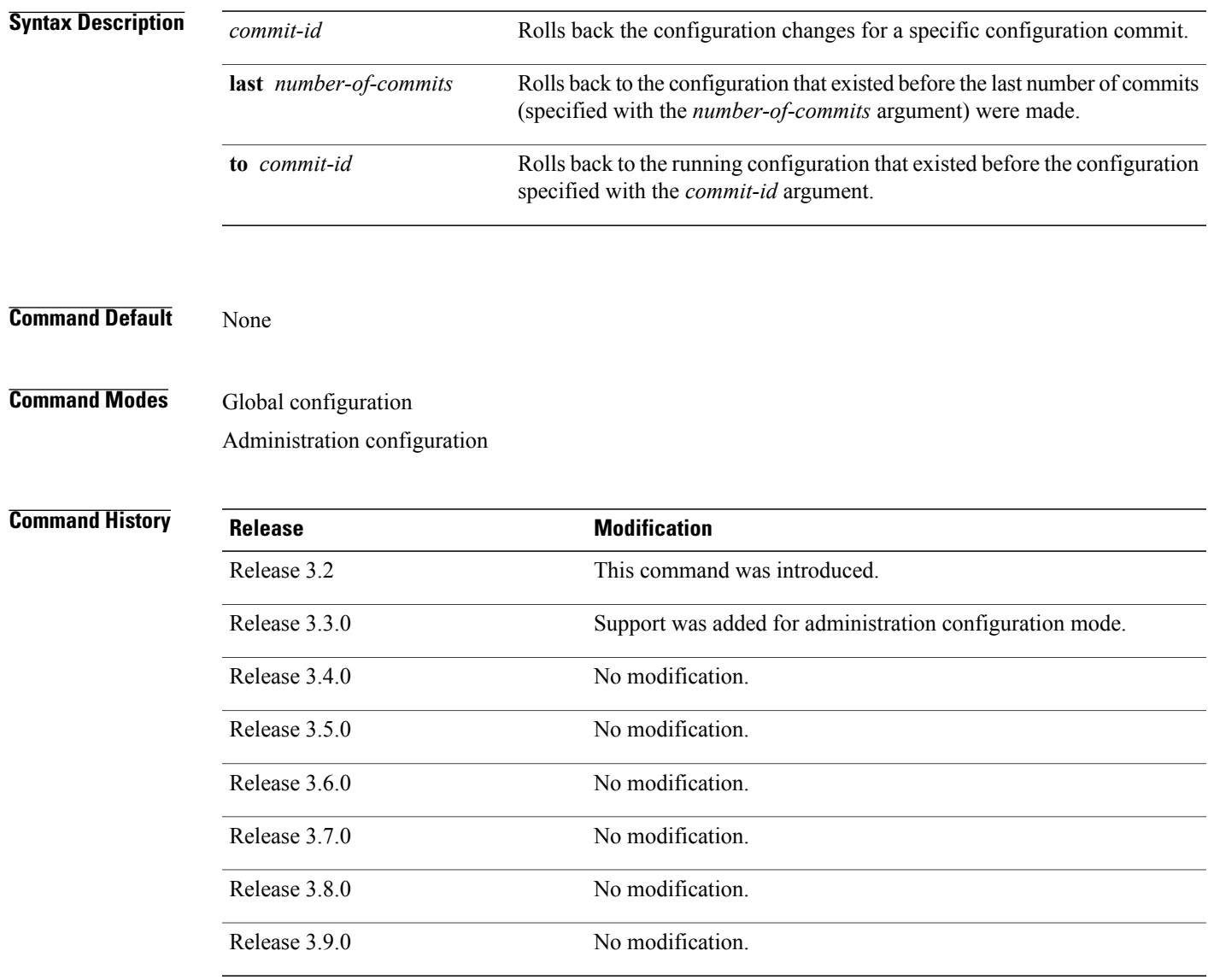

**Usage Guidelines** To use this command, you must be in a user group associated with a task group that includes appropriate task IDs. If the user group assignment is preventing you from using a command, contact your AAA administrator for assistance.

Use the **load rollback changes** command to load rollback configuration changes to the target configuration. This command is similar to the **rollback configuration** command. The difference between the commands is that the **load rollback changes** command copies the rollback changes to the target configuration and does not commit the changes until the changes are explicitly committed with the **commit** command.

Use the **show configuration rollback changes** command to display rollback changes.

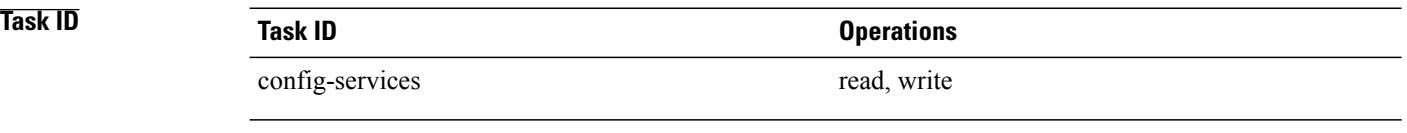

**Examples** The following example shows how to populate the target configuration with the contents of a previous configuration:

RP/0/0/CPU0:router(config)# **load rollback changes 1000000004**

Building configuration... Loading. 302 bytes parsed in 1 sec (301)bytes/sec

## **man**

Cisco IOS XR software provides online help for standard command-line interface (CLI) commands using manual (man) pages. To display manual pages, use the **man** command in EXEC mode.

**man** {**command** *command-name*| **feature** [ *feature-name* ]| **keyword** *keywords*}

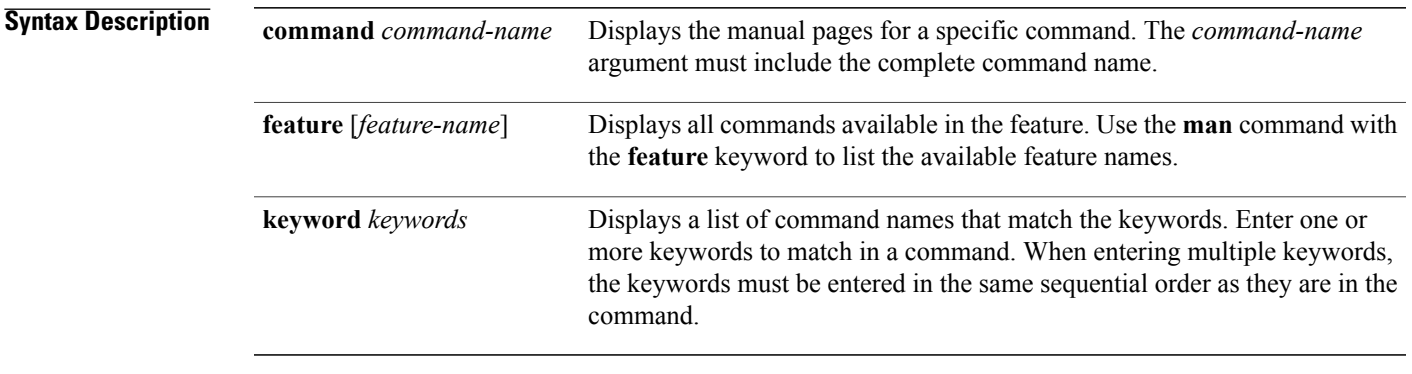

### **Command Default** None

### **Command Modes EXEC**

### $$

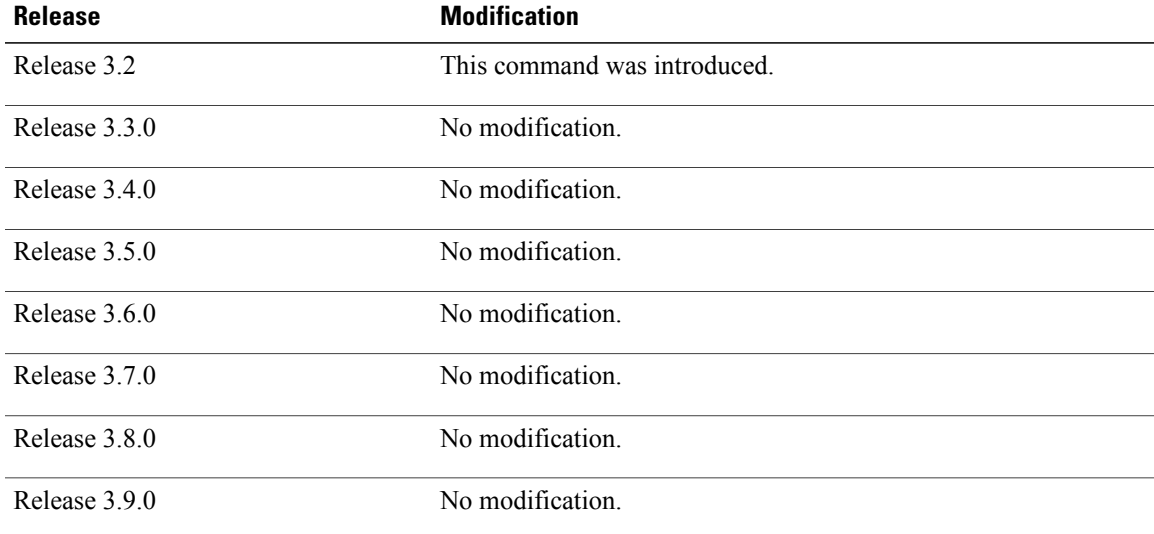

**man**

**Usage Guidelines** To use this command, you must be in a user group associated with a task group that includes appropriate task IDs. If the user group assignment is preventing you from using a command, contact your AAA administrator for assistance.

> You must have the documentation PIE installed before you can use the **man** command. If you attempt to run this command without the documentation PIE installed, an error is displayed as shown in the following example:

RP/0/0/CPU0:router# **man command show install**

Building index table... Warning. Unable to get directory info for '/pkg/man' :No such file or directory. Discarding! man [5521656]:Building index table failed. No entries found

For information about installing optional software PIEs, see the *Upgrading and Managing Cisco IOS XR Software* module in *Cisco IOS XR System Management Configuration Guide for the Cisco XR 12000 Series Router*.

Use the **man** command to display the manual pages for a specific command on the basis of the command name, a feature, or a keyword. Each man page contains the command name, syntax, command mode, usage, examples, and related commands.

The **man** command queries and displays command information about the router. A query can be based on keywords or a feature. The **feature** *feature-name* keyword and argument display all commands that match the feature. For example, entering **man feature c12k** - **base-1** displays all commands that match the c12k-base-1 feature. The **keyword** *keywords* keyword and argument display all commands that contain the specified keyword. For example, **man keyword ipv4** displays all commands that contain ipv4.

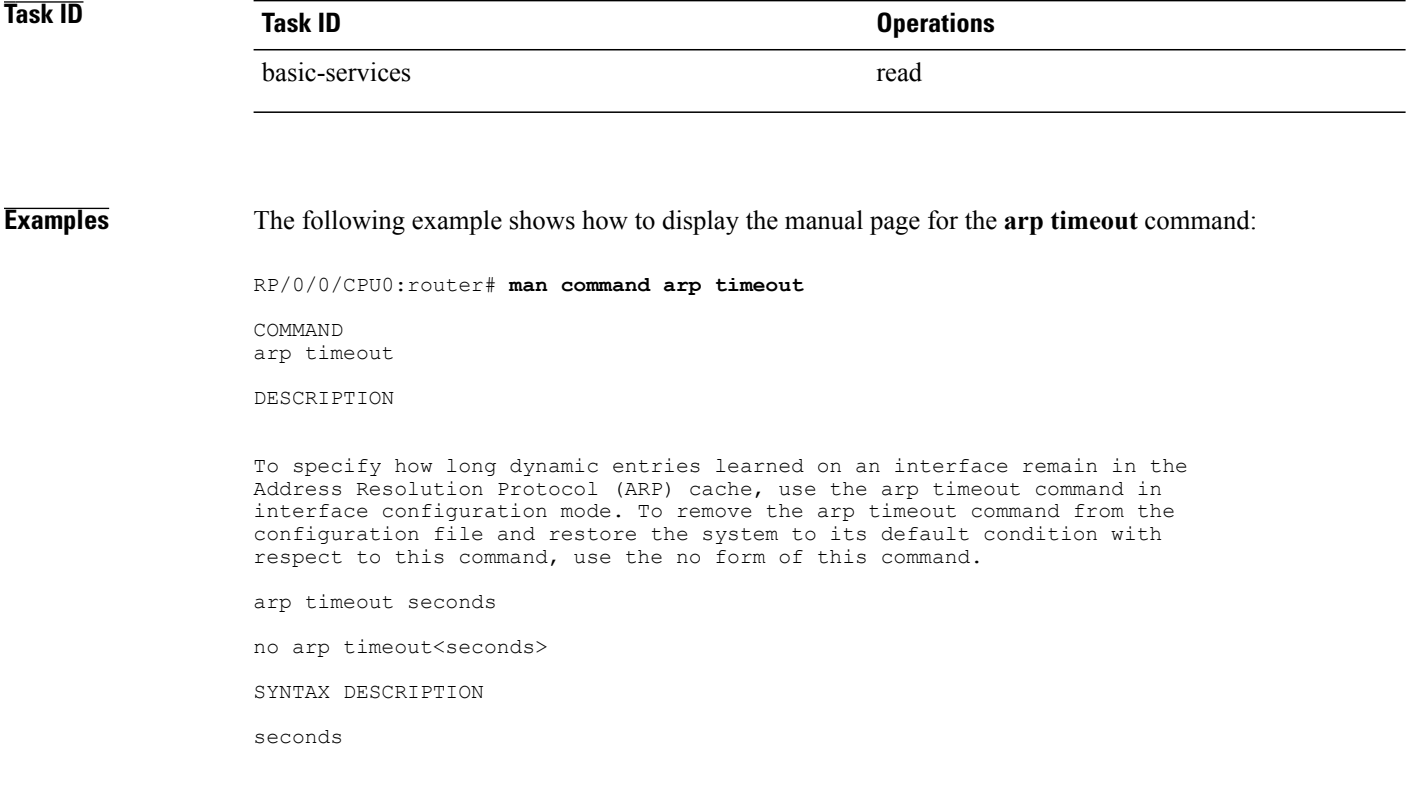

Time, in seconds, for which an entry remains in the ARP cache. The range is from 0 to 4294967. A value of 0 means that entries are never cleared from the cache. The default is 14400. DEFAULTS Entries remain in the ARP cache for 14400 seconds (4 hours). COMMAND MODES Interface configuration COMMAND HISTORY Release Modification Release 2.0 This command was introduced. USAGE GUIDELINES To use the arp timeout command, you must be a member of a user group associated with the cef task ID. For detailed information about user groups and task IDs, refer to the Configuring AAA Services on Cisco IOS-XR Software module of the Cisco IOS-XR System Security Configuration Guide. This command is ignored when issued on interfaces that do not use ARP. Also, ARP entries that correspond to the local interface or that are statically configured by the user never time out. The show interfaces command displays the ARP timeout value in hours:minutes:seconds, as follows: \* \* \* \* \* \* \* \* \* \* \* \* \* \* \* \* START OF LISTING \* \* \* \* \* \* \* \* \* \* \* \* \* \* \* \* ARP type: ARPA, ARP Timeout 04:00:00 \* \* \* \* \* \* \* \* \* \* \* \* \* \* \* \* END OF LISTING \* \* \* \* \* \* \* \* \* \* \* \* \* \* \* \* EXAMPLES The following example shows how to set the ARP timeout to 3600 seconds to allow entries to time out more quickly than the default: \* \* \* \* \* \* \* \* \* \* \* \* \* \* \* \* START OF LISTING \* \* \* \* \* \* \* \* \* \* \* \* \* \* \* \* RP/0/0/CPU0:router# configure RP/0/0/CPU0:router(config)# interface MgmtEth 0/RP1/CPU0/0 RP/0/0/CPU0:router(config-if)# arp timeout 3600 \* \* \* \* \* \* \* \* \* \* \* \* \* \* \* \* END OF LISTING \* \* \* \* \* \* \* \* \* \* \* \* \* \* \* \* RELATED COMMANDS Command Description clear arp-cache Deletes all dynamic entries from the ARP cache. show arp (cache) Displays the entries in the ARP table. show interfaces Displays statistics for all interfaces configured on the networking device.

## **more**

To display the contents of a file, use the **more** command in EXEC or administration EXEC mode.

**more** [**/ascii**| **/binary**| **/ebcdic**] *filesystem***:***directory-path* **location** [*node-id***| all**]{**| begin** *regular-expression*| **| exclude** *regular-expression*| **| include** *regular-expression*}

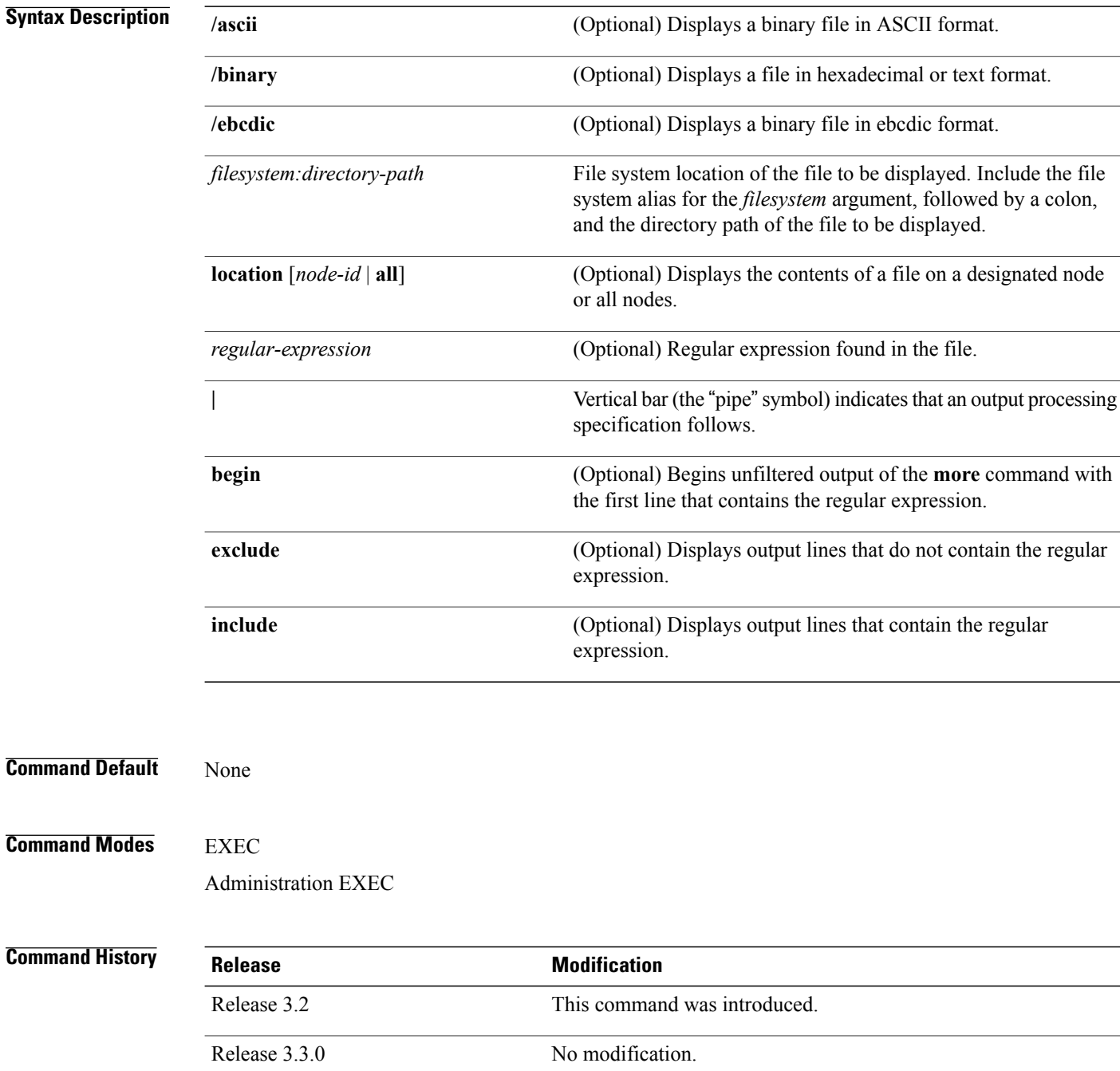

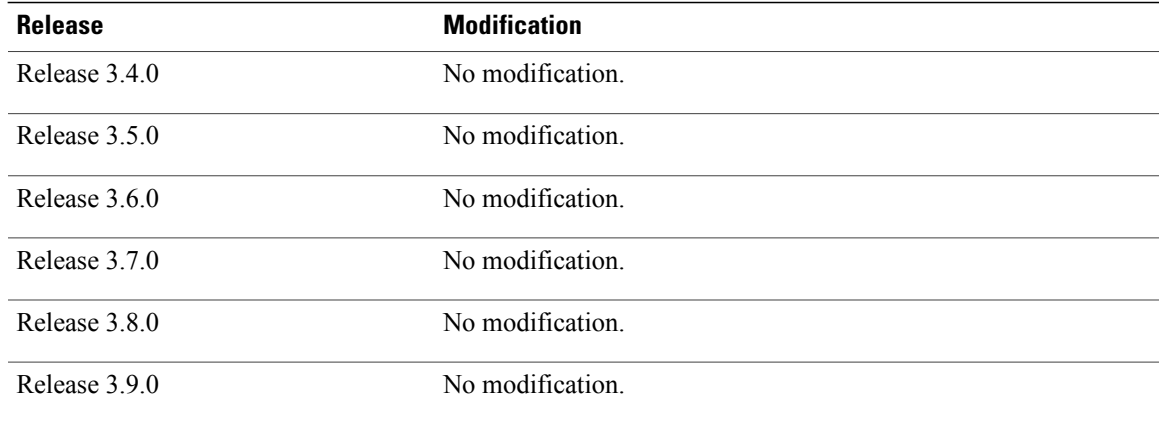

**Usage Guidelines** To use this command, you must be in a user group associated with a task group that includes appropriate task IDs. If the user group assignment is preventing you from using a command, contact your AAA administrator for assistance.

> Use the **more** command to display any text file, especially an ASCII file stored on the router or accessible through the network. The file can be a configuration file or any other text file.

### **Filtering Output**

This table shows filter options for the output displayed by the **more** command.

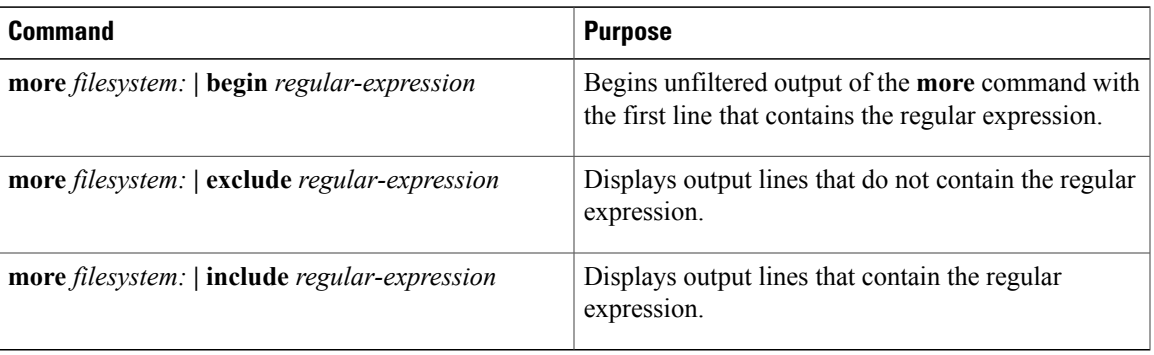

### **Table 1: Filtering Options**

### **Adding a Filter at the --More-- Prompt**

You can also specify a filter at the --More-- prompt of a **more** command output. To filter output from the --More-- prompt, enter a forward slash ( **/** ) followed by a regular expression. The filter remains active until the command output finishes or is interrupted (using **Ctrl-Z** or **Ctrl-C**).

- A second filter cannot be specified at a --More-- prompt if a filter has already been specified at the original command or at a previous --More-- prompt.
- The minus sign (–) preceding a regular expression displays output lines that do not contain the regular expression.

• The plus sign (+) preceding a regular expression displays output lines that contain the regular expression.

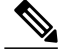

After you specify a filter for a **more** command, you cannot specify another filter at the next --More- prompt. The first specified filter remains until the **more begin** command output finishes or until you interrupt the output. The use of the keyword does not constitute a filter. **Note**

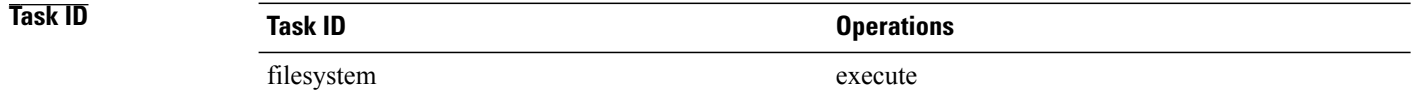

**Examples** The following example shows partial sample output from the **more** command. The output displays a configuration file saved on the hard disk drive.

```
SDR# more harddisk:/user/alternate.cfg
```

```
!! Last configuration change at 15:52:55 UTC Fri Feb 13 2009 by UNKNOWN
!
line console
exec-timeout 0 0
!
interface MgmtEth0/RP1/CPU0/0
 ipv4 address 10.32.45.154 255.0.0.0
 !
interface TenGigE0/1/0/0
ipv4 address 10.32.45.155 255.0.0.0
keepalive disable
 !
interface TenGigE0/1/0/1
 ipv4 address 10.32.45.156 255.0.0.0
 keepalive disable
 !
interface TenGigE0/1/0/2
/ip
 ipv4 address 10.32.45.157 255.0.0.0
 keepalive disable
 !
interface TenGigE0/1/0/3
ipv4 address 10.32.45.158 255.0.0.0
 keepalive disable
 !
interface TenGigE0/2/0/0
 ipv4 address 10.32.45.159 255.0.0.0
 keepalive disable
 !
 --More--
```
The following example shows partialsample output from the **more** command. The output begins with unfiltered output from the first line that contains the regular expression "ipv4." In this example, a new search is specified that begins with output lines that contain the regular expression "ipv4."

```
RP/0/0/CPU0:router# more disk0:config.backup | begin ipv4
ipv4 address 2.2.2.2 255.255.255.255
!
interface TenGigE0/3/1/0
 shutdown
```

```
!
interface TenGigE0/3/1/2
shutdown
!
interface TenGigE0/2/1/0
 ipv4 address 1.1.1.1 255.255.255.0
keepalive disable
!
interface TenGigE0/2/1/1
  ipv4 address 1.1.1.1 255.255.255.0
 keepalive disable
!
interface TenGigE0/2/1/2
 ipv4 address 1.1.1.1 255.255.255.0
 keepalive disable
!
interface TenGigE0/2/1/3
shutdown
!
 /ipv4
filtering...
ipv4 address 1.1.1.1 255.255.255.0
 proxy-arp disable
shutdown
!
interface TenGigE 0/1/0/0
ipv4 address 1.1.1.1 255.255.255.0
proxy-arp disable
!
route ipv4 0.0.0.0/0 12.25.26.5
route ipv4 223.255.254.254/32 12.25.0.1
end
```
The following example shows partial sample output of the **more** command on the sample file config.backup in disk0:. The command usage is more disk0:config.backup | include log. At the --More-- prompt, a new search is specified that begins with output lines that contain the regular expression "aaa."

RP/0/0/CPU0:router# **more disk0:config.backup | include log**

```
logging trap
logging trap informational
logging console debugging
logging history size 1
.
.
.
/aaa
filtering...
aaa authentication login default none
```
The following example shows partial sample output from the **more** command. The output excludes lines that contain the regular expression "alias." In this example, at the --More-- prompt, a new search is specified, beginning with output lines that contain the regular expression "ipv4 address."

```
RP/0/0/CPU0:router# more disk0:myconfig/file | exclude alias
```

```
Building configuration...
!! Last configuration change at 18:17:00 UTC Thu May 16 2009 by lab
!
hostname router
line console
exec-timeout 0 0
 width 132
length 0
 session-timeout 0
/ipv4 address
```

```
filtering...
ipv4 address 10.10.1.1 255.255.255.255
!
interface Loopback200
 ipv4 address 10.20.1.1 255.255.255.255
!
interface TenGigE0/0/0/0
 ipv4 address 10.30.1.1 255.255.0.0
 keepalive 100
!
interface preconfigure TenGigE0/1/0/1
shutdown
end
```
### **Related Commands Command Command Description**

[show](#page-92-0) Displays system status and configuration.

# **pwd (config)**

To display the current configuration submode from a configuration submode, use the **pwd** command in any supported configuration submode.

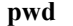

- **Syntax Description** This command has no keywords or arguments.
- **Command Default** None

**Command Modes** Any subconfiguration mode

**Command History Release Modification** Release 3.5.0 This command was introduced. Release 3.6.0 No modification. Release 3.7.0 No modification. Release 3.8.0 No modification. Release 3.9.0 No modification.

**Usage Guidelines** To use this command, you must be in a user group associated with a task group that includes appropriate task IDs. If the user group assignment is preventing you from using a command, contact your AAA administrator for assistance.

**Examples** The following example shows how to use the **pwd** command from an interface configuration submode:

RP/0/0/CPU0:router# **configure** RP/0/0/CPU0:router(config)# **interface tengige 0/6/4/5** RP/0/0/CPU0:router(config-if)# **pwd**

interface TenGigE0/6/4/5 RP/0/0/CPU0:router(config-if)#

# **rollback configuration**

To roll back the running configuration to a previous configuration, use the **rollbackconfiguration** command in EXEC or administration EXEC mode.

**rollback configuration** {**last** *number-of-commits*| **to** *commit-id*} {**best-effort| force**} [**label** *label*] **comment** *comment*

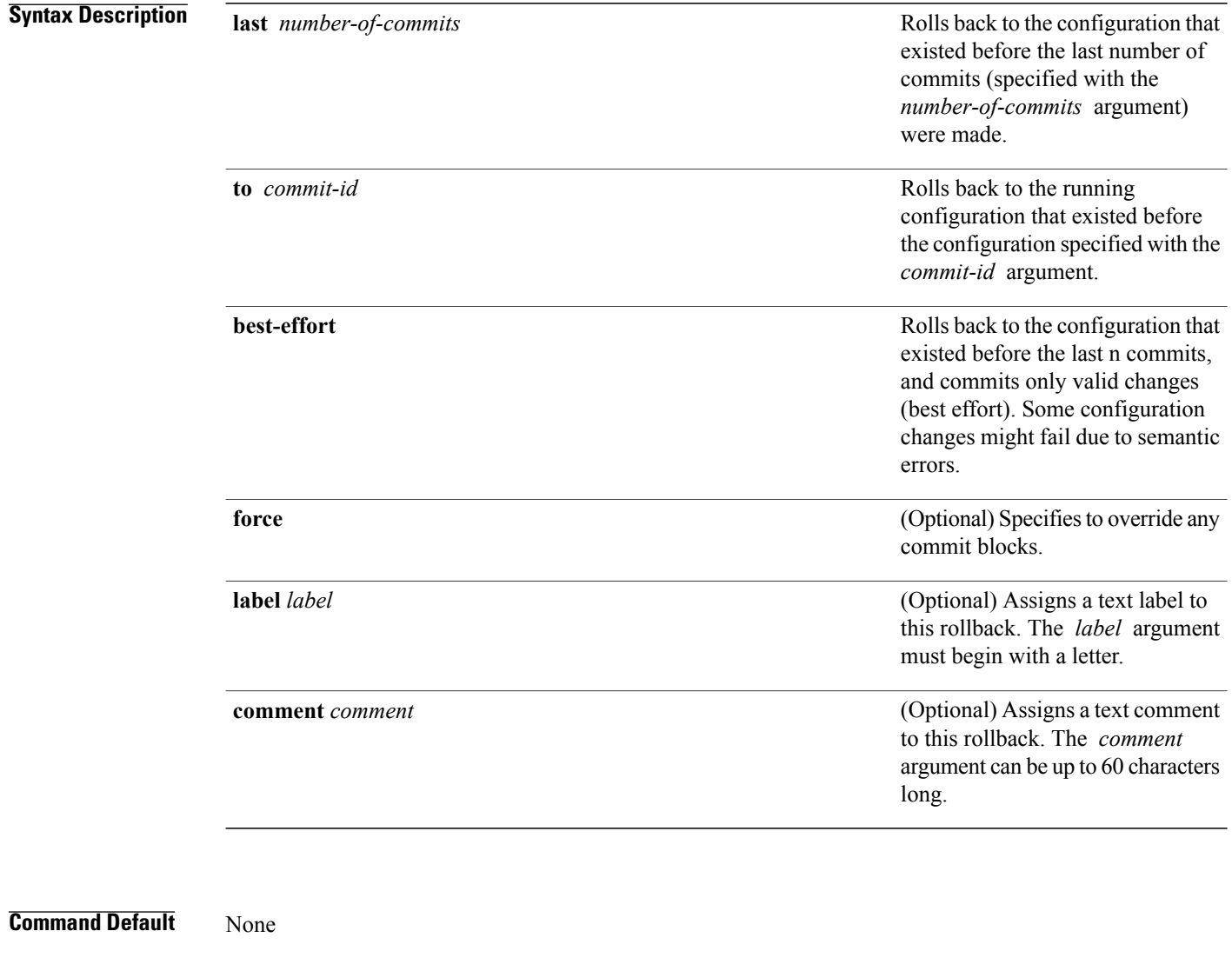

### **Command Modes** EXEC

Administration EXEC

### **Command History**

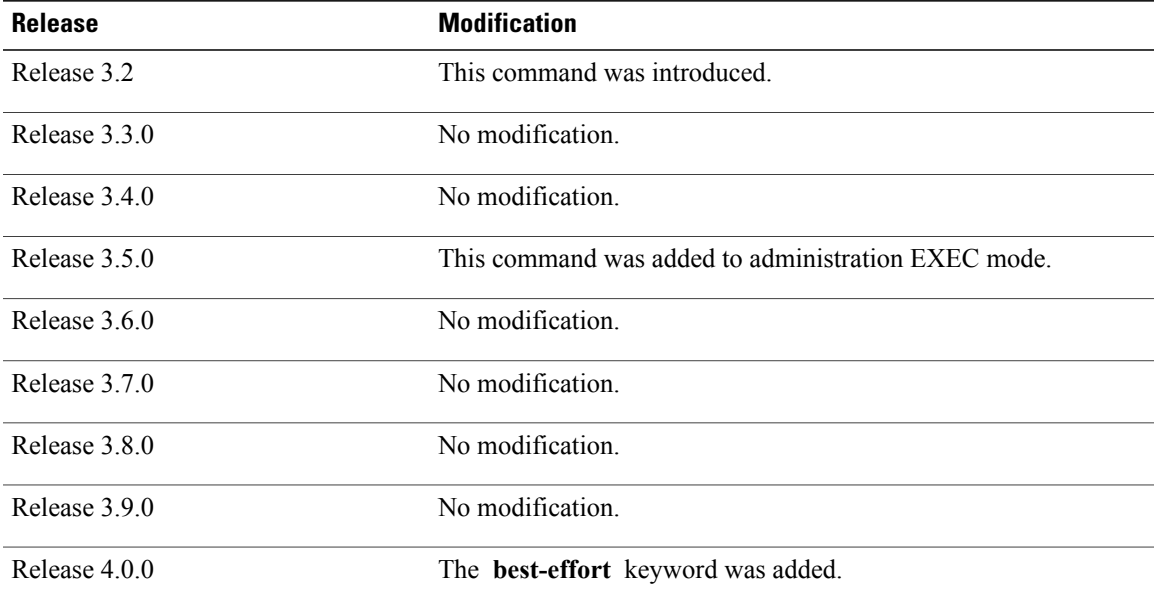

**Usage Guidelines** To use this command, you must be in a user group associated with a task group that includes appropriate task IDs. If the user group assignment is preventing you from using a command, contact your AAA administrator for assistance.

> Each time the **commit** command is entered, a commit ID is assigned to the new configuration. You can revert the system to the configuration of a previous commit ID with the **rollback configuration** command:

- Use the **to** keyword to revert to the configuration that existed *before* the configuration specified with the *commit-id* argument.
- Use the **last** keyword to revert to the configuration that existed *before* the last number of configuration commits (specified with the *number-of-commits* argument) were made.
- Use **show configurationcommit list** to display a list of the commit IDs available for rollback operations.

**Note**

The most recent 100 commits are retained by the system. As new commit IDs are added, the oldest commit IDs are discarded and are no longer available for rollback operations.

Use the **force** keyword to override commits that would fail otherwise. This is useful in the event of a low-memory condition on the router, to revert to a commit that would remove a configuration that caused the low-memory condition.

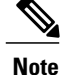

The rollback operation may fail if you try to rollback two (or more) commits where the individual commits involve the configuration and removing of the configuration of the same item, and there is a dependency of one item over another in any of the individual commit operations.

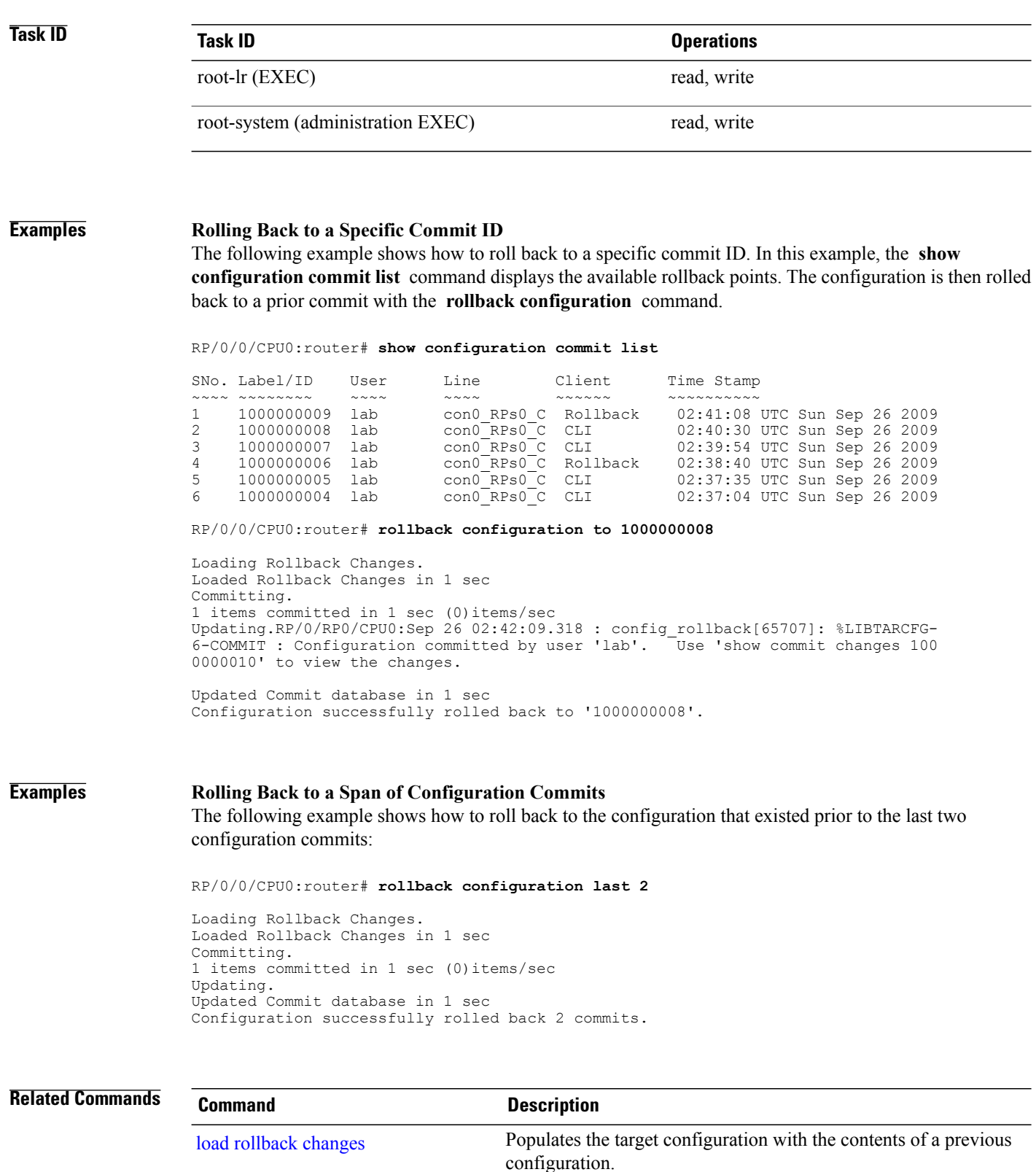

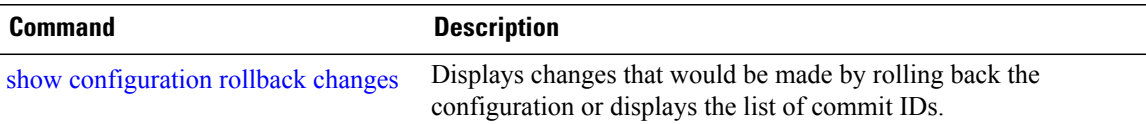

## **root**

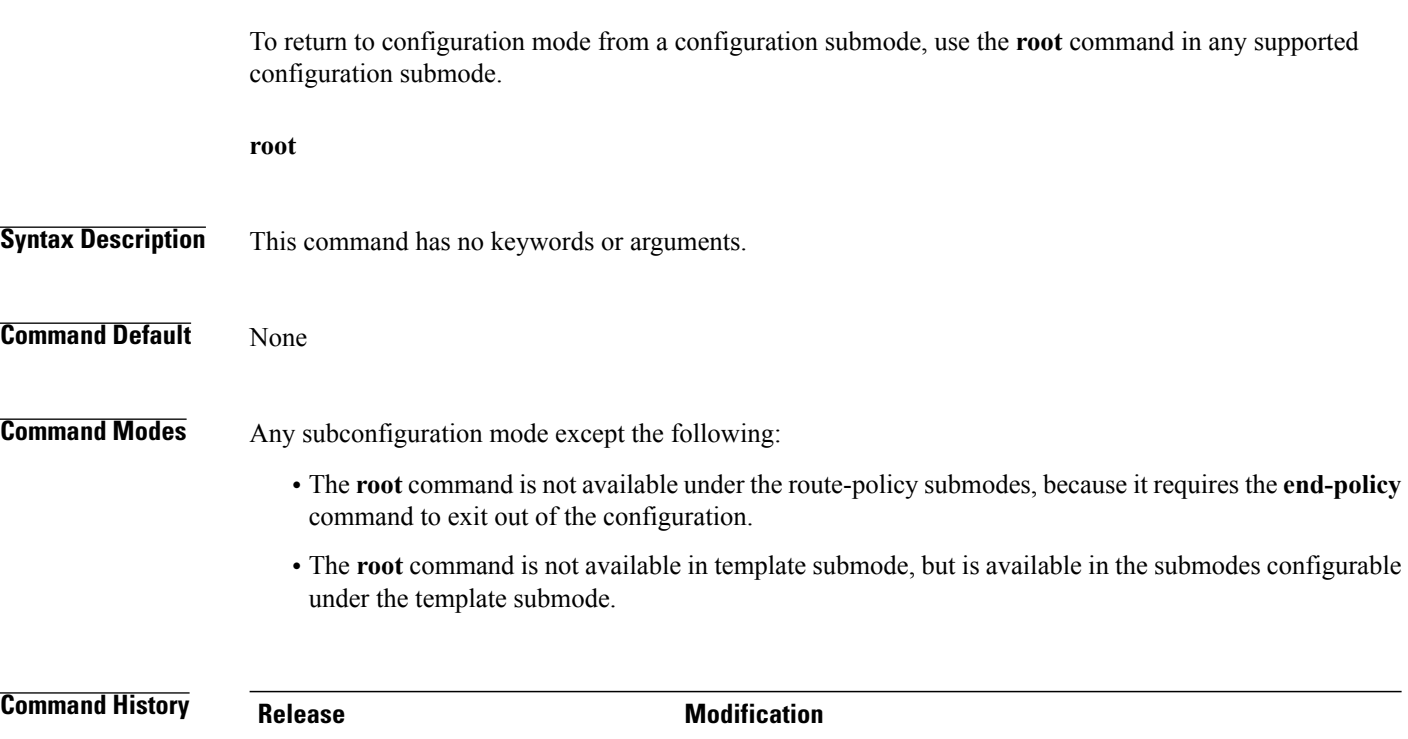

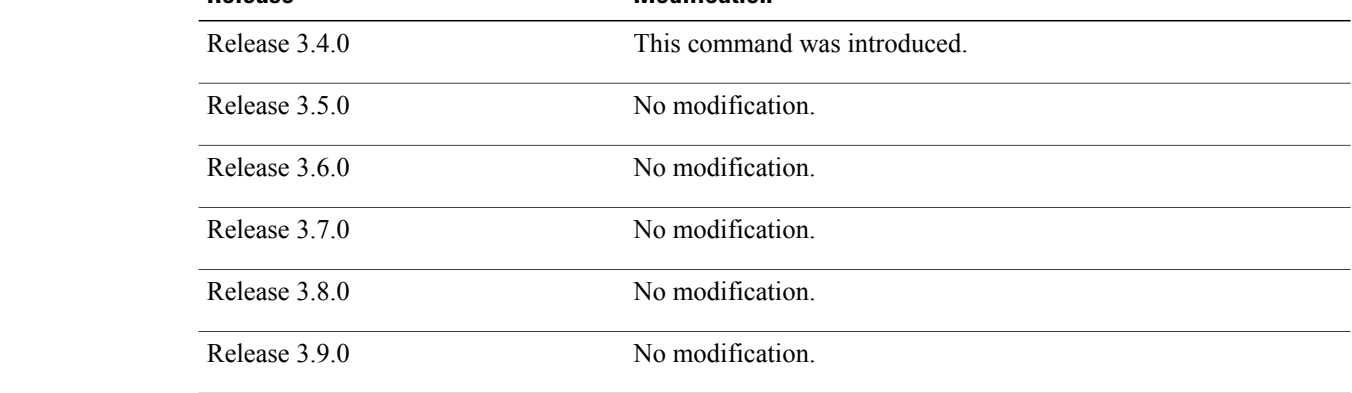

### **Usage Guidelines** To use this command, you must be in a user group associated with a task group that includes appropriate task IDs. If the user group assignment is preventing you from using a command, contact your AAA administrator for assistance.

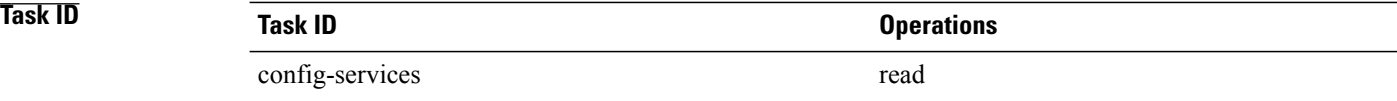

**Examples** The following example shows how to use the **root** command to return to configuration mode from the interface configuration submode:

```
RP/0/0/CPU0:router# configure
RP/0/0/CPU0:router(config)# interface tengige 0/1/0/0
RP/0/0/CPU0:router(config-if)# root
RP/0/0/CPU0:router(config)#
```
The following example shows how to use the **root** command from a submode configurable under the template submode. In this example, the **root** command is used to return to configuration mode from the username submode:

```
RP/0/0/CPU0:router# configure
RP/0/0/CPU0:router(config)# template test
RP/0/0/CPU0:router(config-TPL)# username xyz
RP/0/0/CPU0:router(config-un)# root
RP/0/0/CPU0:router(config)# show conf
Building configuration...
template test
 username xyz
 !
 end-template
 end
```

```
\mathcal{Q}Tip
```
The **root** command is not available from the template submode, but is available in the submodes configurable under the template submode.

# **save configuration**

To save the contents of a configuration to a file, use the **save configuration** command in global configuration or administration configuration mode.

**save configuration [running]** *device***:***directory-path*

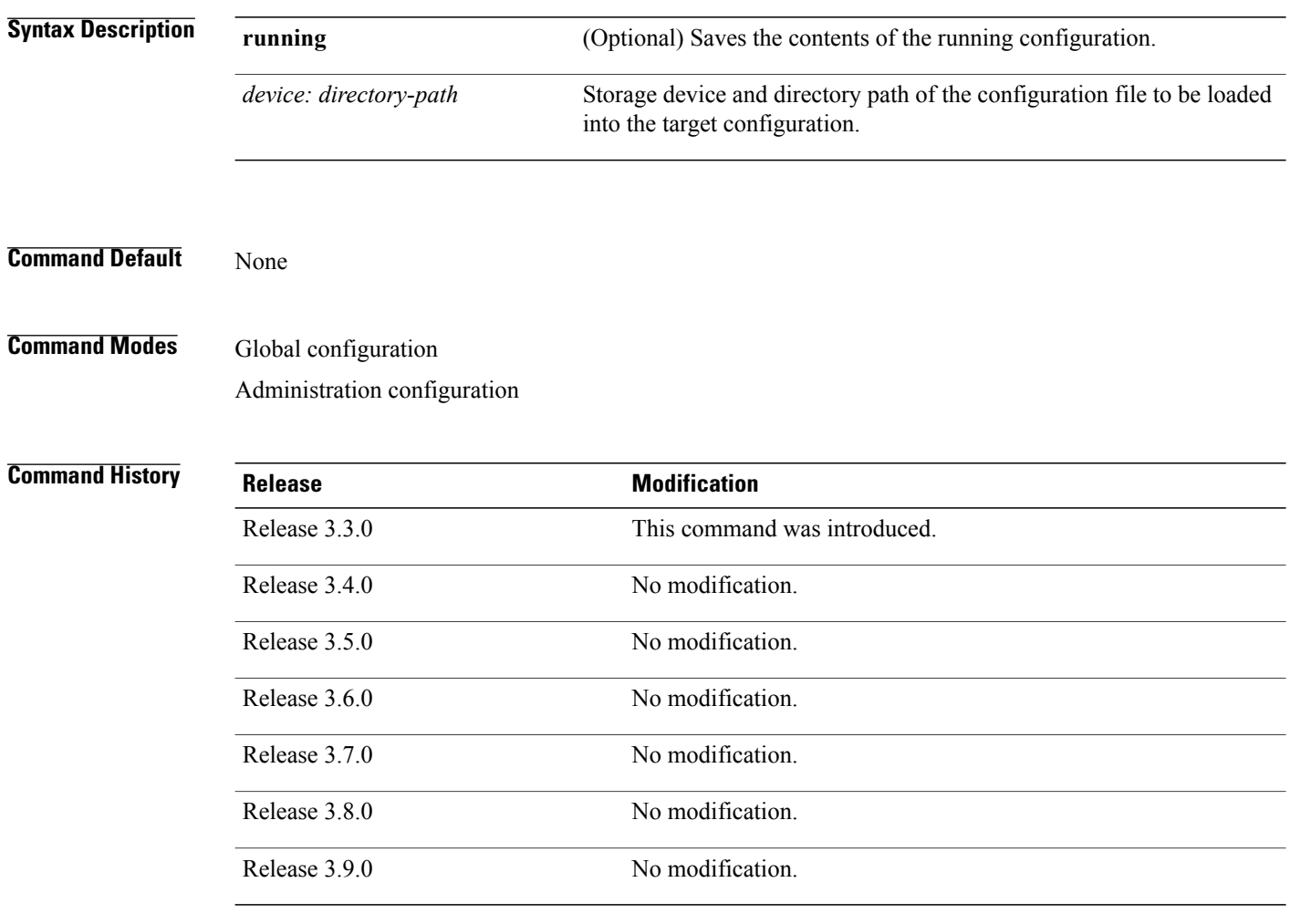

**Usage Guidelines** To use this command, you must be in a user group associated with a task group that includes appropriate task IDs. If the user group assignment is preventing you from using a command, contact your AAA administrator for assistance.

To save a configuration to a file, use the **save configuration** command.

To save a configuration that failed to a file, use the **save configuration failed** command.
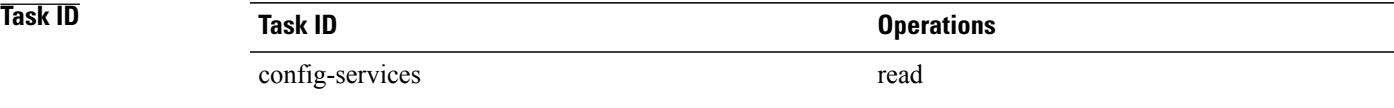

**Examples** The following example shows the configuration saved to disk0: from EXEC mode:

RP/0/0/CPU0:router(config)# **save configuration disk0:sample3**

```
Destination file name (control-c to abort): [/sample3]?
Building configuration.
1 lines built in 1 second
[OK]
```
The following example shows the configuration saved to disk1 from administration EXEC mode:

RP/0/0/CPU0:router(admin-config)# **save configuration disk1:sample4**

```
Destination file name (control-c to abort): [/sample4]?
Building configuration.
1 lines built in 1 second
[OK]
```
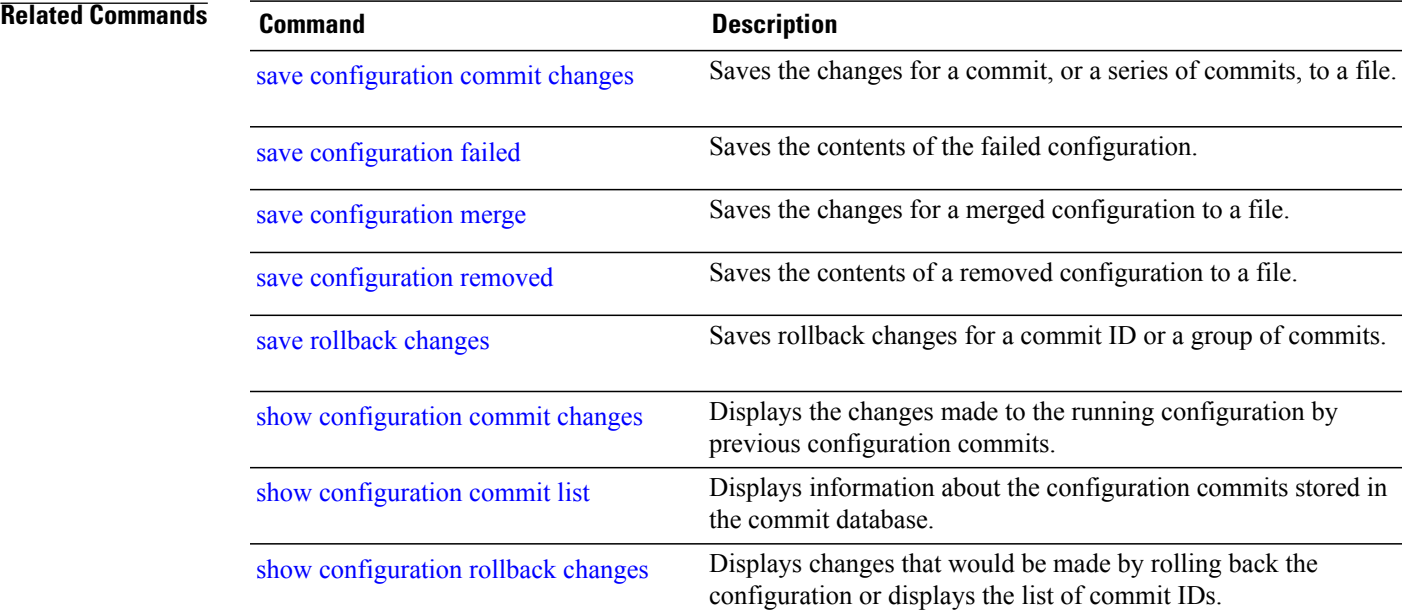

# <span id="page-73-0"></span>**save configuration changes**

To save the changes of a configuration to a file, use the **save configuration changes** command in global configuration or administration configuration mode.

**save configuration changes** *device***:***directory-path*

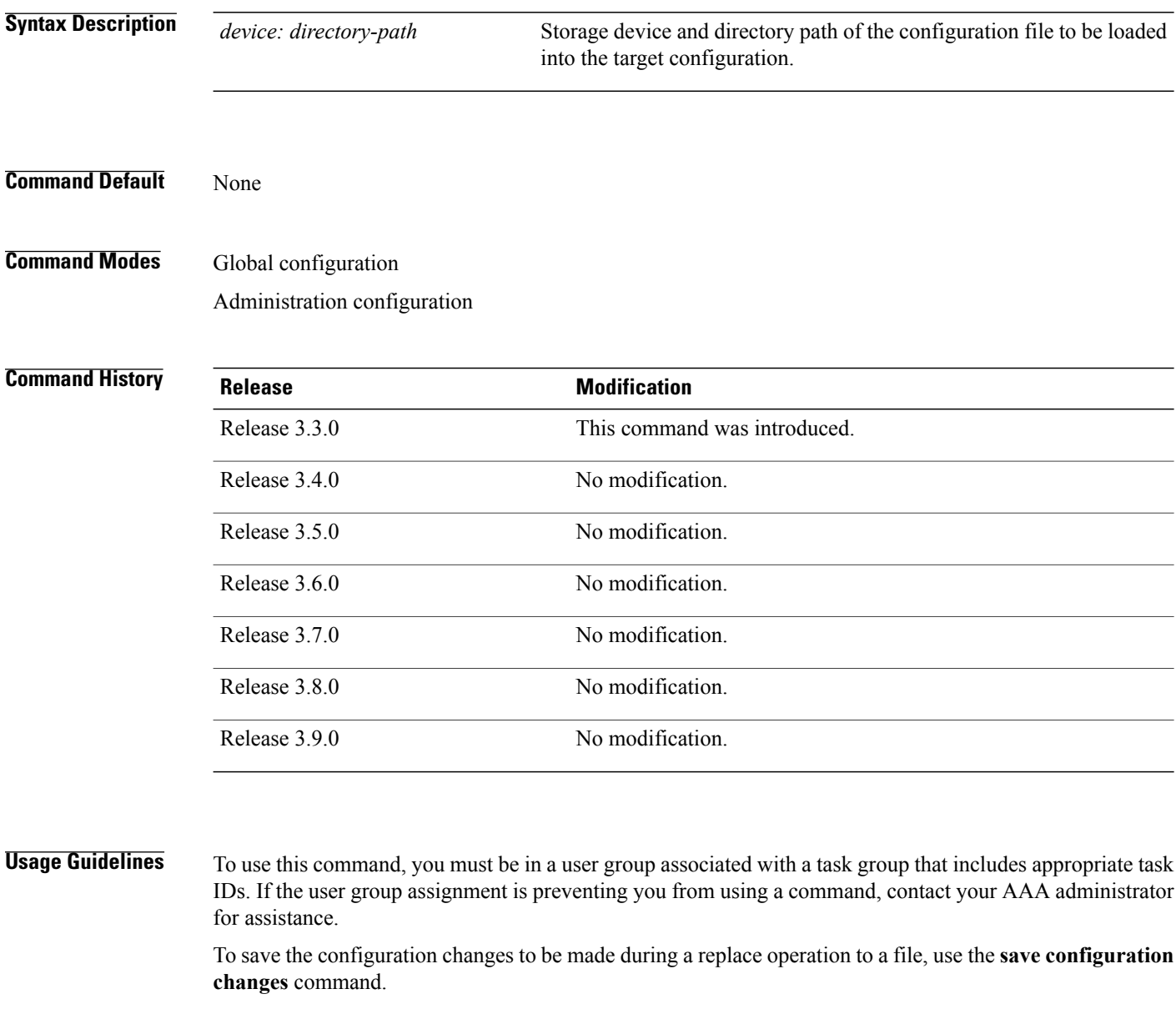

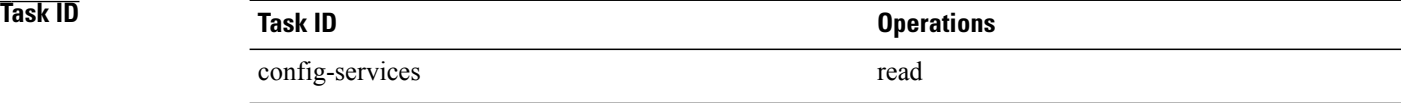

**Examples** The following example shows the configuration saved to disk0: from EXEC mode:

RP/0/0/CPU0:router(config)# **save configuration changes disk0:sample3**

```
Destination file name (control-c to abort): [/sample3]?
Building configuration.
1 lines built in 1 second
[OK]
```
## **Related Commands Command Description** save [configuration](#page-75-0) commit changes Saves the changes for a commit, or a series of commits, to a file. save [configuration](#page-77-0) failed Saves the contents of the failed configuration. save [configuration](#page-79-0) merge<br>Saves the changes for a merged configuration to a file. save [configuration](#page-81-0) removed<br>Saves the contents of a removed configuration to a file. save [rollback](#page-83-0) changes Saves rollback changes for a commit ID or a group of commits. Displays the changes made to the running configuration by previous configuration commits. show [configuration](#page-103-0) commit changes Displays information about the configuration commits stored in the commit database. show [configuration](#page-106-0) commit list Displays changes that would be made by rolling back the configuration or displays the list of commit IDs. show [configuration](#page-129-0) rollback changes

## <span id="page-75-0"></span>**save configuration commit changes**

To save the changesfor a commit, or a series of commits, to a file, use the **save configurationcommit changes** command in global configuration or administration configuration mode.

**save configuration commit changes** {*commit-id*| **last** *number-of-commits*| **since** *commit-id*} *device***:***directory-path*

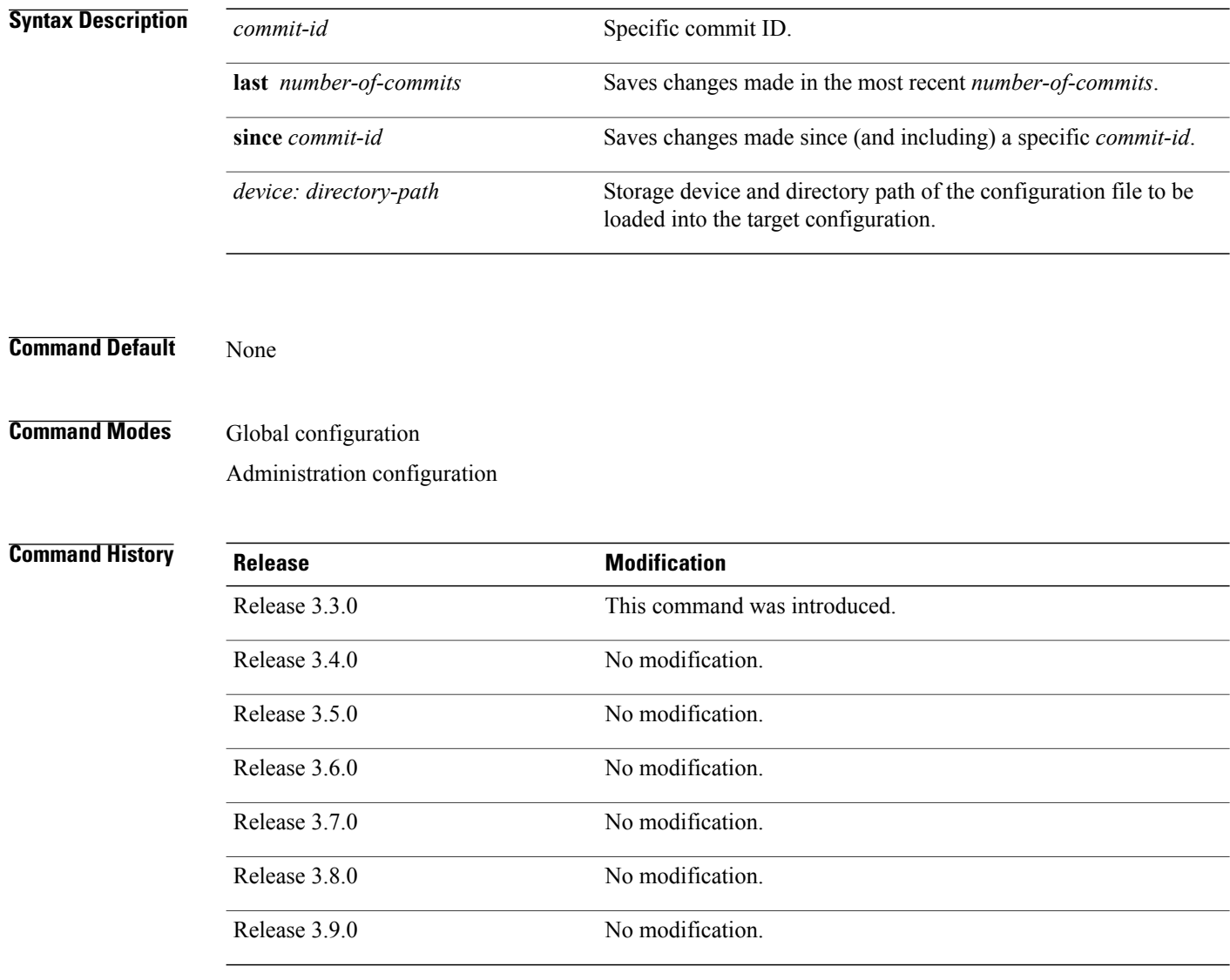

**Usage Guidelines** To use this command, you must be in a user group associated with a task group that includes appropriate task IDs. If the user group assignment is preventing you from using a command, contact your AAA administrator for assistance.

Use the **save configuration commit changes** command to save the changes made in a commit operation to a file. You can specify a specific commit ID, all the changes since a specified commit ID, or the changes that occurred during the last *n* commits.

## **Task ID Task ID Operations**

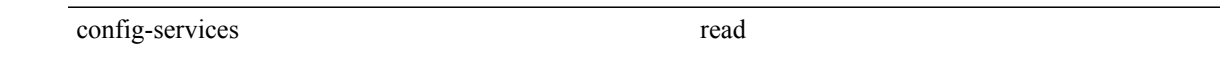

**Examples** The following example saves the changes from the last two commit operations to disk0:

RP/0/0/CPU0:router(admin-config)# **save configuration commit changes last 2 disk0:sample1**

```
Destination file name (control-c to abort): [/sample1]?
Building configuration.
5 lines built in 1 second
[OK]
```
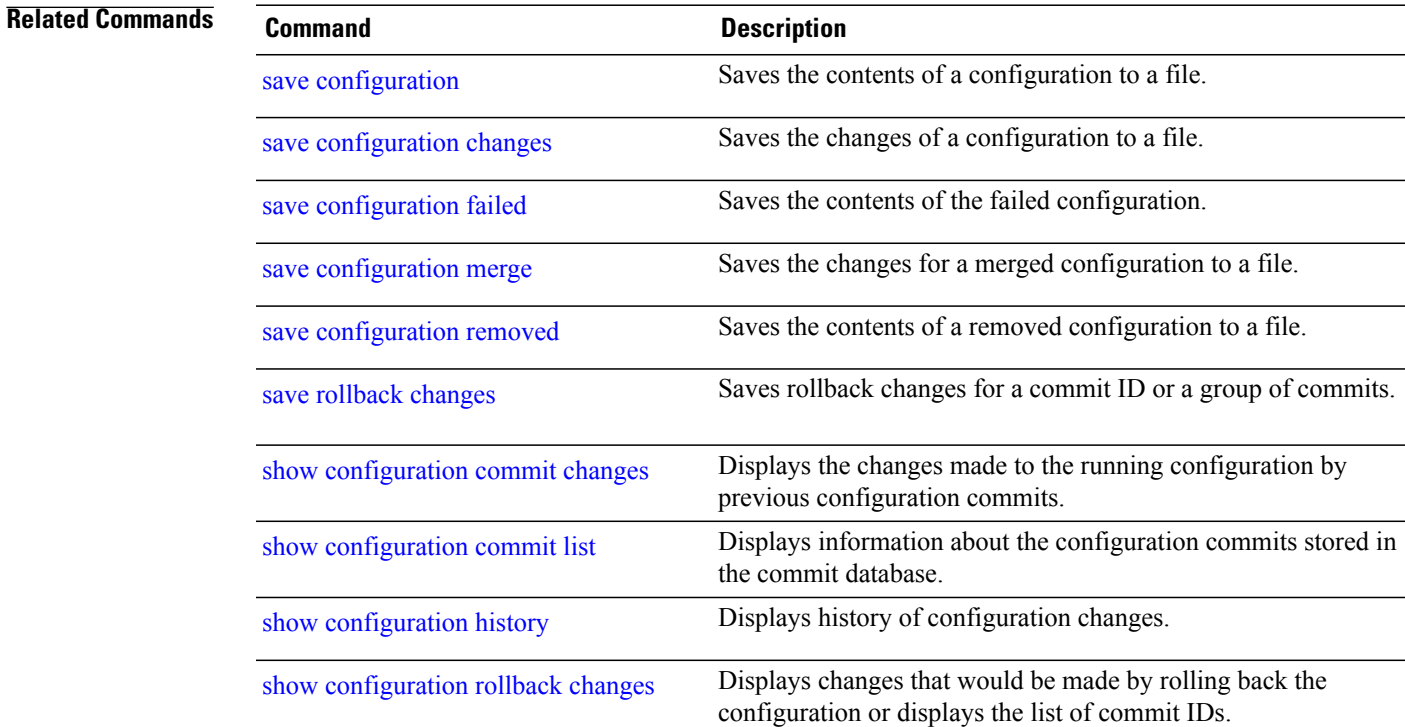

# <span id="page-77-0"></span>**save configuration failed**

To save the contents of the failed configuration, use the **save configuration failed** command in global configuration or administration configuration mode.

**save configuration failed** [**load| noerrors**| **startup** [**previous** *number*] **[noerror]**] *device***:***directory-path*

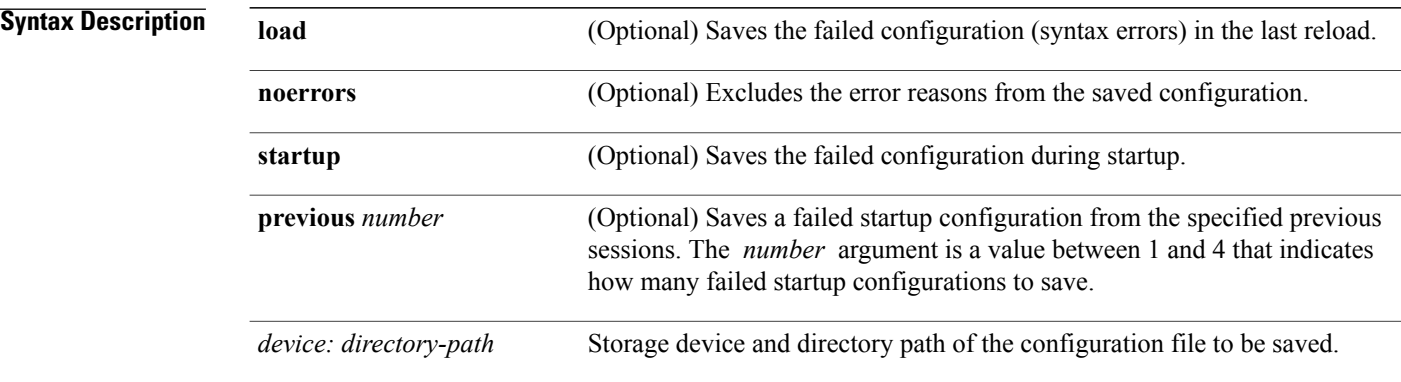

### **Command Default** None

## **Command Modes** Global configuration Administration configuration

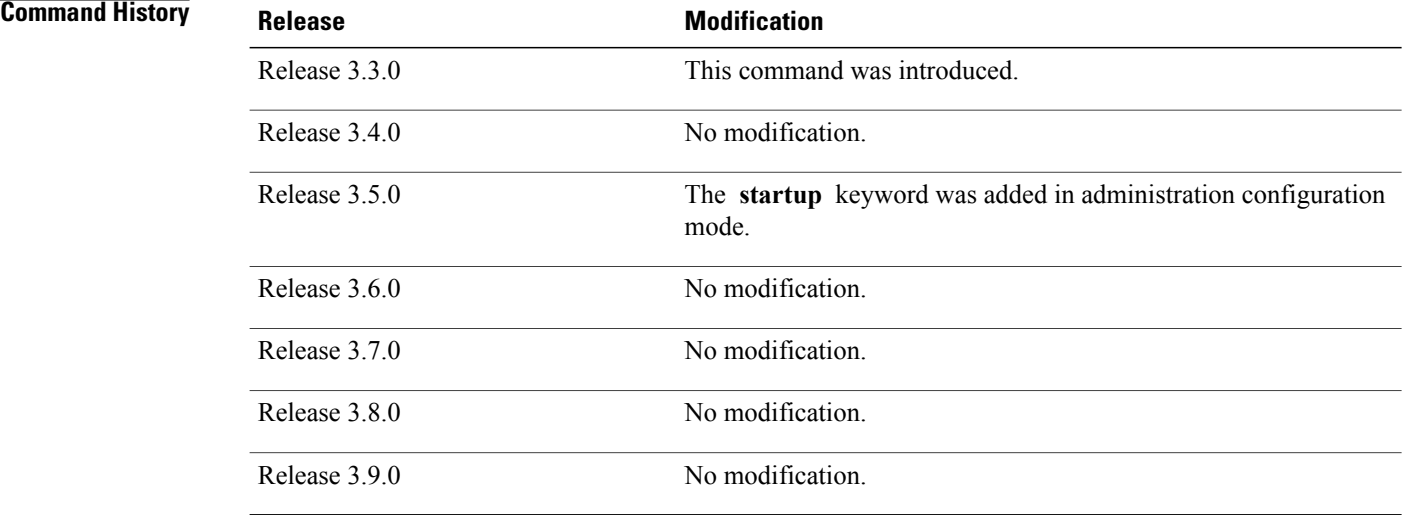

### **Usage Guidelines** To use this command, you must be in a user group associated with a task group that includes appropriate task IDs. If the user group assignment is preventing you from using a command, contact your AAA administrator for assistance.

To save a configuration to a file, use the **save configuration** command.

To save a configuration that failed to a file, use the**save configuration failed** command.

To save a configuration that failed during startup to a file, use the **save configuration failed** command with the **startup** keyword.

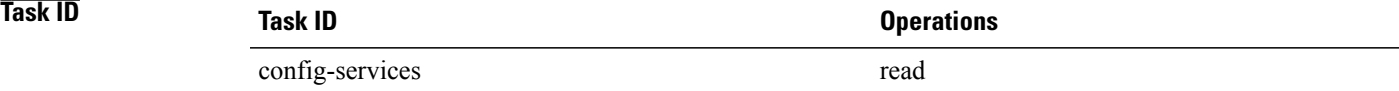

**Examples** The following example saves the failed configuration to disk0:

RP/0/0/CPU0:router(admin-config)# **save configuration failed disk1:/configs**

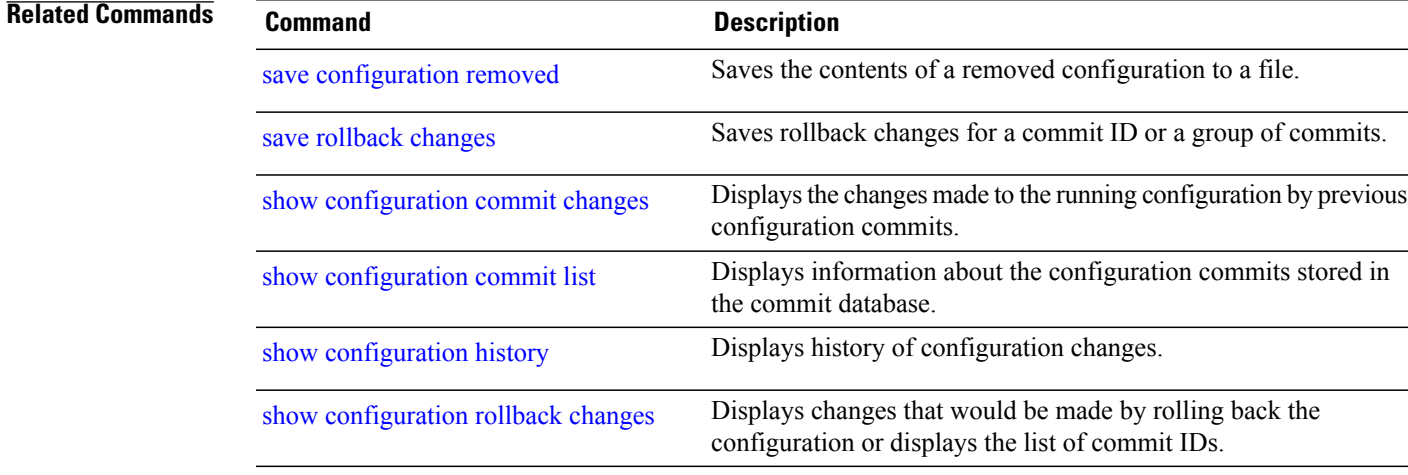

# <span id="page-79-0"></span>**save configuration merge**

To save the contents of a merged configuration to a file, use the **save configuration merge** command in global configuration or administration configuration mode.

**save configuration merge** *device***:***directory-path*

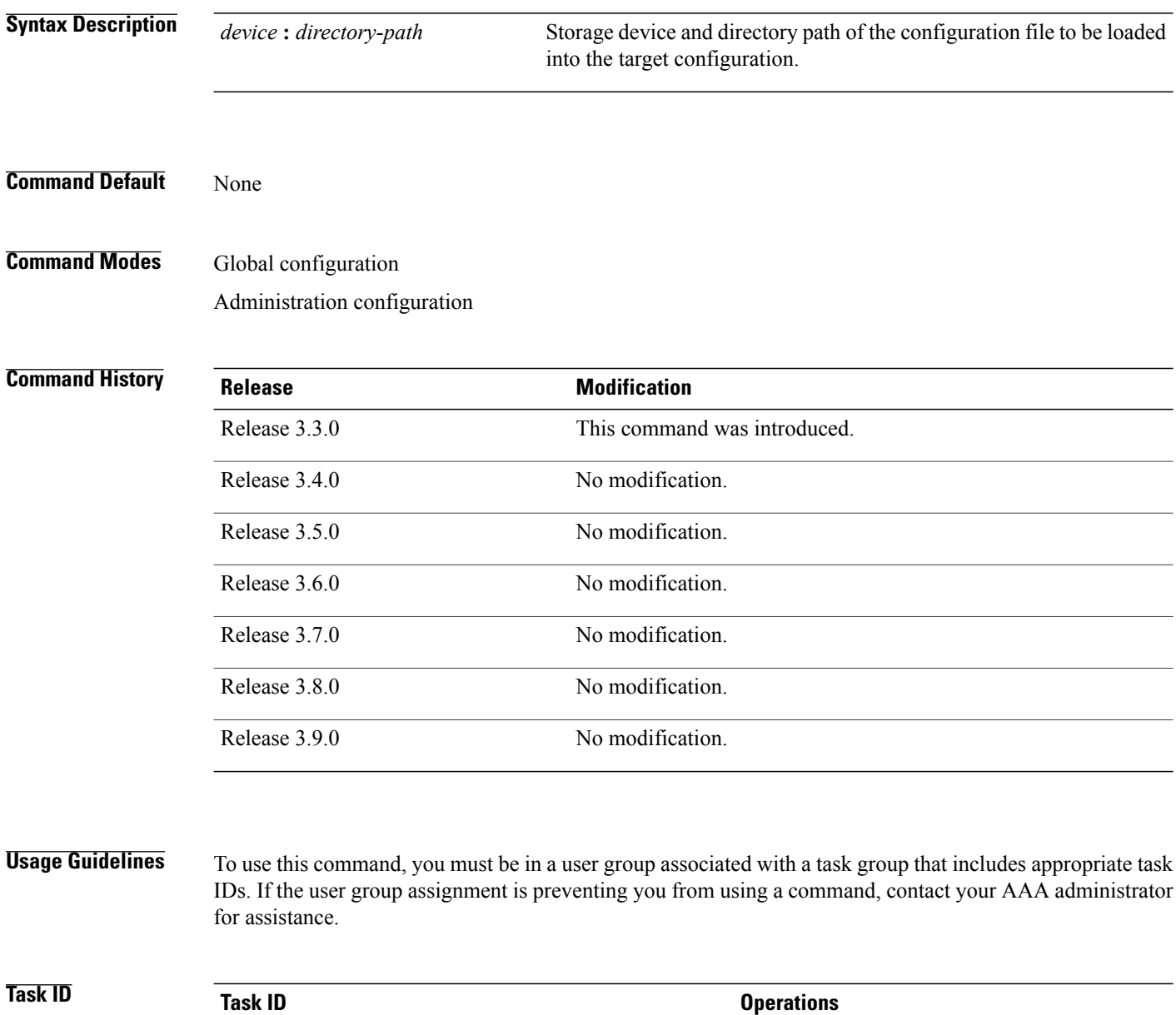

config-services read

**Examples** The following example shows the configuration saved to disk0:

RP/0/0/CPU0:router(admin-config)# **save configuration merge disk0:sample3**

```
Destination file name (control-c to abort): [/sample3]?
Building configuration.
1 lines built in 1 second
[OK]
```
### **Related Commands Command Command Description**

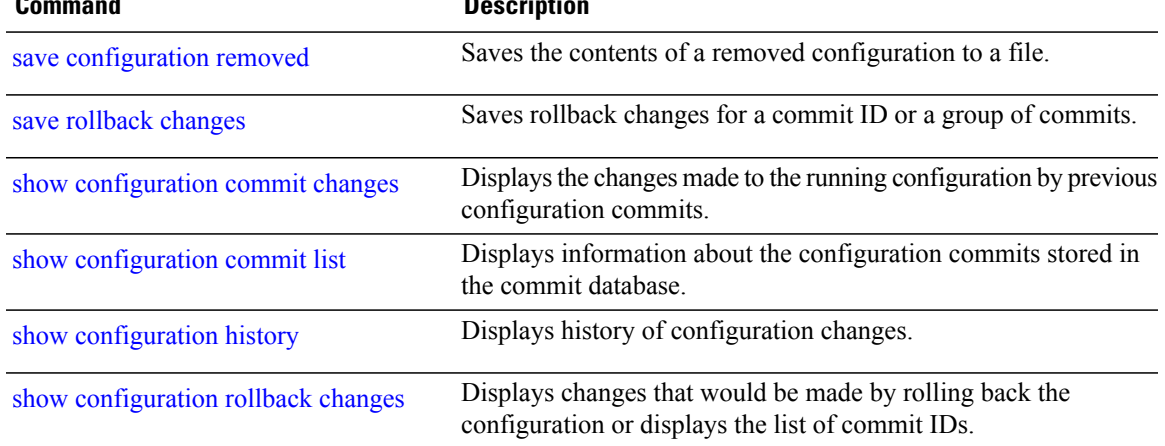

## <span id="page-81-0"></span>**save configuration removed**

To save the contents of a removed configuration to a file, use the **save configuration removed** command in global configuration or administration configuration mode.

**save configuration removed** *removed-configuration-file device***:***directory-path*

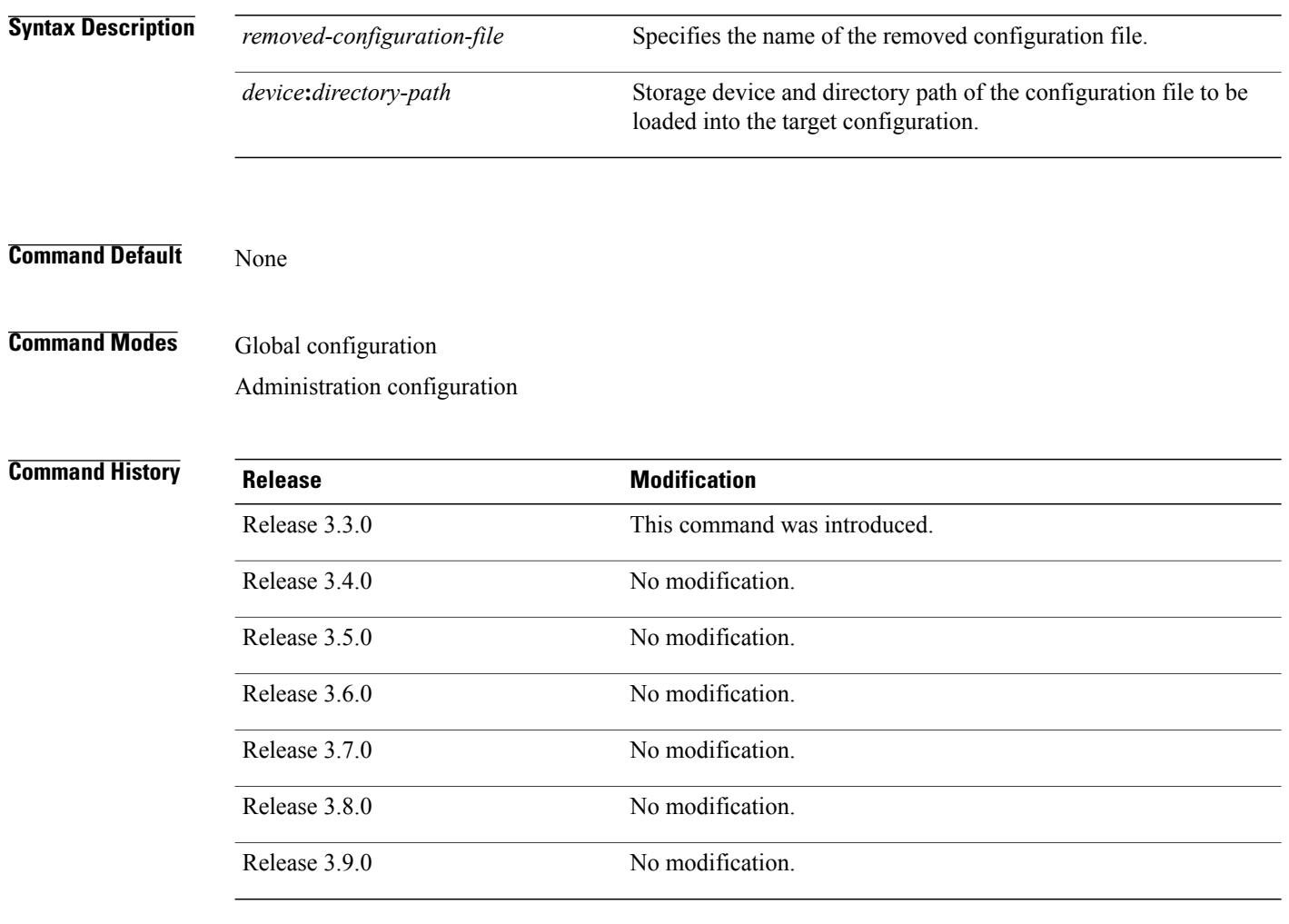

**Usage Guidelines** To use this command, you must be in a user group associated with a task group that includes appropriate task IDs. If the user group assignment is preventing you from using a command, contact your AAA administrator for assistance.

> When a package is deactivated, the configuration belonging to that package is removed from the running configuration and saved to a file. To save a copy of the removed configuration file, use the **save configuration removed** command.

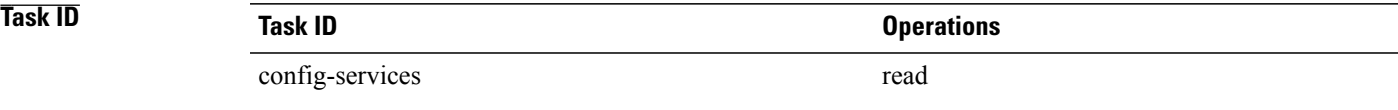

**Examples** To view a list of the available removed configuration files, use the **save configuration removed** command followed by a question mark:

```
RP/0/0/CPU0:router(config)# save configuration removed ?
```

```
20051208042507.cfg Removed configuration.
20051208044553.cfg Removed configuration.
<cr>
```
In the following example, a removed configuration is saved to disk0: and assigned the filename "sample3:"

RP/0/0/CPU0:router(config)# **save configuration removed 20051208042507.cfg disk0:sample3**

```
Destination file name (control-c to abort): [/sample3]?
Building configuration.
1 lines built in 1 second
[OK]
```
### **Related Commands**

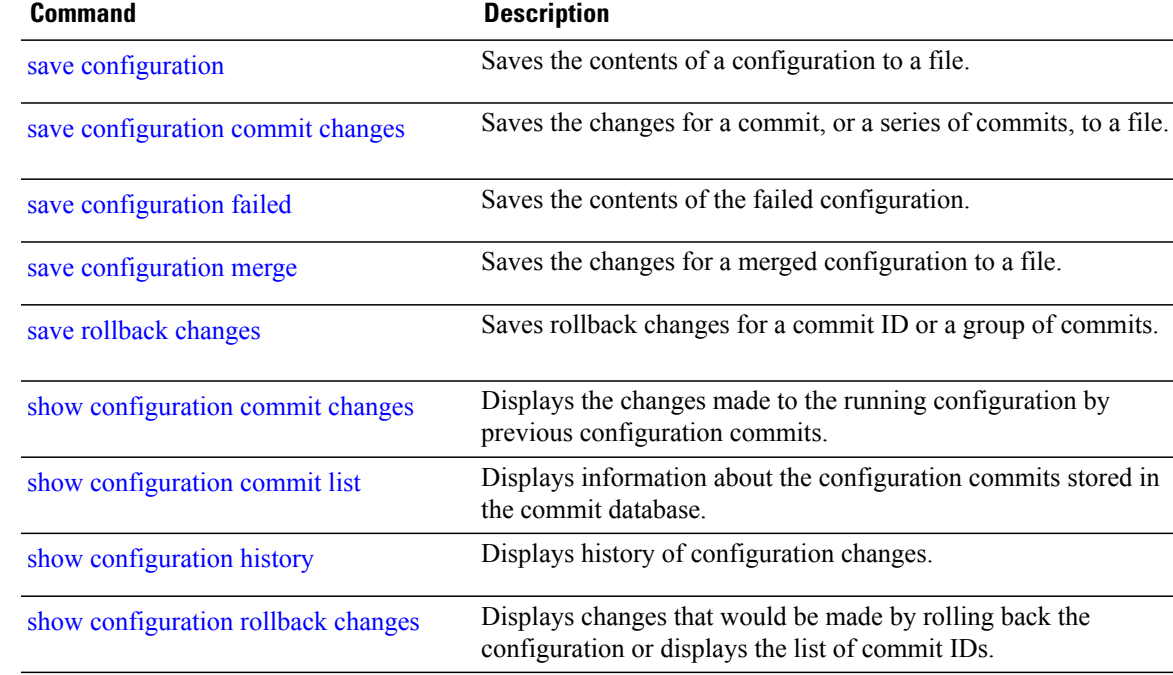

## <span id="page-83-0"></span>**save rollback changes**

To save the rollback changes, use the **save rollbackchanges** command in global configuration or administration configuration mode.

**save rollback changes** {*commit-id*| **last** *number-of-commits*| **to commit-id**} *device***:***directory-path*

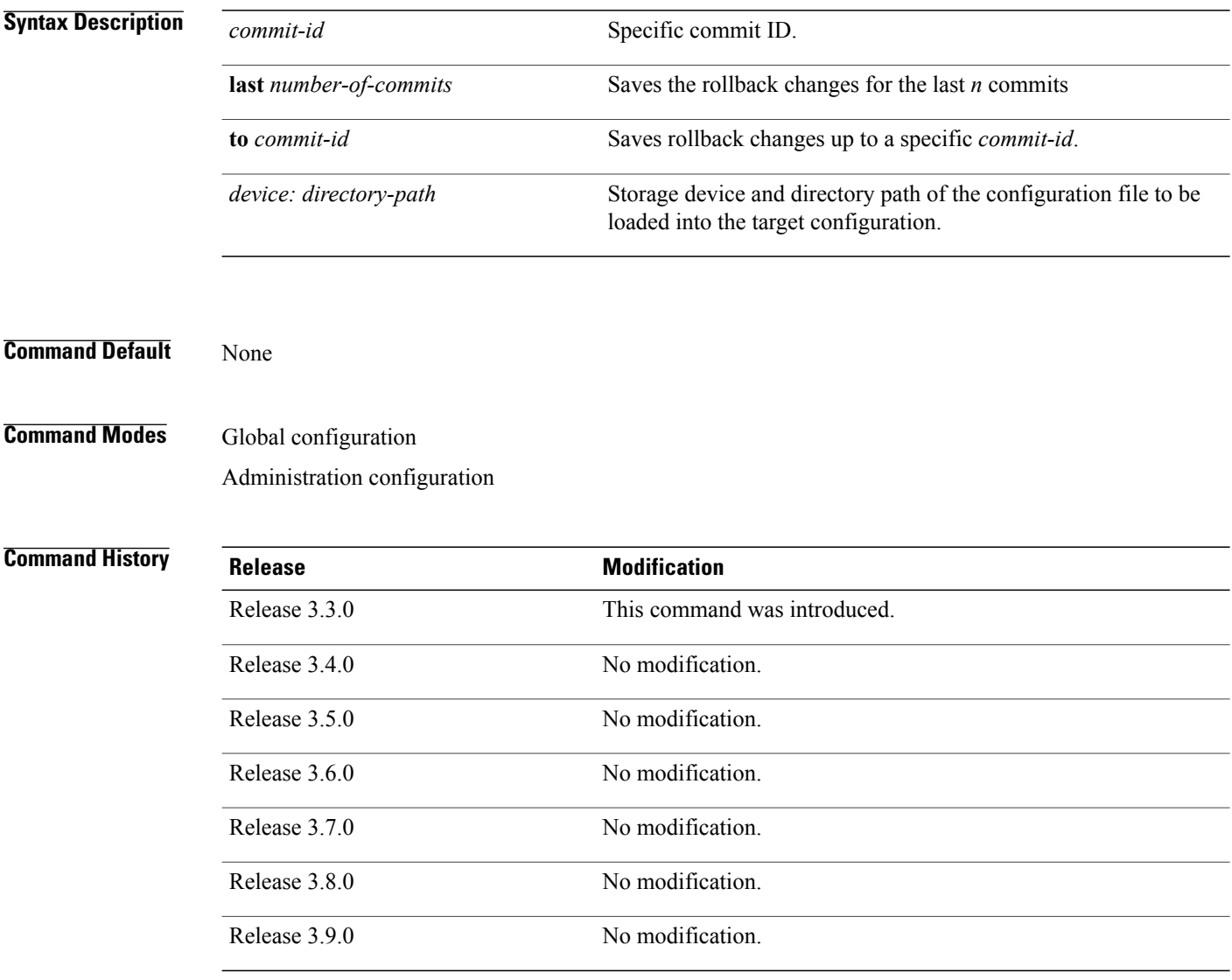

**Usage Guidelines** To use this command, you must be in a user group associated with a task group that includes appropriate task IDs. If the user group assignment is preventing you from using a command, contact your AAA administrator for assistance.

Use the **save rollback changes** command to save the changes that would be made in a configuration rollback to a specific commit point or for a series of commits.

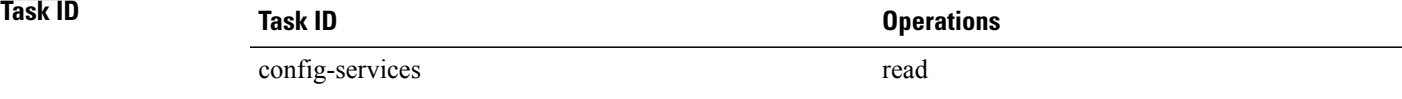

**Examples** The following example shows that the rollback changes for the commit point 5 are saved to the file sample4 on disk0:

RP/0/0/CPU0:router(admin-config)# **save rollback changes last 1 disk0:sample4**

```
Destination file name (control-c to abort): [/sample4]?
Building configuration.
6 lines built in 1 second
[OK]
```
### **Related Commands**

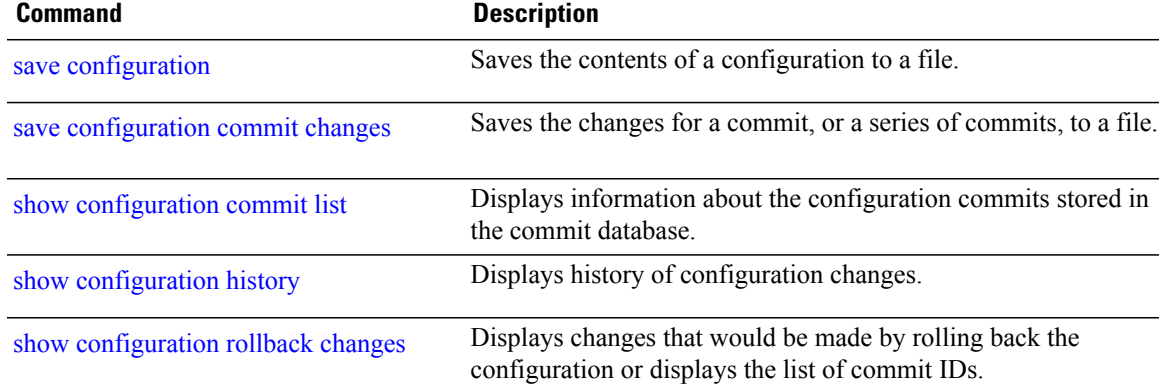

## <span id="page-85-0"></span>**set default-afi**

To set the default address family identifier (AFI) for the current session, use the **set default-afi** command in EXEC mode.

**set default-afi** {**all| ipv4| ipv6**}

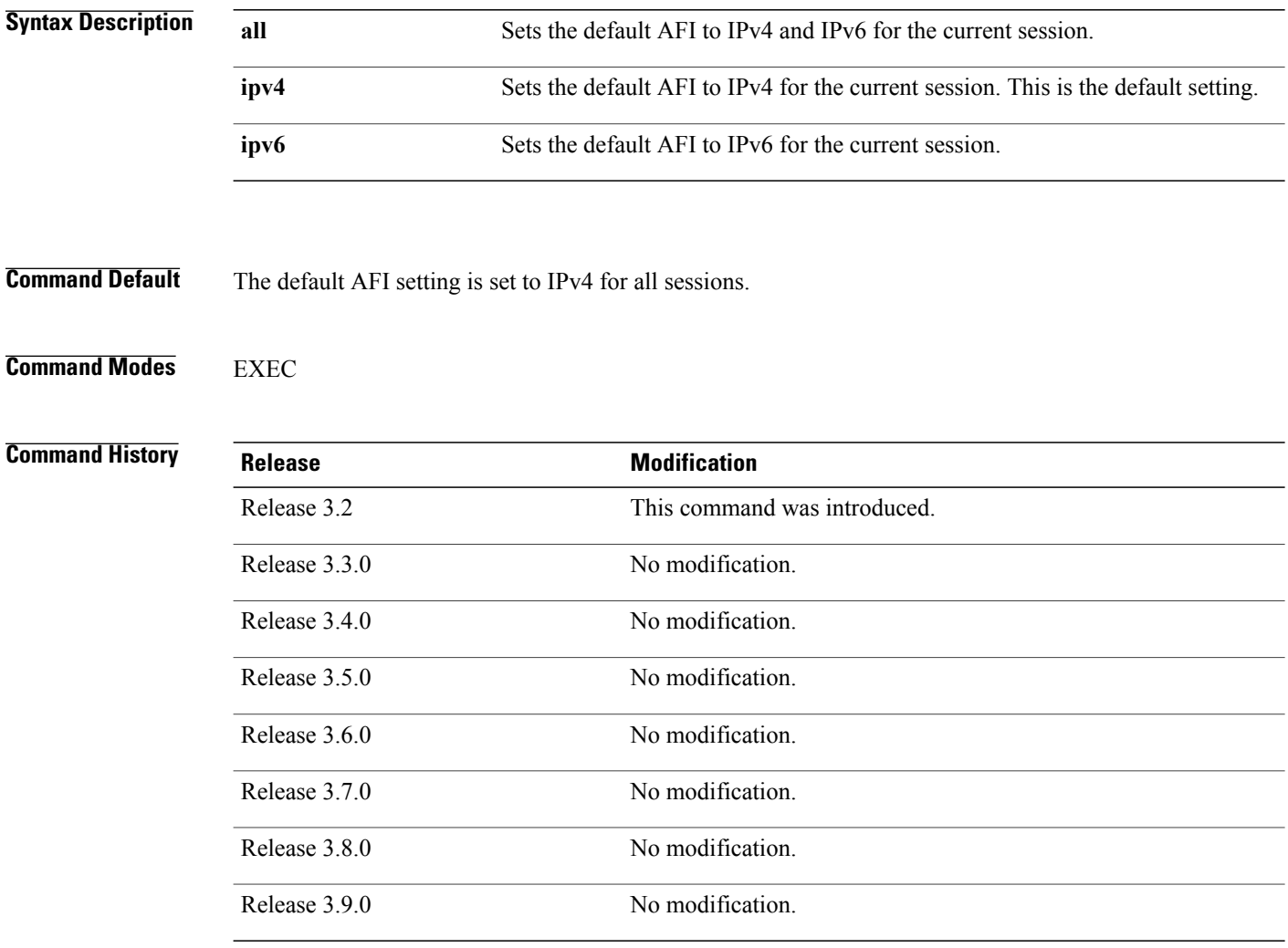

**Usage Guidelines** To use this command, you must be in a user group associated with a task group that includes appropriate task IDs. If the user group assignment is preventing you from using a command, contact your AAA administrator for assistance.

> Use the **set default-afi** command to set the default AFI for the current session. This command acts as a keystroke shortcut for **show** commands. If the default AFI setting is set to IPv4, then you would not have to specify the **ipv4** keyword for **show** commands that support the **ipv4** keyword. For example, if the AFI setting

is set to IPv4, you could issue the **show route** command without specifying the **ipv4** keyword to display IPv4 routes in the Routing Information Base (RIB).

Use the **show default-afi-safi-vrf** command to display the default AFI setting.

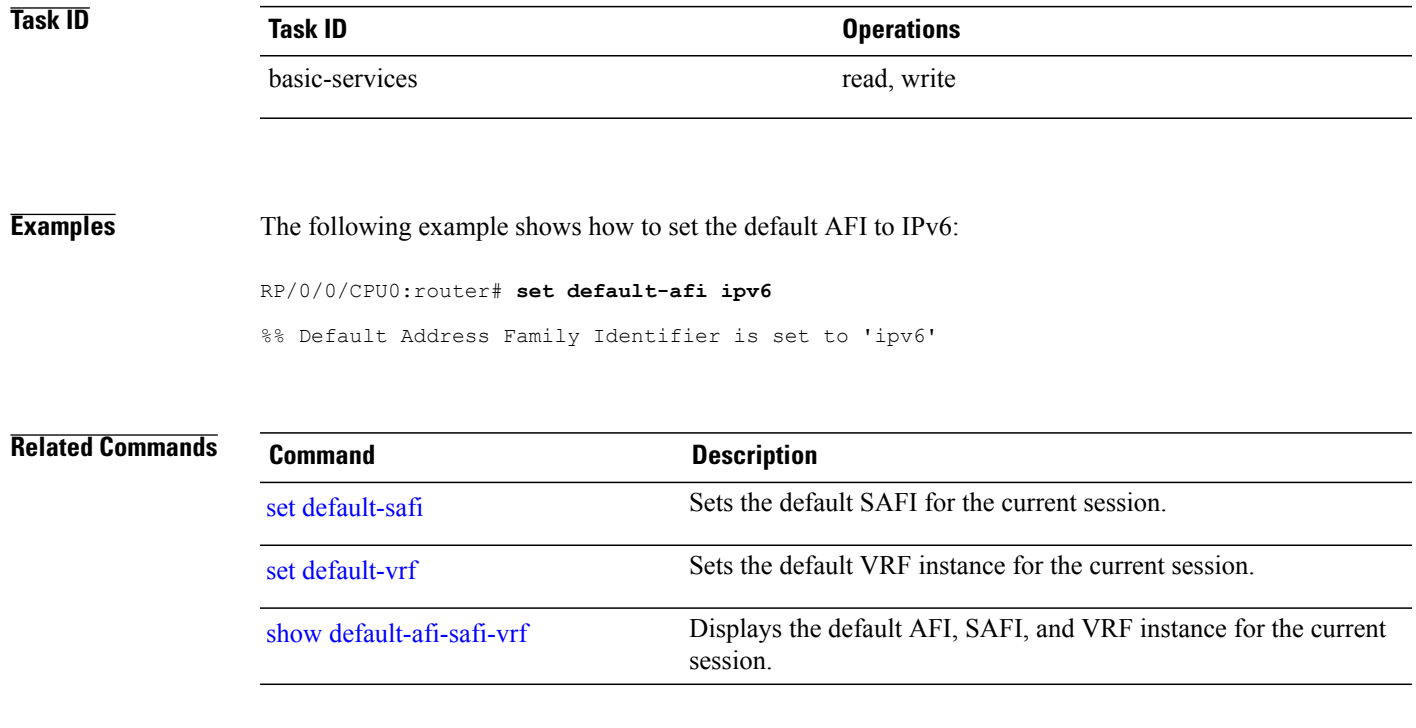

## <span id="page-87-0"></span>**set default-safi**

To set the default subaddress family identifier (SAFI) for the current session, use the **set default-safi** command in EXEC mode.

**set default-safi** {**all| multicast| unicast**}

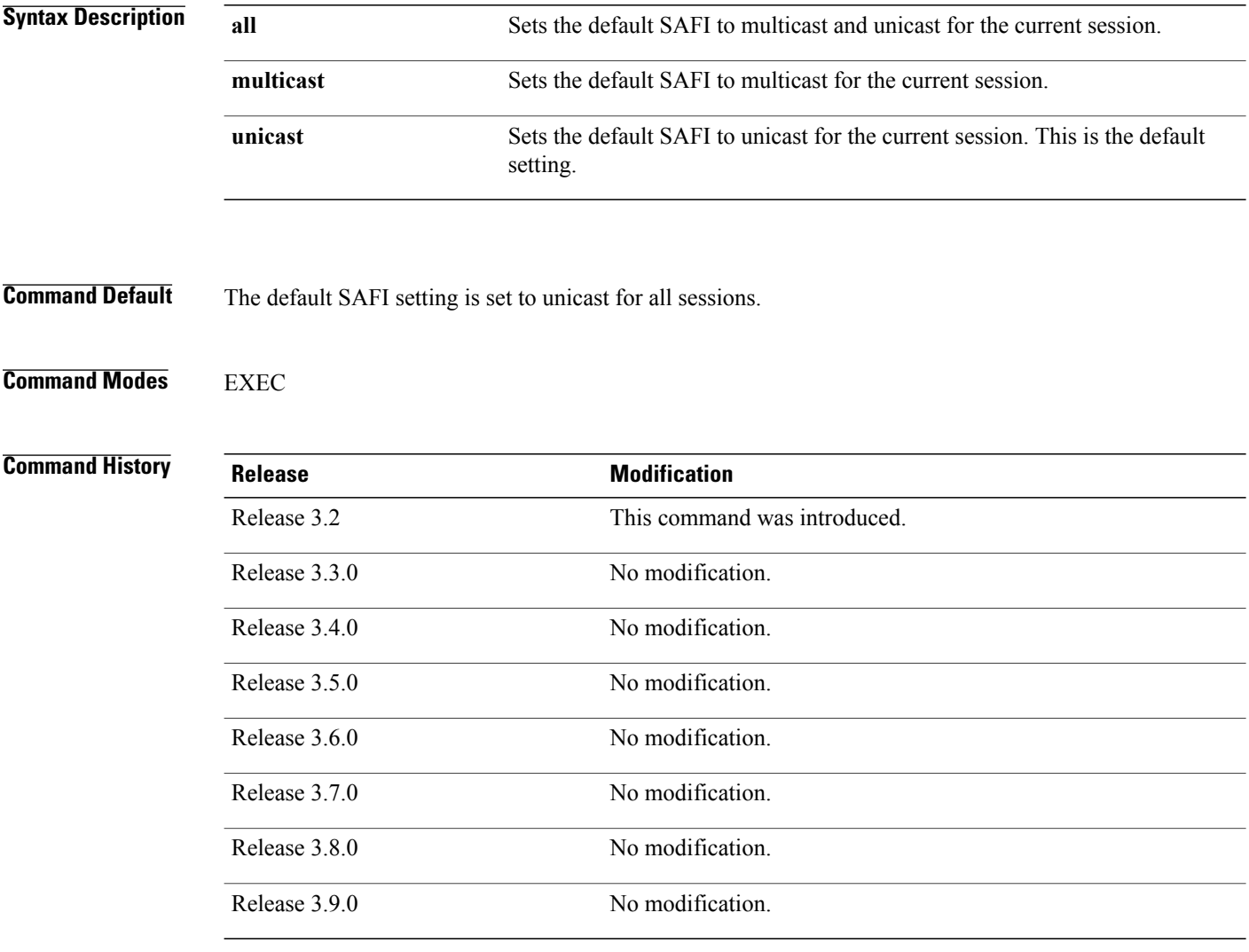

**Usage Guidelines** To use this command, you must be in a user group associated with a task group that includes appropriate task IDs. If the user group assignment is preventing you from using a command, contact your AAA administrator for assistance.

> Use the **set default-safi** command to set the default SAFI setting for the current session. This command acts as a keystroke shortcut for **show** commands. If the default SAFI setting is set to unicast, you would not have

to specify the **unicast** keyword for **show** commands that support that keyword. For example, if the default SAFI setting is set to unicast, you could issue the **show router** command without specifying the **unicast** keyword to display information about unicast address prefixes in the Routing Information Base (RIB).

Use the **show default-afi-safi-vrf** command to display the default SAFI setting.

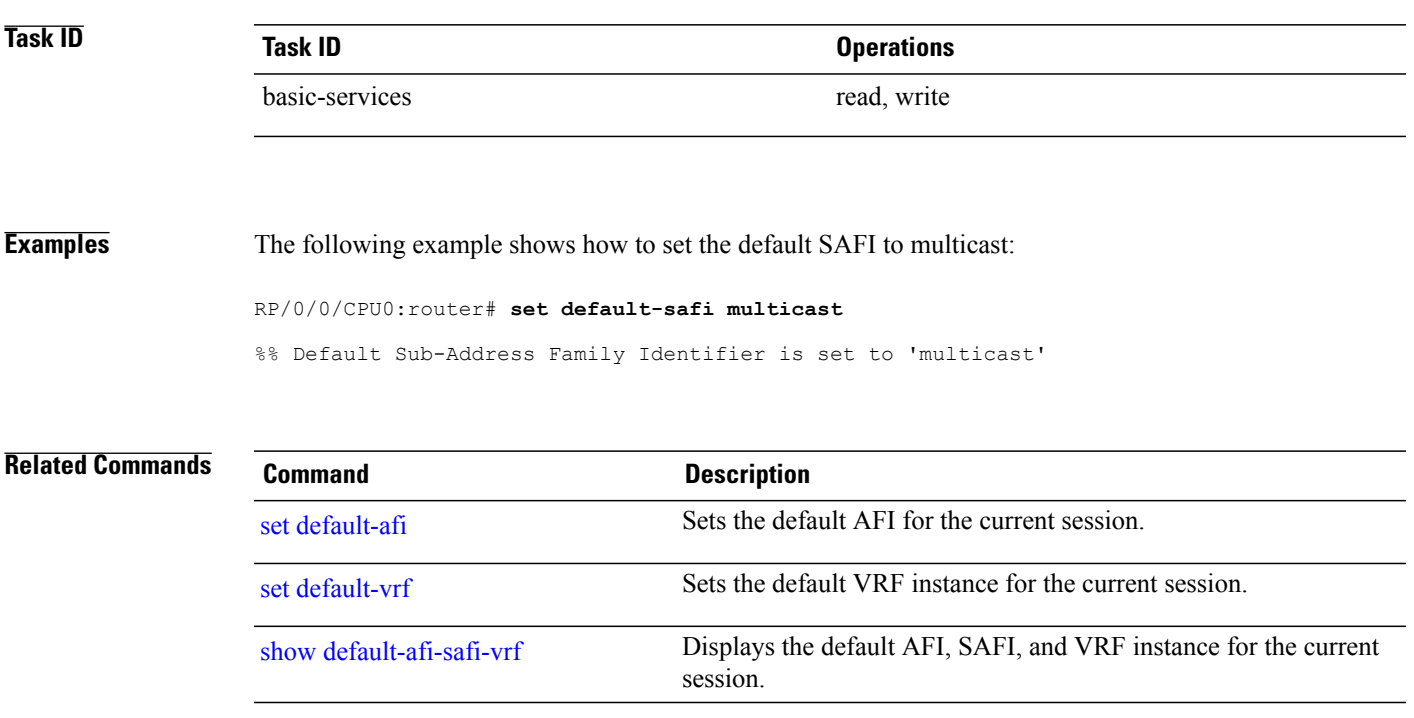

## <span id="page-89-0"></span>**set default-vrf**

To set the default VPN routing and forwarding (VRF) instance for the current session, use the **set default-vrf** command in EXEC mode.

**set default-vrf** {*name***| none**}

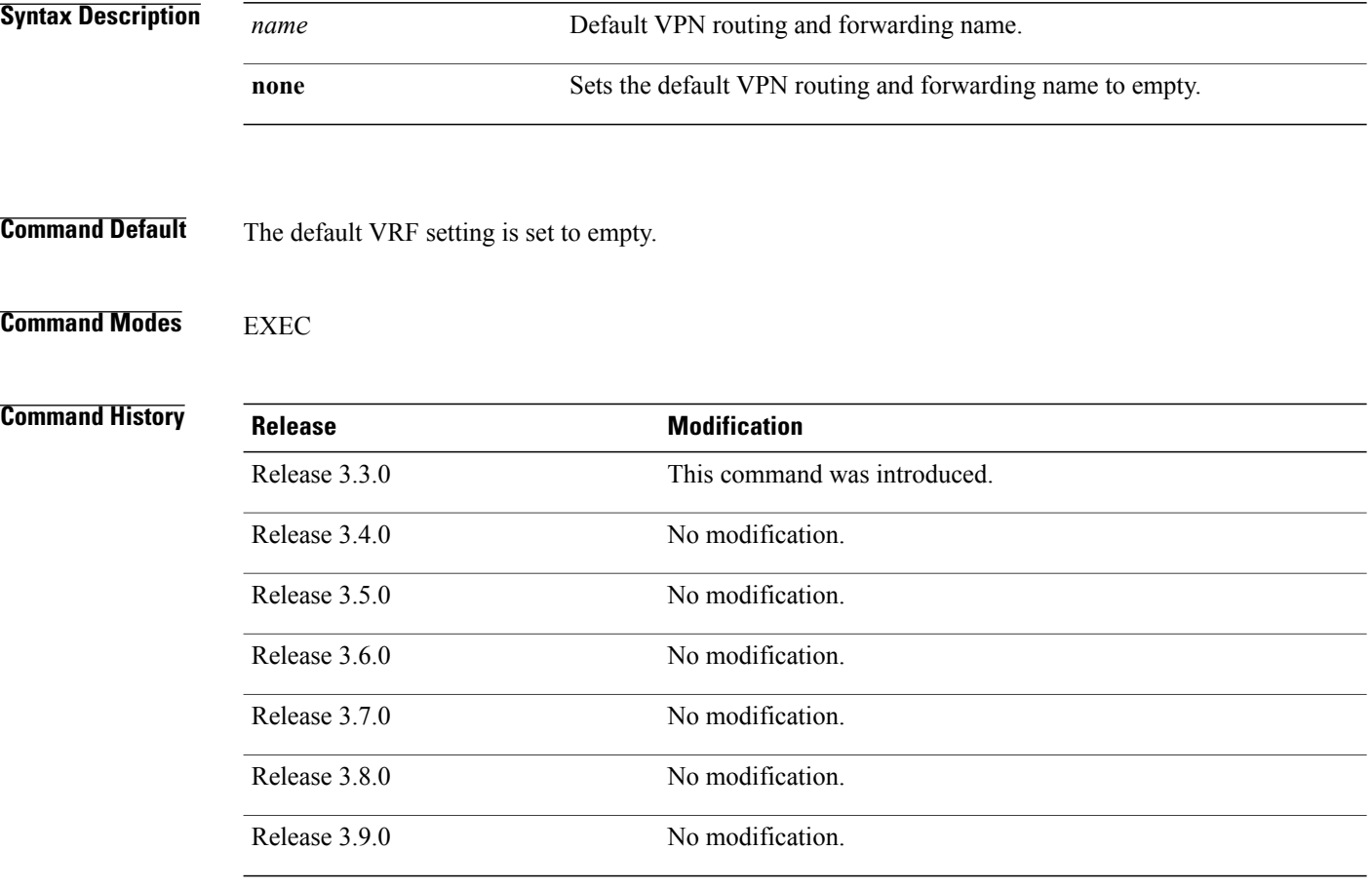

**Usage Guidelines** To use this command, you must be in a user group associated with a task group that includes appropriate task IDs. If the user group assignment is preventing you from using a command, contact your AAA administrator for assistance.

> Use the **set default-vrf** command to set the default VRF setting for the current session. This command acts as a keystroke shortcut for **show** commands. For example, if the default VRF is configured, you can issue the **show route** command without specifying the VRF name.

> When the default VRF for the session is set to **none**, then IPv4 routes for the system default VRF are displayed.

**Note** To override the default VRF setting, specify the VRF name in the **show** command. Use the **show default-afi-safi-vrf** command to display the default VRF setting. **Task ID Task ID Operations** basic-services read, write **Examples** In the following example, the default VRF is set to "dft\_vrf:" RP/0/0/CPU0:router# **set default-vrf dft\_vrf** %% Default Virtual Routing/Forwarding is set to 'dft\_vrf' In the following command, the **show route** command is entered without specifying a VRF name. The results for the "dft\_vrf" VRF are displayed because the default VRF was set to "dft\_vrf." RP/0/0/CPU0:router# **show route ipv4** % No matching vrf found When the default VRF for the session is set to **none**, the system default VRF routes are displayed. In the following example, the default VRFisset to (empty) and the **show route** command displaysthe system default VRF information: RP/0/0/CPU0:router# **set default-vrf none** %% Default Virtual Routing/Forwarding is set to '' RP/0/0/CPU0:router# **show route ipv4** Codes: C - connected, S - static, R - RIP, M - mobile, B - BGP D - EIGRP, EX - EIGRP external, O - OSPF, IA - OSPF inter area N1 - OSPF NSSA external type 1, N2 - OSPF NSSA external type 2 E1 - OSPF external type 1, E2 - OSPF external type 2, E - EGP i - ISIS, L1 - IS-IS level-1, L2 - IS-IS level-2 ia - IS-IS inter area, su - IS-IS summary null, \* - candidate default U - per-user static route, o - ODR, L - local Gateway of last resort is 12.29.0.1 to network 0.0.0.0 S\* 0.0.0.0/0 [1/0] via 12.29.0.1, 00:31:30<br>L 10.10.10.10/32 is directly connected, 3 L 10.10.10.10/32 is directly connected, 3d02h, Loopback1<br>C 12.29.0.0/16 is directly connected, 00:31:30, MamtEth0 C 12.29.0.0/16 is directly connected, 00:31:30, MgmtEth0/0/CPU0/0 L 12.29.56.21/32 is directly connected, 00:31:30, MgmtEth0/0/CPU0/0

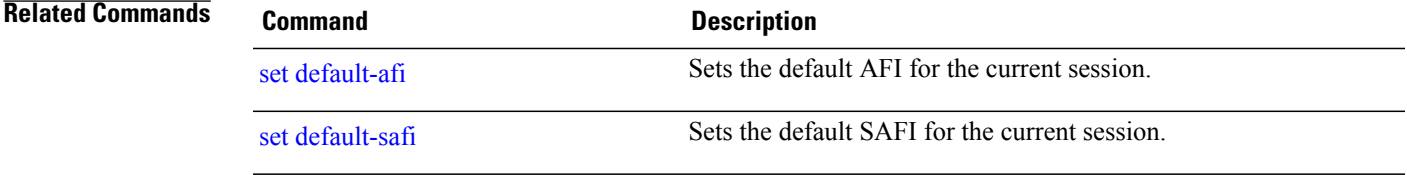

 $\mathbf l$ 

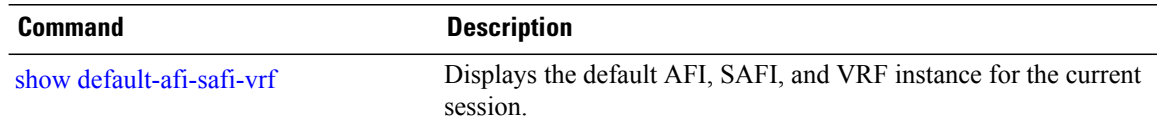

## **show**

To display information about the system configuration or operational state, use the **show** command in EXEC mode, administration EXEC mode, or any configuration mode.

**show** *command*[|**begin** *regular-expression*| | **exclude** *regular-expression*| | **file** *filesystem:*| | **include** *regular-expression*]

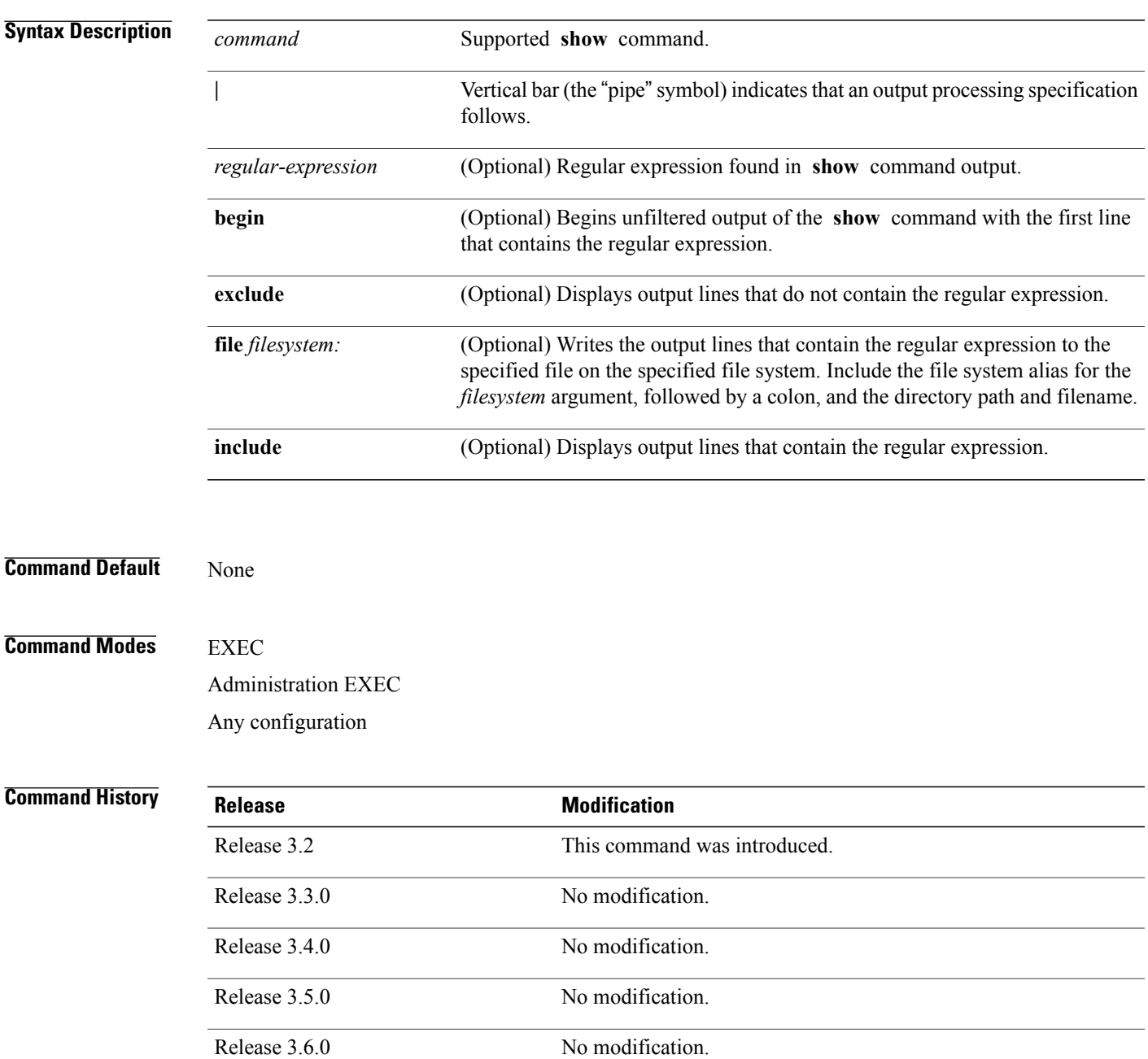

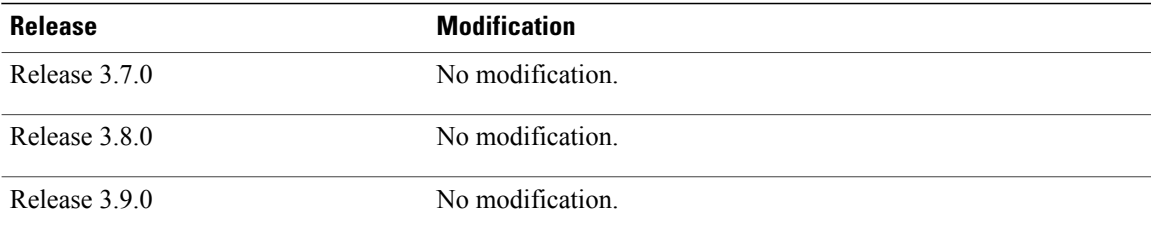

**Usage Guidelines** To use this command, you must be in a user group associated with a task group that includes appropriate task IDs. If the user group assignment is preventing you from using a command, contact your AAA administrator for assistance.

> The **show** commands display information about the system and its configuration. To display a list of the available **show** commands, use the question mark (?) online help function.

### **Filtering Output**

Search options for the **show** command are shown in this table.

### **Table 2: Show Command Search Options**

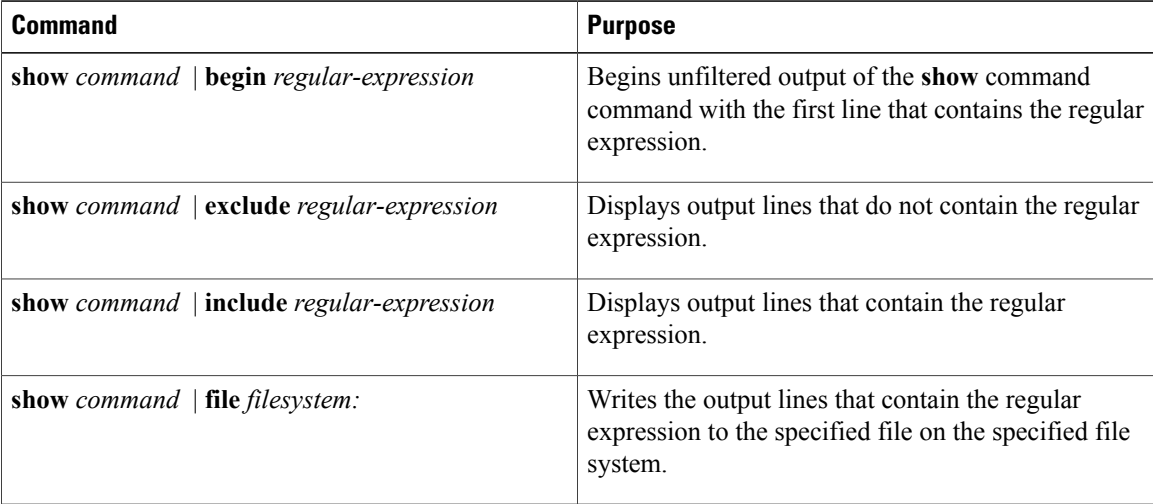

### **Adding a Filter at the --More-- Prompt**

You can also specify a filter at the --More-- prompt of a **show** command output. To filter output from the --More-- prompt, enter a forward slash (**/**) followed by a regular expression. The filter remains active until the command output finishes or is interrupted (using **Ctrl-Z** or **Ctrl-C**).

- If a filter is specified at the original command or a previous --More-- prompt, a second filter cannot be applied.
- The use of the **begin** keyword does not constitute a filter.
- The minus sign (–) preceding a regular expression displays output lines that do not contain the regular expression.

• The plus sign (+) preceding a regular expression displays output lines that contain the regular expression.

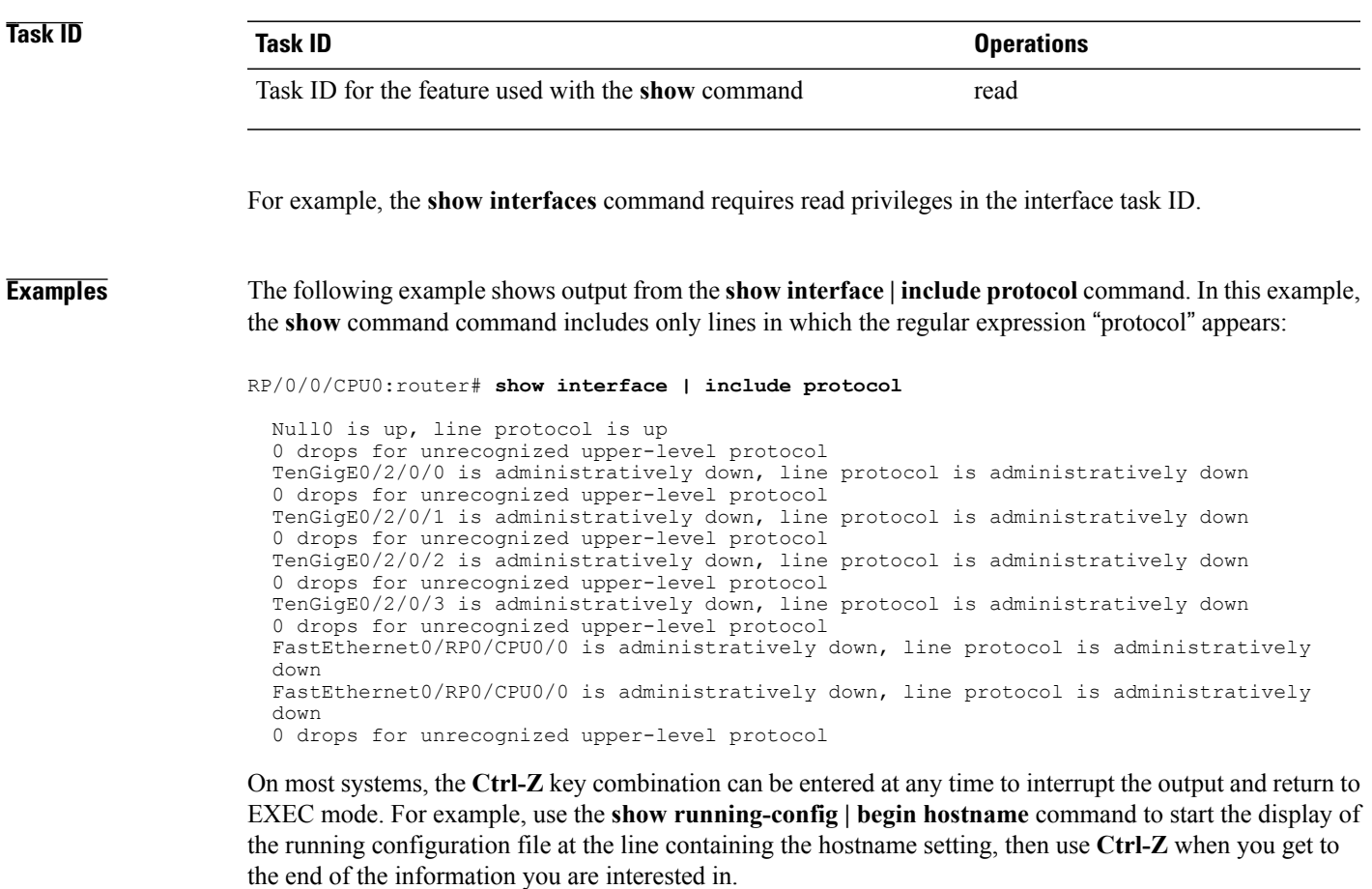

The following example shows sample output from the **show configuration running | begin line** command. The output begins with unfiltered output from the first line that contains the regular expression "line." In this example, at the --More-- prompt, a new search is specified that begins with output lines that contain the regular expression "ipv4."

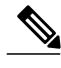

**Note** The use of the **begin** keyword does not constitute a filter.

```
RP/0/0/CPU0:router# show configuration running | begin line
```

```
Building configuration...
line console
exec-timeout 120 120
!
logging trap
--More--
/ipv4
filtering...
route ipv4 0.0.0.0 255.255.0.0 pos0/2/0/0
interface TenGigE0/2/0/0
ipv4 address 172.19.73.215 255.255.0.0
```
end

**Related Commands** 

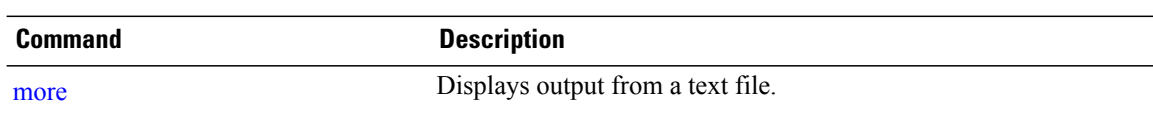

## **show aliases**

To display all defined aliases or the aliases defined in a specified mode, use the **show aliases** command in EXEC mode.

**show aliases**

- **Syntax Description** This command has no keywords or arguments.
- **Command Default** Displays all aliases currently configured on the system.
- **Command Modes** EXEC

*Command History* 

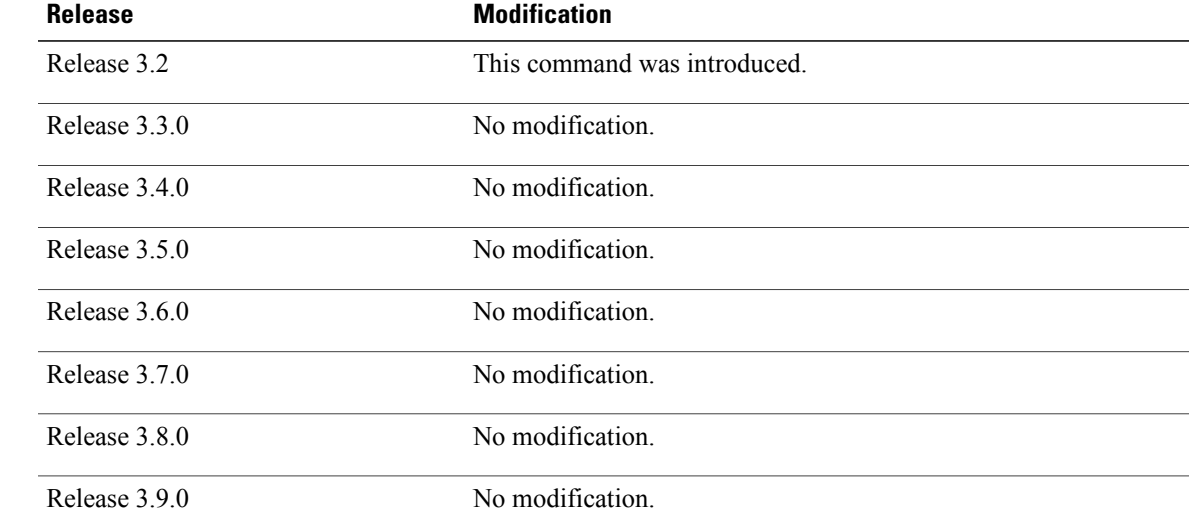

### **Usage Guidelines** To use this command, you must be in a user group associated with a task group that includes appropriate task IDs. If the user group assignment is preventing you from using a command, contact your AAA administrator for assistance.

Use the **show aliases** command to display all aliases currently configured on the system.

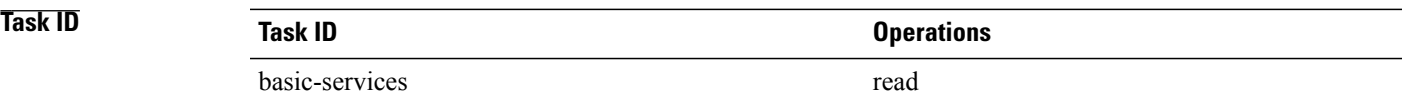

**Examples** The following example illustrates sample output from the **show aliases** command. The output displays a summary of all the command aliases configured.

> RP/0/0/CPU0:router# **show aliases** exec mode aliases:<br>ipv4 brief show ipv4 interface brief interface mode aliases: tengige  $0/2/0/0$

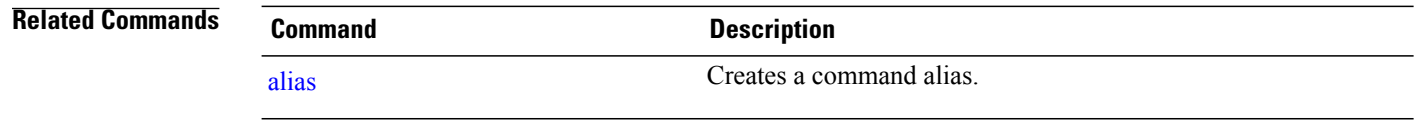

# **show configuration (config)**

To display information about the current configuration session (target configuration), use the **show configuration** command in any configuration mode.

**show configuration [merge] [running]**

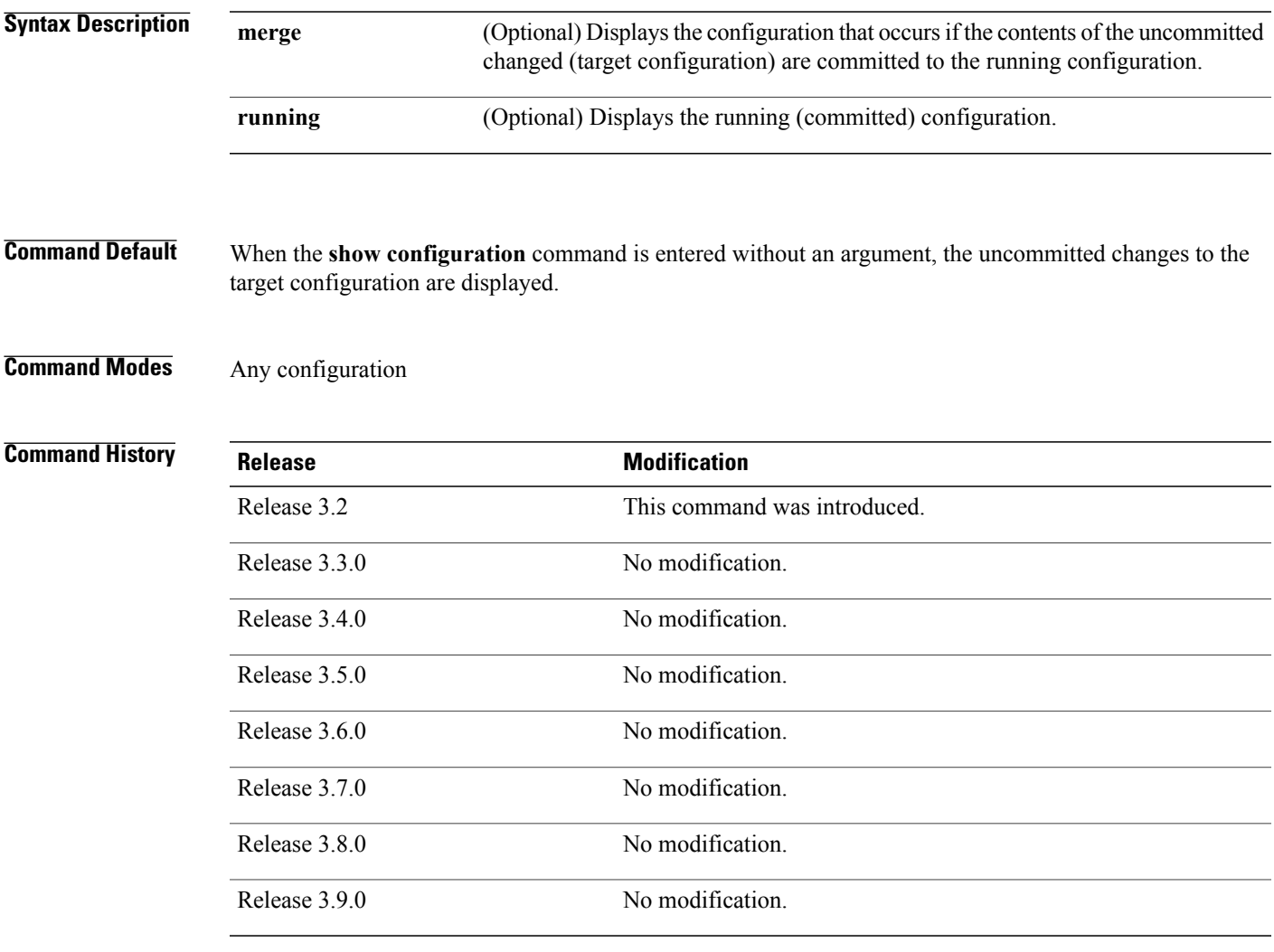

**Usage Guidelines** To use this command, you must be in a user group associated with a task group that includes appropriate task IDs. If the user group assignment is preventing you from using a command, contact your AAA administrator for assistance.

Use the **show configuration** command to display details on uncommitted configuration changes.

Use the **show configuration**command with the **running** keyword to display the running (active) configuration.

Prior to committing the target configuration, use the **show configuration** command with the **merge** keyword from any configuration mode to display the result of merging the target configuration with the running configuration.

**Task ID Task ID Operations** basic-services read **Examples** In this example, the **show configuration** command displays uncommitted changes made during a configuration session: RP/0/0/CPU0:router# **configure** RP/0/0/CPU0:router(config)# **interface tengige0/3/0/3** RP/0/0/CPU0:router(config-if)# **description faq** RP/0/0/CPU0:router(config-if)# **ipv4 address 10.10.11.20 255.0.0.0** RP/0/0/CPU0:router(config-if)# **show configuration** Building configuration... interface TenGigE0/3/0/3 description faq ipv4 address 10.10.11.20 255.0.0.0 end The following example showssample output from the **show configuration**command with the optional **merge** keyword. The command is entered during a configuration session. The output displays the result of merging the target and running configuration, without committing the changes. RP/0/0/CPU0:router# **configure** RP/0/0/CPU0:router(config)# **interface tengige0/3/0/3** RP/0/0/CPU0:router(config-if)# **description faq** RP/0/0/CPU0:router(config-if)# **ipv4 address 10.10.11.20 255.0.0.0** RP/0/0/CPU0:router(config-if)# **show configuration merge** Building configuration... hostname router interface TenGigE0/0/0/0 ipv4 address 1.2.3.4 255.0.0.0 exit interface TenGigE0/3/0/3 description faq ipv4 address 1.1.1.1 255.0.0.0 shutdown end

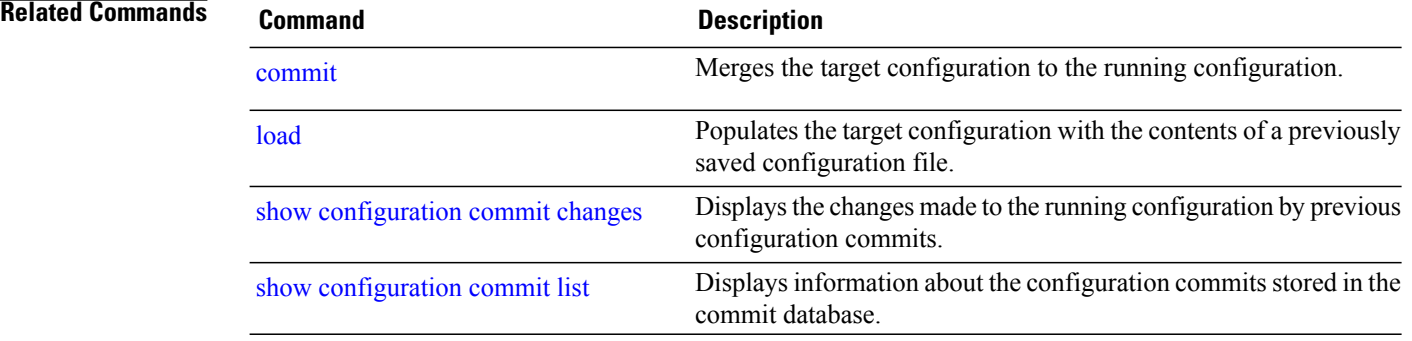

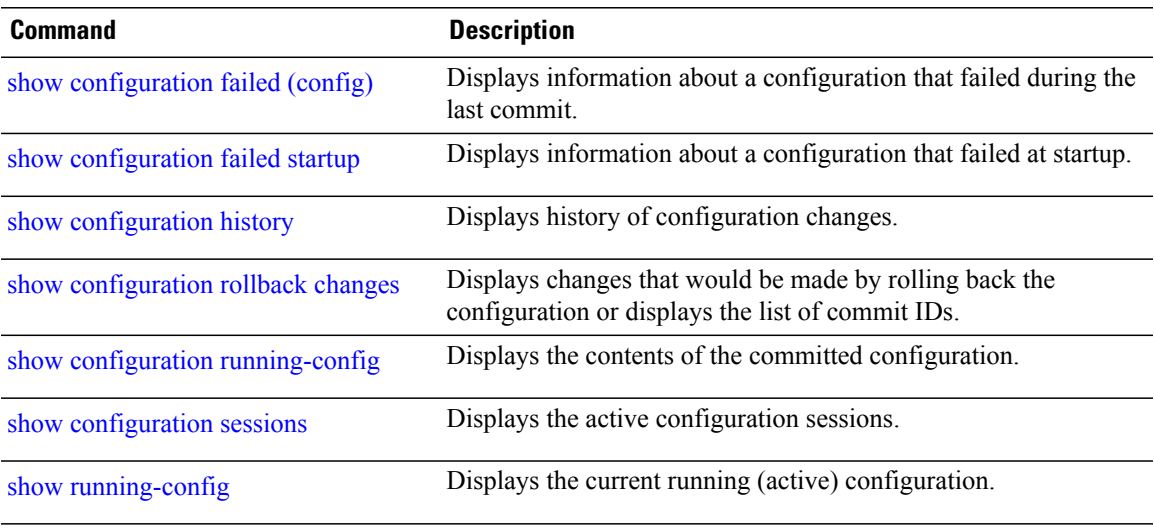

# **show configuration changes**

To display the configuration changes to be made during a replace operation, use the **show configuration changes** command in global configuration or administration configuration mode.

**show configuration changes [diff]**

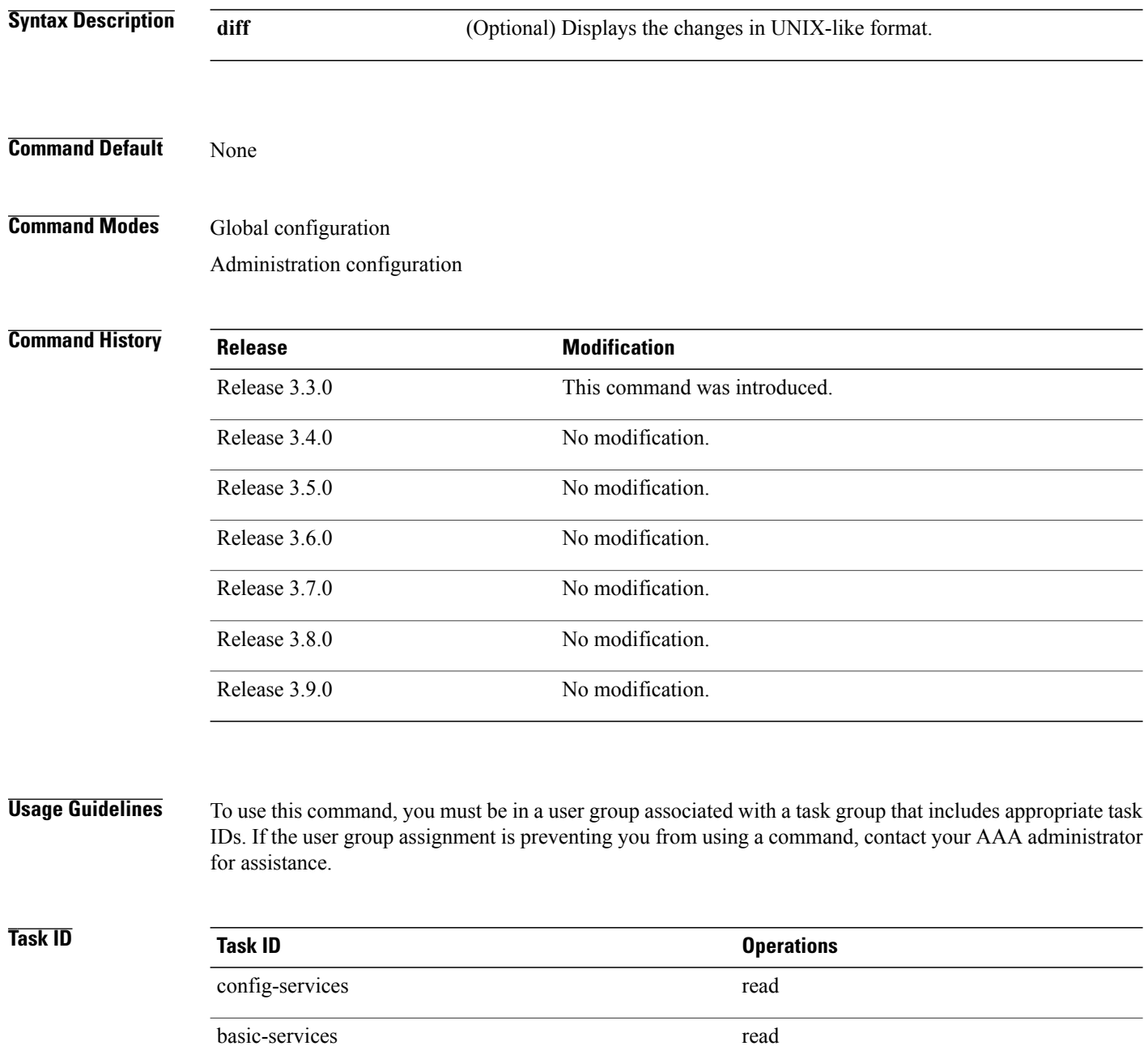

### **Examples** The following example shows the changes to be made during a replace operation:

RP/0/0/CPU0:router(config)# **show configuration changes diff**

```
Building configuration...
# hostname router
# hostname bla
 - logging console
- telnet vrf default ipv4 server disable
- domain ipv4 host xhu-u5
- domain ipv4 host coax-u10
- domain ipv4 host coax-u10.cisco.com
- domain name
- interface Loopback1
- ipv4 address 10.0.0.2 255.255.255.224
-1- interface Loopback2
  description
-1- interface Loopback5<br>- description
  - description
-1- interface Loopback6
- description
-1- interface MgmtEth0/0/CPU0/0
  - ipv4 address 10.0.0.1 255.255.255.224
-- interface GigabitEthernet0/2/0/0
- shutdown
-1- interface GigabitEthernet0/2/0/1
- shutdown
-1- interface GigabitEthernet0/2/0/2
  - shutdown
- !
- router static
- address-family ipv4 unicast
- 0.0.0.0/0 255.255.255.224<br>- !
   - !
-1end
```
# <span id="page-103-0"></span>**show configuration commit changes**

To display the changes made to the running configuration by previous configuration commits, a configuration commit, or for a range of configuration commits, use the **show configuration commit changes** command in EXEC, administration EXEC, administration configuration, or global configuration mode.

**show configuration commit changes** {*commit-id*| **since** *commit-id*| **last** *number-of-commits*} **[diff]**

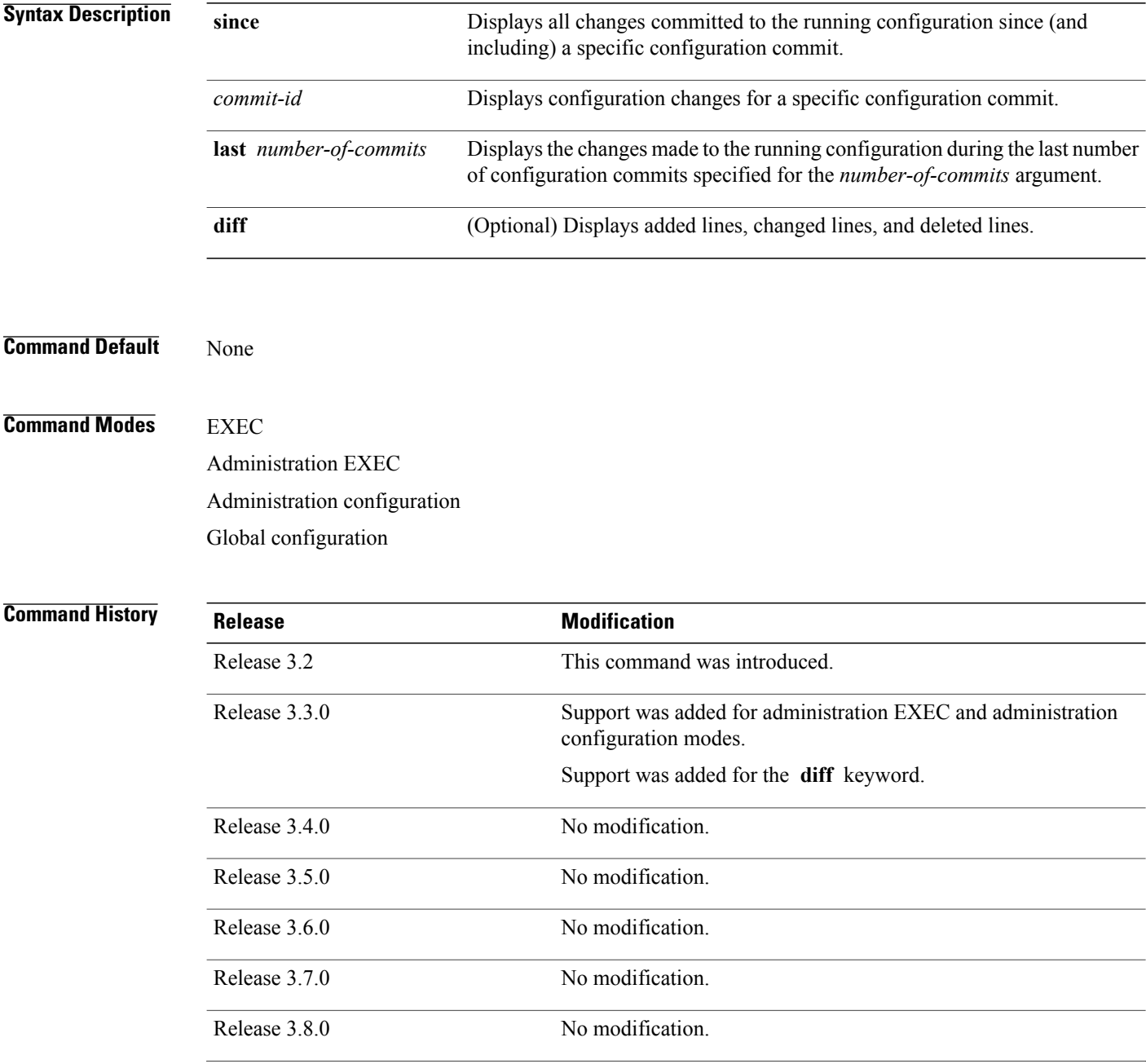

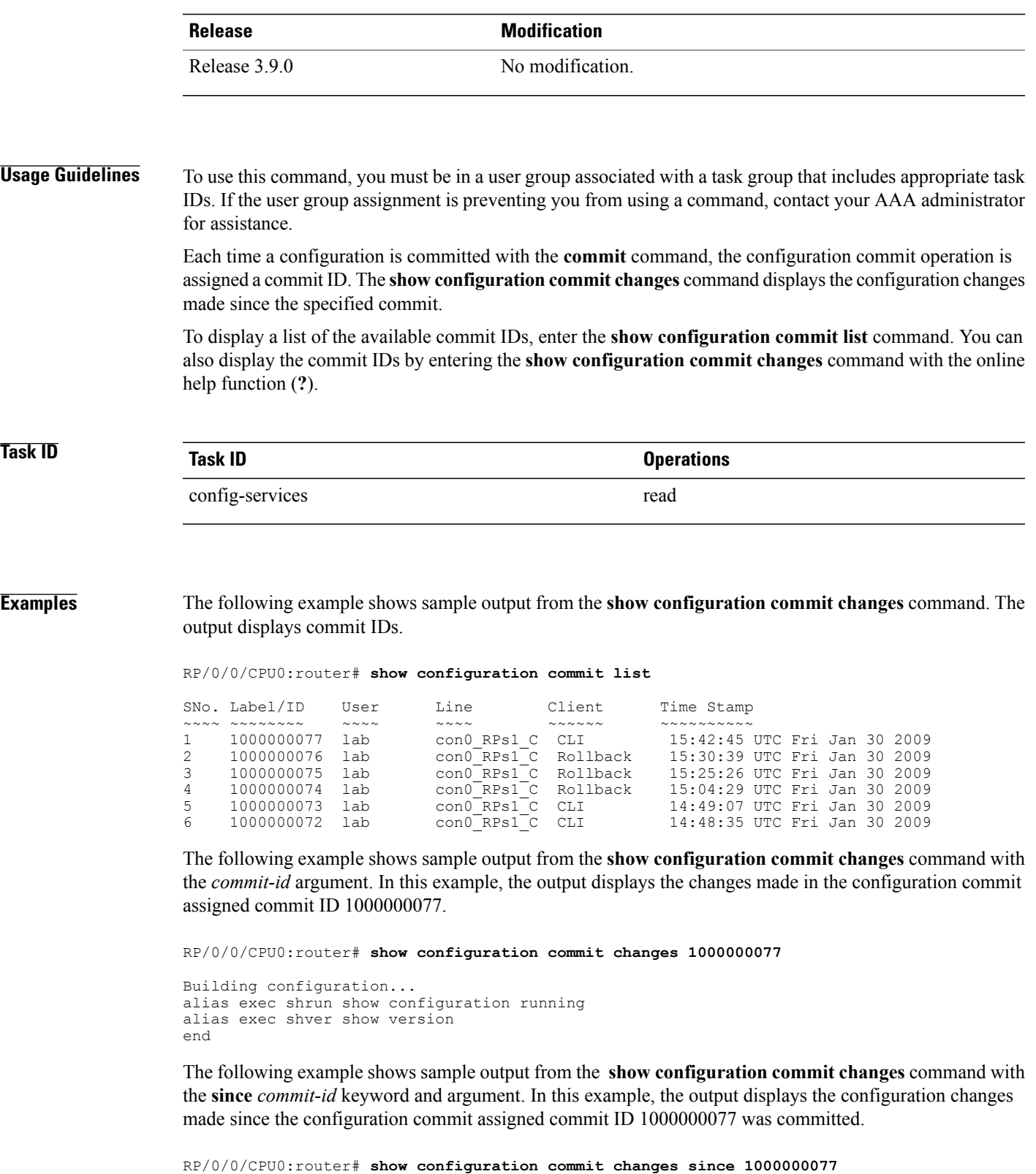

```
Building configuration...
no hw-module node 0/RP0/CPU0 shutdown
```

```
hostname router
logging trap
no logging console
logging history size 1
alias exec shrun show configuration running
alias exec shver show version
interface MgmtEth0/RP1/CPU0/0
ipv4 address 12.25.34.10 255.255.0.0
no shutdown
 !
interface preconfigure MgmtEth0/RP0/CPU0/0
no shutdown
 !
no route ipv4 0.0.0.0/0 12.7.0.1
route ipv4 0.0.0.0/0 12.25.0.1
route ipv4 223.255.254.254/32 12.25.0.1
telnet ipv4 server enable
end
```
The following example shows sample output from the **show configuration commit changes** command with the **diff** keyword. In the display, the following symbols signify changes:

- + indicates an added line.
- indicates a deleted line.

# indicates a modified line.

```
RP/0/0/CPU0:router# show configuration commit changes last 1 diff
```

```
Building configuration...
+ interface Loopback1000
+ ipv4 address 190.190.180.1 255.255.255.255
!
end
+ interface Loopback1000
+ ipv4 address 190.190.180.1 255.255.255.255
  !
  end
```
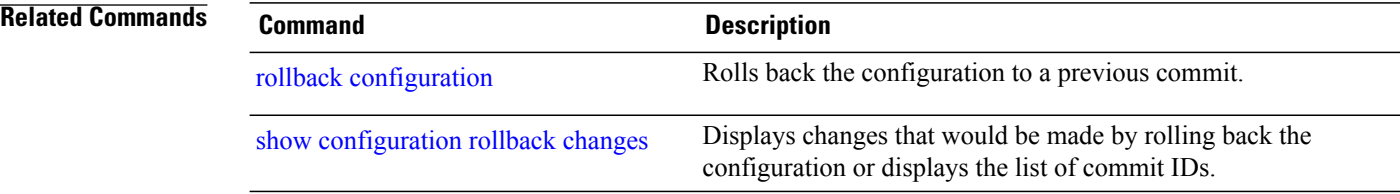

# <span id="page-106-0"></span>**show configuration commit list**

To display information about the configuration commits stored in the commit database, use the **show configuration commit list** command in EXEC, administration EXEC, administration configuration, or global configuration mode.

**show configuration commit list** [ *number-of-commits* ] **[detail]**

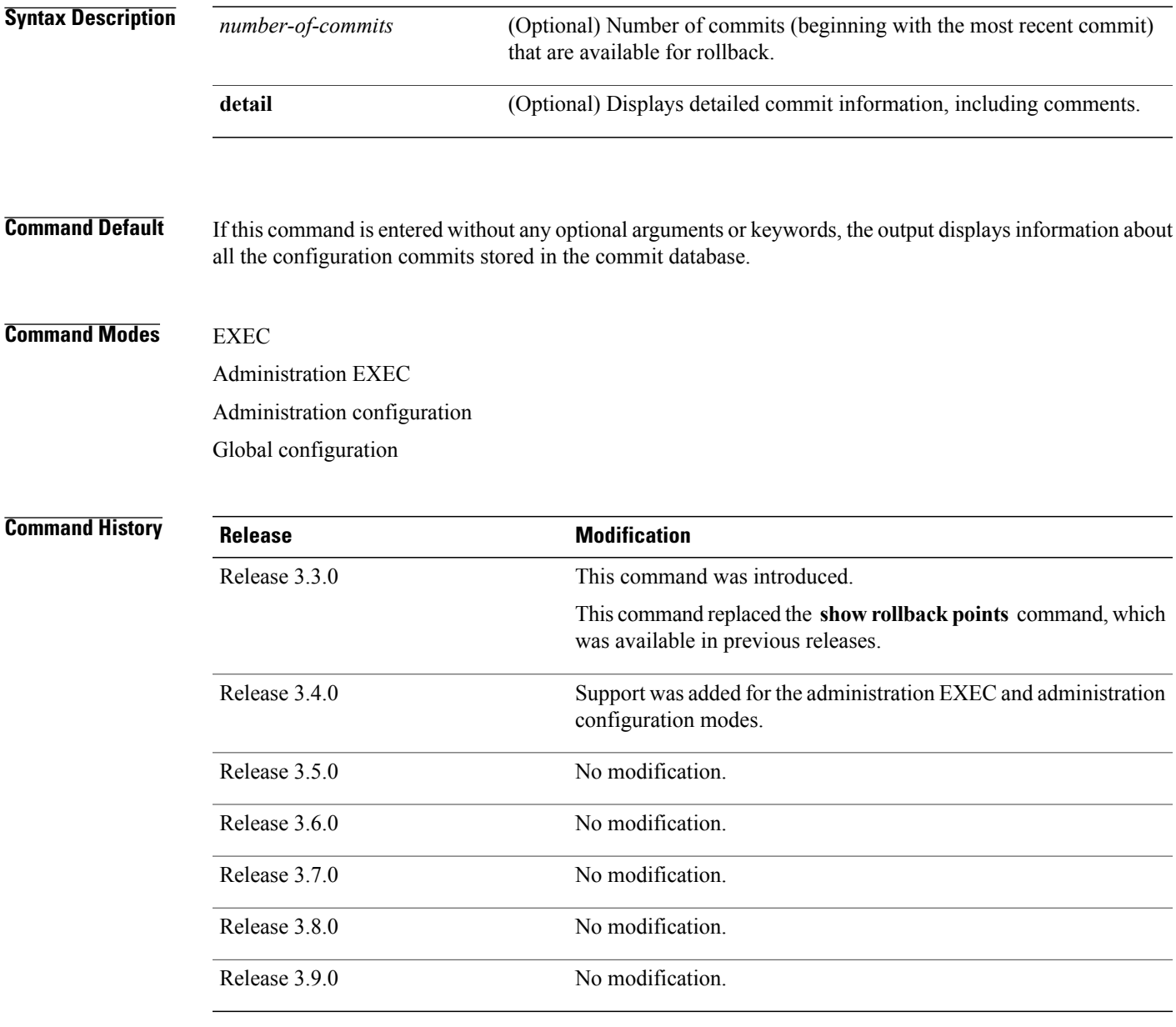

**Usage Guidelines** To use this command, you must be in a user group associated with a task group that includes appropriate task IDs. If the user group assignment is preventing you from using a command, contact your AAA administrator for assistance.

> Use the **show configuration commit list** command to list the commit IDs (up to 100) that are available for rollback.

The most recent 100 commits are retained by the system. As new commit IDs are added, the oldest commit IDs are discarded and are no longer available for rollback operations. **Note**

**Task ID Task ID Operations** config-services read

**Examples** The following example shows sample output from the **show configuration commit list** command. The output displays the commit IDs that are available for rollback.

RP/0/0/CPU0:router# **show configuration commit list**

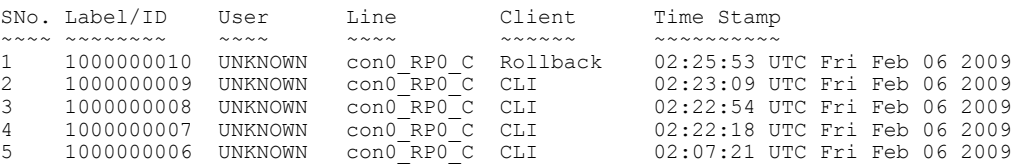

<span id="page-107-0"></span>Table 3: show [configuration](#page-107-0) commit list Field Descriptions, on page 108 describes the significant fields shown in the display.

**Table 3: show configuration commit list Field Descriptions**

| <b>Field</b>      | <b>Description</b>                                                                                                    |
|-------------------|----------------------------------------------------------------------------------------------------|
| SN <sub>o</sub> . | Serial number of the commit entry.                                                                                                    |
| Label/ID          | If a label was assigned to a commit, the first 10<br>characters of the label display; otherwise, the<br>autogenerated commit ID displays.                                                   |
| User              | User who executed the commit.                                                                                                    |
| Line              | Line in which the user session was established. In<br>some cases, this field may display "UNKNOWN" or<br>"SYSTEM". These fields indicate that an internal<br>commit was made by the system. |
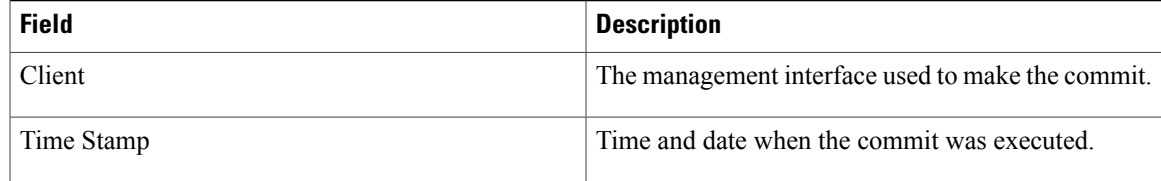

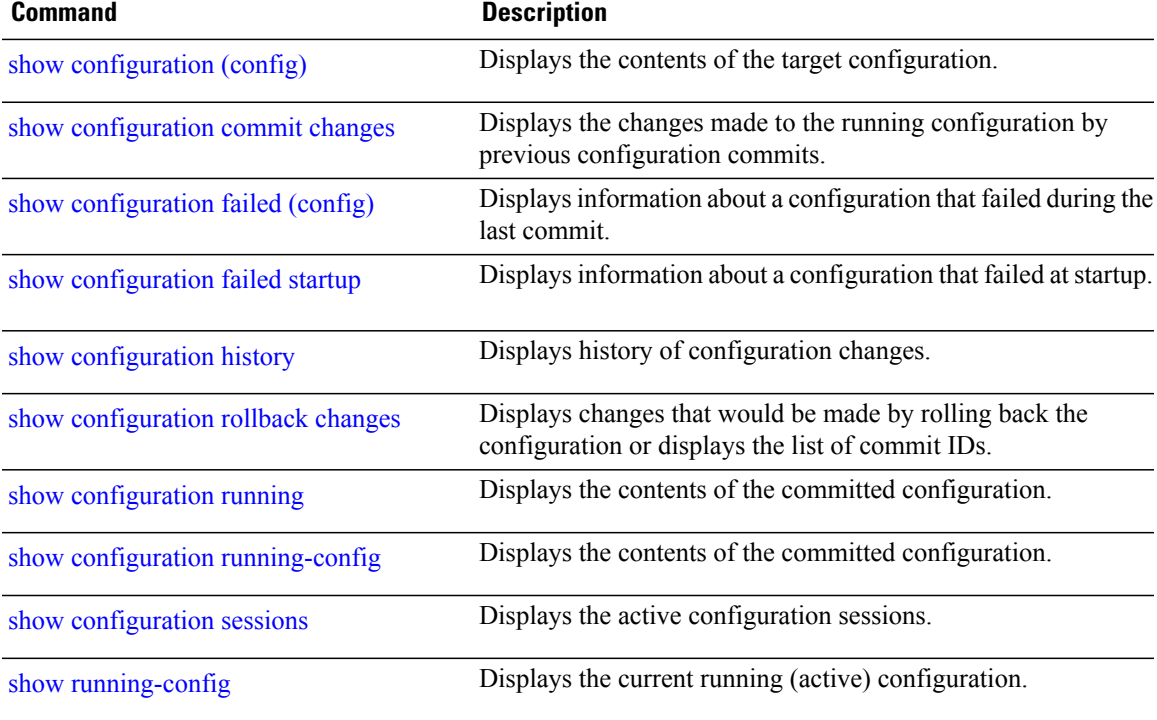

## <span id="page-109-0"></span>**show configuration failed (config)**

To display information about a configuration that failed during the last commit, use the **show configuration failed** command in any configuration mode.

**show configuration failed** [**load| noerrors**]

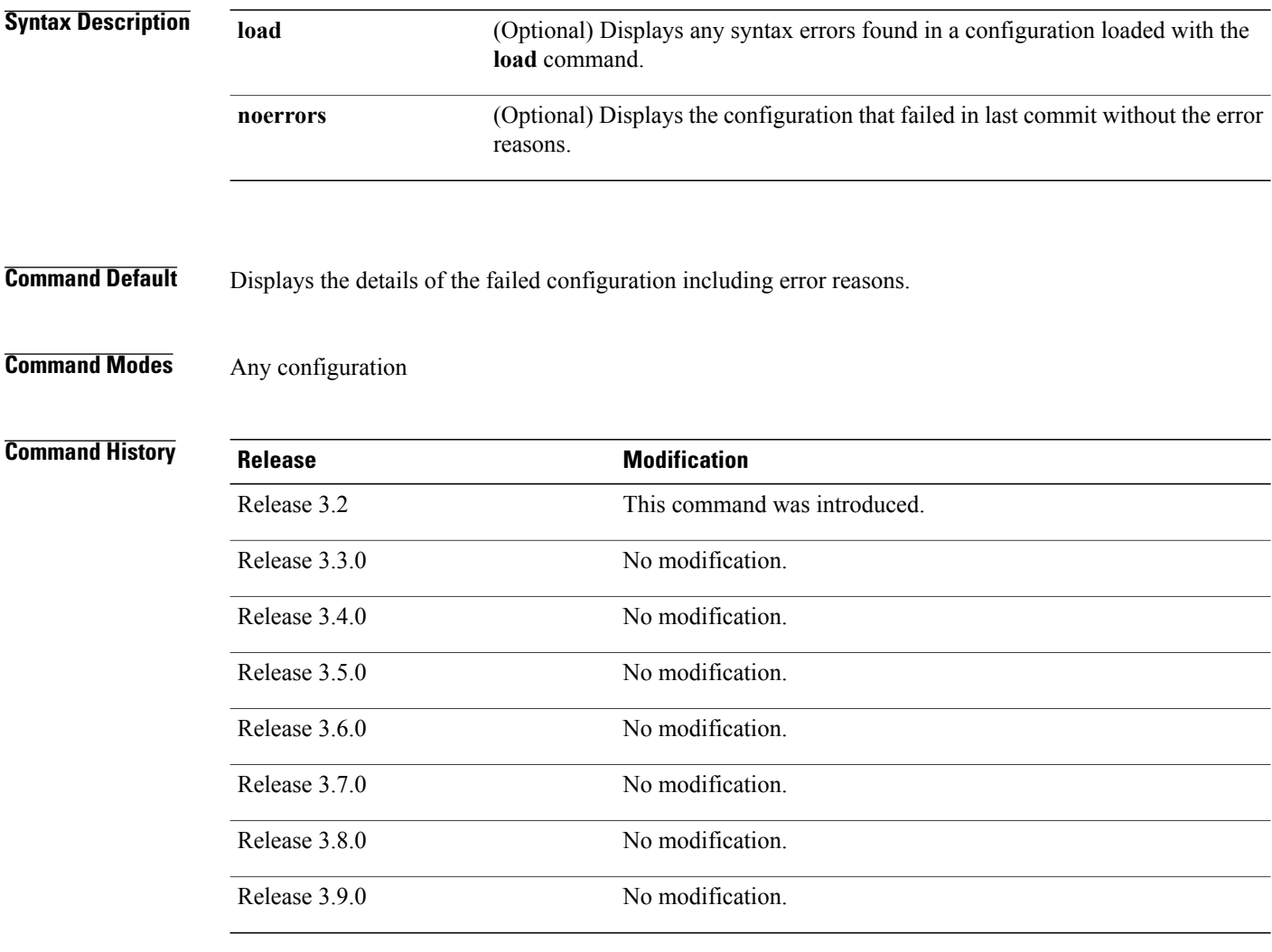

**Usage Guidelines** To use this command, you must be in a user group associated with a task group that includes appropriate task IDs. If the user group assignment is preventing you from using a command, contact your AAA administrator for assistance.

**Task ID Task ID Operations** basic-services read

**Examples** The following example shows a failed commit operation:

```
RP/0/0/CPU0:router# configure
RP/0/0/CPU0:router(config)# taskgroup bgp
RP/0/0/CPU0:router(config-tg)# description this is an example of an invalid task group
RP/0/0/CPU0:router(config-tg)# commit
% Failed to commit one or more configuration items.
Please use 'show configuration failed' to view the errors
```
The following example shows sample output from the **show configuration failed** command. The output displays the configuration items that failed during the last commit operation.

RP/0/0/CPU0:router(config-tg)# **show configuration failed** !! CONFIGURATION FAILED DUE TO SEMANTIC ERRORS taskgroup bgp !!% Usergroup/Taskgroup names cannot be taskid names !

The following example shows sample output from the **show configurationfailed**command with the optional **no errors** keyword. The output displays the configuration items that failed during the last commit operation without an error description.

RP/0/0/CPU0:router(config-tg)# **show configuration failed noerrors**

!! CONFIGURATION FAILED DUE TO SEMANTIC ERRORS taskgroup bgp !

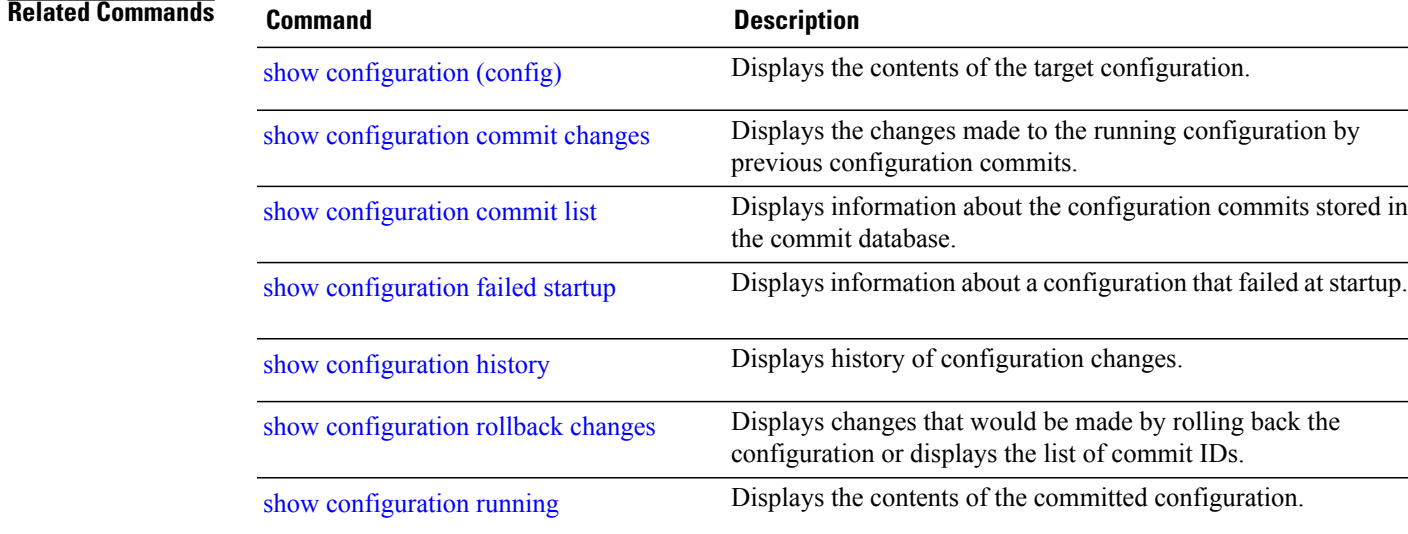

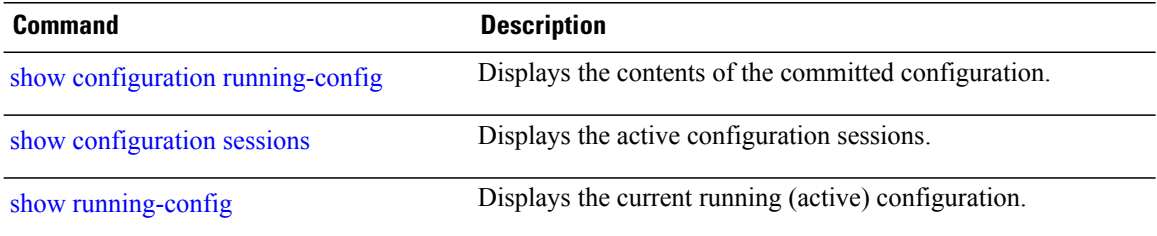

# **show configuration failed incompatible**

To display any configurations that were removed from the running configuration because they were not understood by the software being activated, use the **show configuration failed incompatible** command in EXEC or administration EXEC mode.

**show configuration failed incompatible**

- **Syntax Description** This command has no keywords or arguments.
- **Command Default** None

**Command Modes** EXEC Administration EXEC

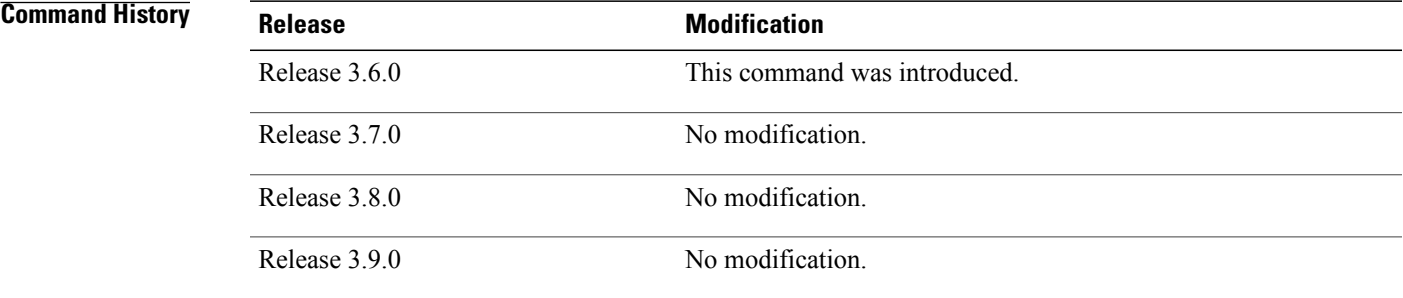

**Usage Guidelines** To use this command, you must be in a user group associated with a task group that includes appropriate task IDs. If the user group assignment is preventing you from using a command, contact your AAA administrator for assistance.

> Any configurations in the running configuration that are not understood by new software being installed are removed from the running configuration. To see which configurations were removed, use the **show configuration failed incompatible** command.

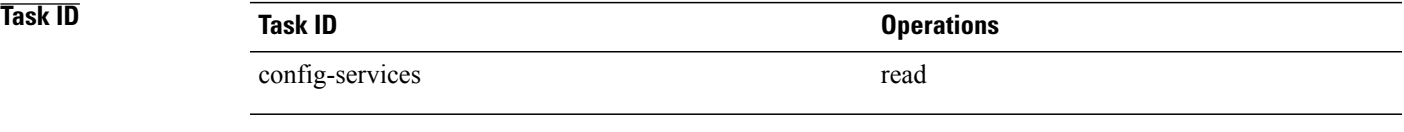

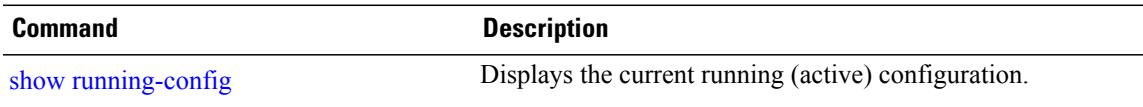

## **show configuration failed remove**

To display information about a configuration that failed while being removed during installation operations, use the **show configuration failed remove** command in EXEC or administration EXEC mode.

**show configuration failed remove**

- **Syntax Description** This command has no keywords or arguments.
- **Command Default** None
- **Command Modes** EXEC

Administration EXEC

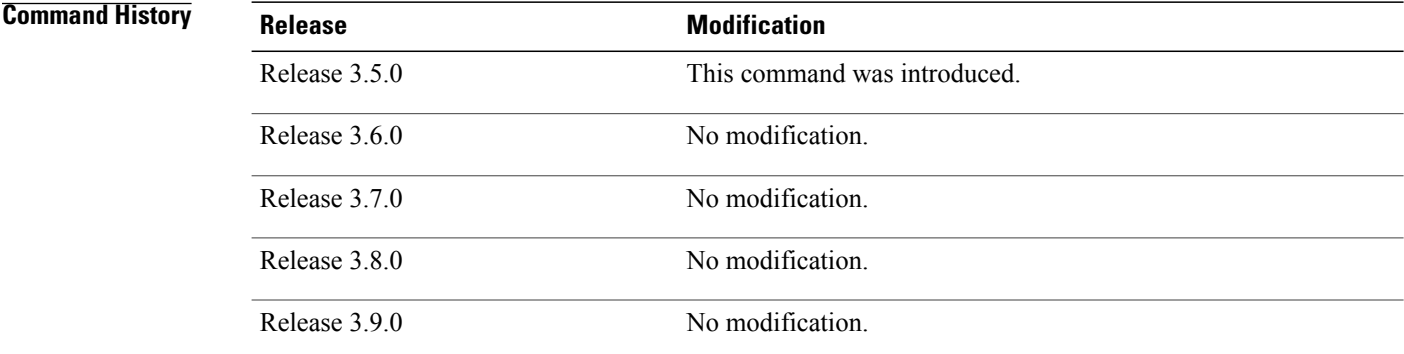

**Usage Guidelines** To use this command, you must be in a user group associated with a task group that includes appropriate task IDs. If the user group assignment is preventing you from using a command, contact your AAA administrator for assistance.

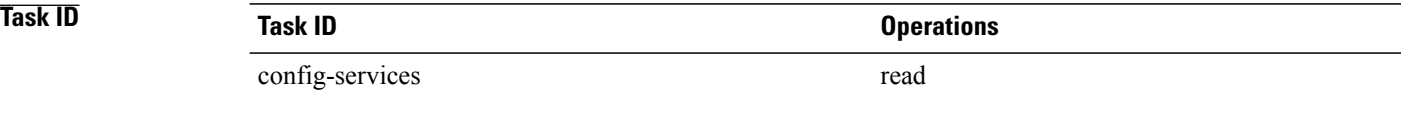

**Examples** The following example shows a failed commit operation:

RP/0/0/CPU0:router# **show configuration failed remove**

!! SEMANTIC ERRORS: This configuration was rejected by !! the system due to semantic errors. The individual

!! errors with each failed configuration command can be

```
!! found below.
multicast-routing
no address-family ipv4
 !!% Process did not respond to sysmgr
address-family ipv4
 no interface all enable
!!% Process did not respond to sysmgr
!
!
```
Because the configuration failed to be removed, it is still displayed in the output from the **show running-configuration** command as expected:

```
RP/0/0/CPU0:router# show running-configuration
```

```
...
router pim vrf default address-family ipv4
 auto-rp candidate-rp GigabitEthernet0/2/0/3 scope 255 group-list 224/4 interval 10
!
multicast-routing
 address-family ipv4
  interface all enable
!
!
```
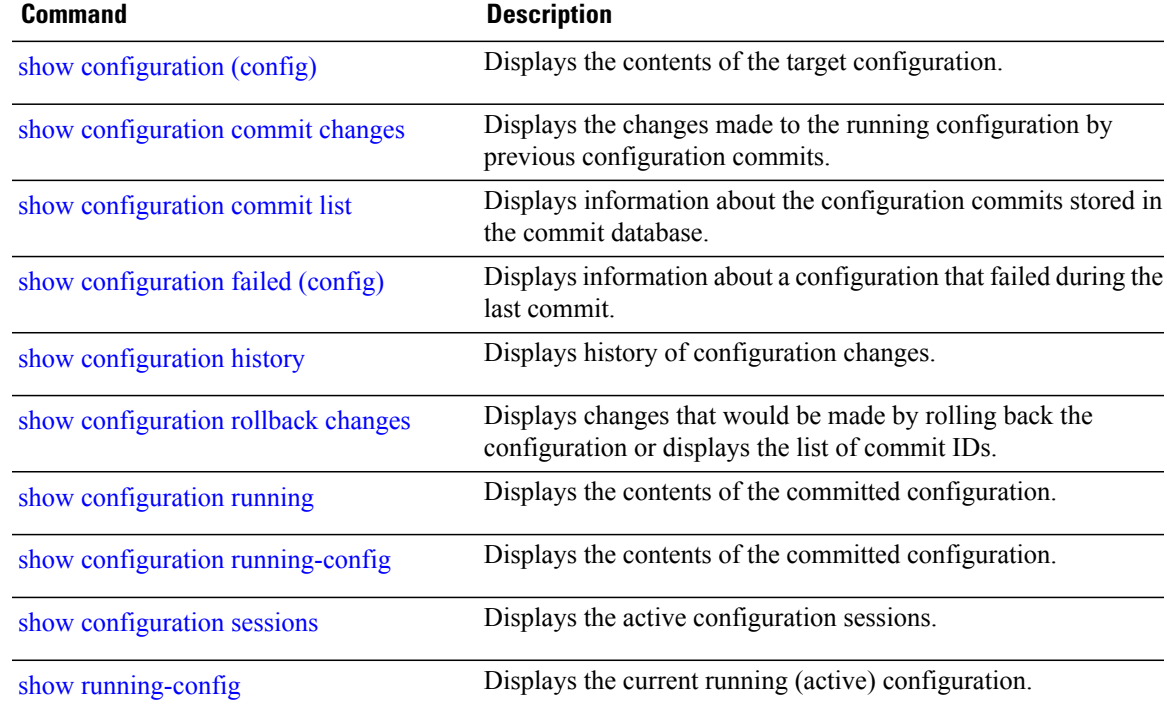

## **show configuration failed rollback**

To display information about a configuration that failed in the last rollback operation, use the **show configuration failed rollback** command in EXEC or administration EXEC mode.

**show configuration failed rollback**

- **Syntax Description** This command has no keywords or arguments.
- **Command Default** None
- **Command Modes** EXEC

Administration EXEC

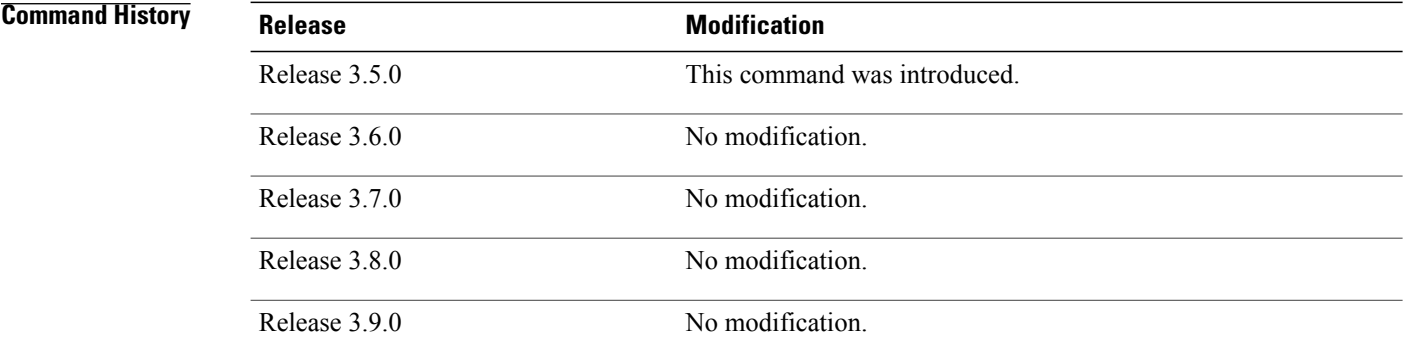

**Usage Guidelines** To use this command, you must be in a user group associated with a task group that includes appropriate task IDs. If the user group assignment is preventing you from using a command, contact your AAA administrator for assistance.

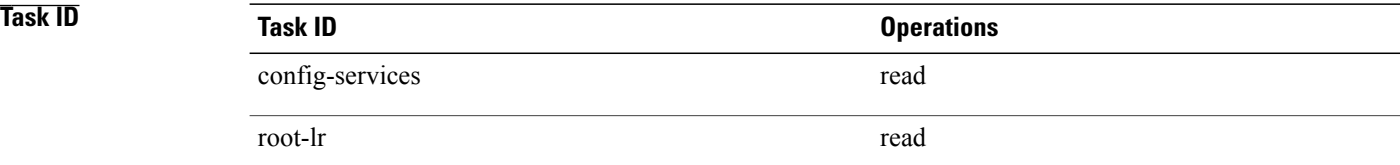

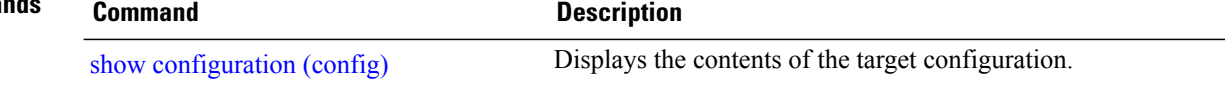

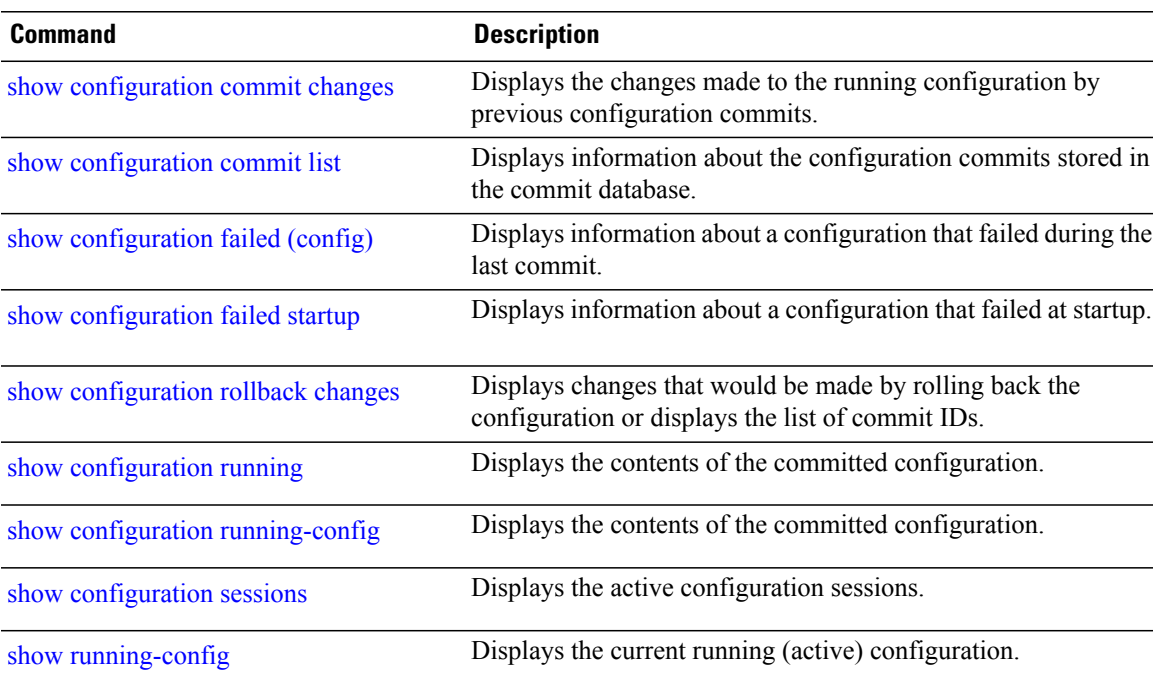

# <span id="page-117-0"></span>**show configuration failed startup**

To display information about a configuration that failed at startup, use the **show configuration failed** command in EXEC or administration EXEC mode.

**show configuration failed startup** [**noerror**| **previous** *number*]

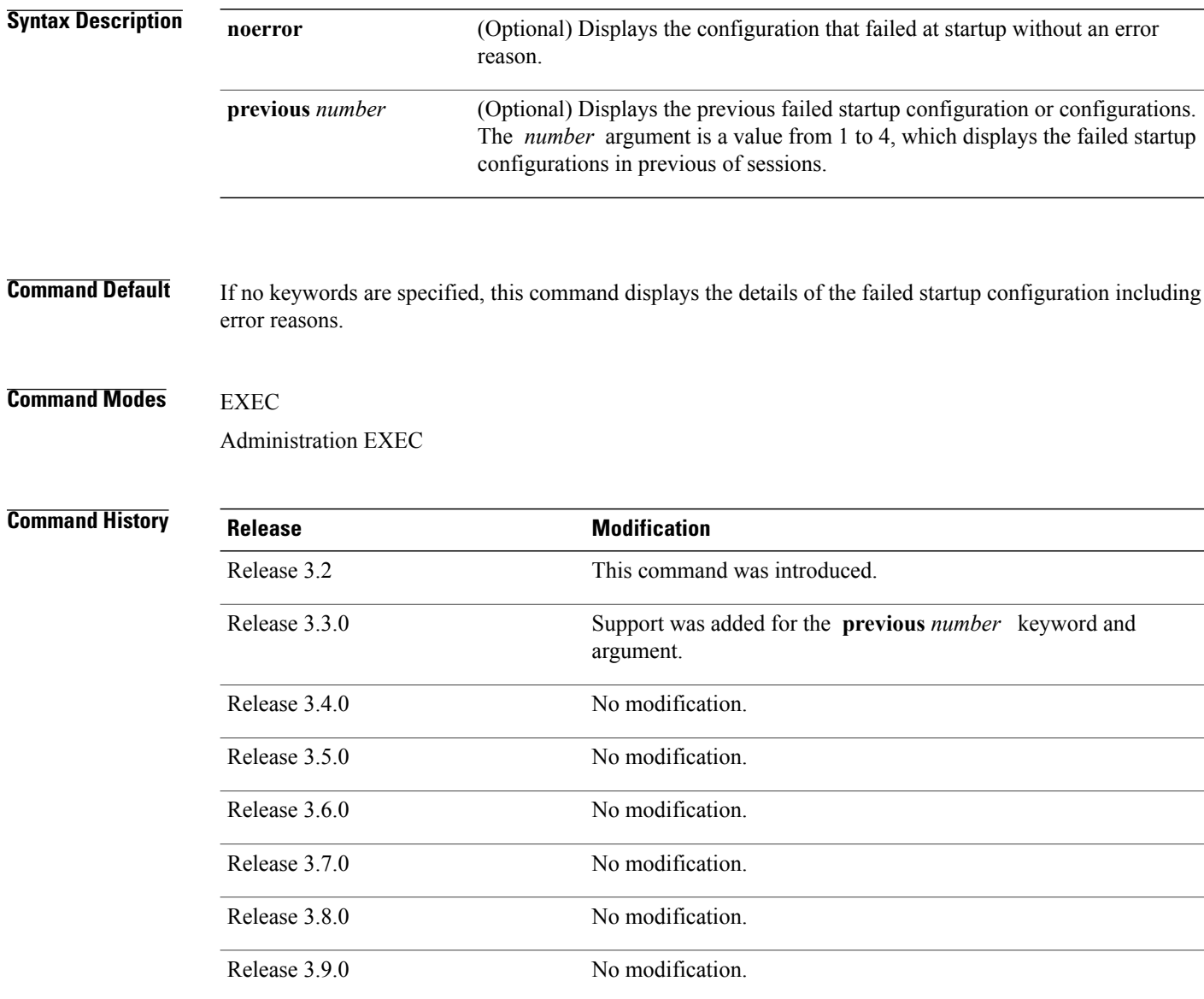

## **Usage Guidelines** To use this command, you must be in a user group associated with a task group that includes appropriate task IDs. If the user group assignment is preventing you from using a command, contact your AAA administrator for assistance.

**Task ID Task ID Operations** config-services read

![](_page_118_Picture_389.jpeg)

## <span id="page-119-0"></span>**show configuration history**

To display a history of configuration events, use the **show configuration history** command in EXEC, administration EXEC, administration configuration, or global configuration mode.

**show configurationhistory** [**alarm|backup| cfs-check| commit| rebase|shutdown|startup**] [**first** *number*| **last** *number***| reverse**] **[detail]**

![](_page_119_Picture_399.jpeg)

**Command Default** When entered without any optional arguments or keywords, this command displays all configuration events. The oldest events are displayed at the top of the list for each event type.

### **Command Modes** EXEC

Administration EXEC Administration configuration Global configuration

![](_page_120_Picture_694.jpeg)

**Usage Guidelines** To use this command, you must be in a user group associated with a task group that includes appropriate task IDs. If the user group assignment is preventing you from using a command, contact your AAA administrator for assistance.

> Use the **show configuration history** command to display information about the last (up to) 1500 configuration events.

> Use one of the available keywords to display the configuration event only for that event type. Use the **first** *number* and **last** *number* keywords and arguments to display a specified number of events. Use the **reverse** keyword to display the newest events at the top of the list.

> The **show configuration history** command in administration EXEC mode does not display records from releases earlier than Cisco IOS XR Release 3.6.0. To see information about commits prior to an upgrade from before Release 3.6.0, use the **show configuration commit list** command in administration EXEC mode.

![](_page_120_Picture_695.jpeg)

**Examples** In the following example, the **show configuration history** command is used to display the history of all configuration events for an SDR:

RP/0/0/CPU0:router# **show configuration history**

![](_page_120_Picture_696.jpeg)

![](_page_121_Picture_745.jpeg)

In the following example, the **show configuration history** command is used to display only the startup configuration events:

RP/0/0/CPU0:router# **show configuration history startup**

![](_page_121_Picture_746.jpeg)

In the following example, the **show configuration history** command with the **commit detail** keywords is used to display additional details regarding the commit events:

```
RP/0/0/CPU0:router# show configuration history commit detail
1) Event: commit Time: Thu Jun 22 15:44:33 2009
     Commit ID: 1000000001 Label:<br>User: lab Line: vty0
                   Line: vty0<br>Comment:
     Client: CLI
2) Event: commit Time: Thu Jun 22 16:58:18 2009
     Commit ID: 1000000002 Label:<br>User: lab Line: vtv2
                   Line: vty2
     Client: CLI Comment:
3) Event: commit Time: Thu Jun 22 16:58:39 2009
     Commit ID: 1000000003 Label:<br>User: lab Line: vty2
                    Line: vty2<br>Comment:
     Client: CLI
4) Event: commit Time: Sat Jul 1 15:29:31 2009
     Commit ID: 1000000001 Label:
     User: lab Line: vty0<br>Client: CLI Comment:
     Client: CLI
5) Event: commit Time: Sat Jul 1 15:32:25 2009
     Commit ID: 1000000002 Label:<br>User: lab Line: vty0
                       Line: vty0
  --More--
```
### **Table 4: show configuration history Field Descriptions**

![](_page_121_Picture_747.jpeg)

![](_page_122_Picture_478.jpeg)

![](_page_122_Picture_479.jpeg)

## **show configuration inconsistency replica**

To display any configuration inconsistencies on a replica node, use the **show configuration inconsistency replica** command in EXEC or administration EXEC mode.

**show configuration inconsistency replica location** *node-id* **[detail]**

![](_page_123_Picture_525.jpeg)

IDs. If the user group assignment is preventing you from using a command, contact your AAA administrator for assistance.

In administration EXEC mode, the replica node for the **show configuration inconsistency replica** command is the standby designated system controller (DSC). In EXEC mode, the replica nodes are the route processors (RPs) that can become the designated secure domain router system controller (DSDRSC).

Use the **show configuration inconsistency replica** command, before performing a manual switchover or DSC migration, to verify that the node in line to take over for the DSC or DSDRSC is in good shape. If any problems are reported, use the **clear configuration inconsistency replica** command to correct them.

![](_page_124_Picture_174.jpeg)

# **show configuration persistent**

To display the persistent configuration, use the **show configuration persistent** command in EXEC mode.

**show configuration persistent [diff]**

![](_page_125_Picture_459.jpeg)

Building configuration... end

The following example shows a difference between the running configuration and the persistent configuration:

RP/0/0/CPU0:router# **show configuration persistent diff**

```
Building configuration...
router vrrp
interface gigabitethernet0/1/0/1.1
vrrp 1 preempt delay 300
!
interface gigabitethernet0/1/0/1.2
vrrp 1 preempt delay 300
!
interface gigabitethernet0/1/0/1.3
vrrp 1 preempt delay 300
```
![](_page_126_Picture_165.jpeg)

**Related Commands Command Description** show [running-config](#page-143-0) Displays the current running (active) configuration.

# **show configuration removed**

To display a configuration removed during installation operations, use the **show configuration removed** command in EXEC or administration EXEC mode.

**show configuration removed** *config-id*

![](_page_127_Picture_335.jpeg)

![](_page_127_Picture_336.jpeg)

**Examples** The following example shows a removed configuration:

RP/0/0/CPU0:router# **show configuration removed 20060301112919.cfg**

xml agent corba http server end

![](_page_128_Picture_387.jpeg)

## <span id="page-129-0"></span>**show configuration rollback changes**

To display changes that would be made by the **rollback configuration** command or to display the list of commit IDs, use the **show configuration rollback changes** command in EXEC, administration EXEC, administration configuration, or global configuration mode.

**show configuration rollback changes** {*commit-id*| **to** *commit-id*| **last** *number-of-commits*} **[diff]**

![](_page_129_Picture_437.jpeg)

![](_page_130_Picture_604.jpeg)

**Usage Guidelines** To use this command, you must be in a user group associated with a task group that includes appropriate task IDs. If the user group assignment is preventing you from using a command, contact your AAA administrator for assistance.

**Note**

The most recent 100 commits are retained by the system. As new commit IDs are added, the oldest commit IDs are discarded and are no longer available for rollback operations.

Use the *commit-id* argument without the **to** keyword to display the changes for a particular commit. This can be useful for troubleshooting actions of the **rollback configuration** command.

![](_page_130_Picture_605.jpeg)

**Examples** The following example shows sample output from the **show configuration rollback changes** command with the **to** *commit-id* keyword and argument. The output displays the configuration changes that would occur if the configuration were to be rolled back to the configuration commit specified for the argument.

RP/0/0/CPU0:router# **show configuration rollback changes to 1000000007**

```
Building configuration...
hostname old-name
end
```
The following example shows sample output from the **show configuration rollback changes** command **last** *number-of-commits* keyword and argument. The output displays the configuration changes that would occur if the configuration were to be rolled back to the number of configuration commits specified for the argument.

RP/0/0/CPU0:router# **show configuration rollback changes last 2**

```
Building configuration...
hostname orig_name
interface POS0/1/0/1
 shutdown
!
end
```
The following example shows sample output from the **show configuration rollback changes** command with the **diff** keyword.

In the display, the following symbols signify changes:

- + indicates an added line.
- – indicates a deleted line.

• # indicates a modified line.

```
RP/0/0/CPU0:router
show configuration rollback changes last 1 diff
Building configuration...
 interface Loopback1000
# ipv4 address 1.1.1.1 255.255.255.255
!
end
```
![](_page_131_Picture_142.jpeg)

# <span id="page-132-0"></span>**show configuration running**

To display the running configuration, use the **show configurationrunning** command in the appropriate mode.

**show configuration running** [ *config-keyword* ]

![](_page_132_Picture_312.jpeg)

**Usage Guidelines** To use this command, you must be in a user group associated with a task group that includes appropriate task IDs. If the user group assignment is preventing you from using a command, contact your AAA administrator for assistance.

Use the **show configuration running** command to display the currently active configuration.

basic-services

![](_page_133_Picture_435.jpeg)

**Examples** This example shows the currently running (committed) configuration from administration mode.

RP/0/0/CPU0:router(admin)# **show configuration running**

```
Building configuration...
username lab
 secret 5 $1$XNWt$j8RscNdncKSRoMSnqSpbj/
 group root-system
!
end
```
### **Related Commands Command Command Description**

![](_page_133_Picture_436.jpeg)

# <span id="page-134-0"></span>**show configuration running-config**

To display the running configuration, use the **show configuration running-config** command in EXEC mode.

**show configuration running-config** [ *config-keyword* ]

![](_page_134_Picture_318.jpeg)

**Examples** This example shows the currently running (committed) configuration:

```
RP/0/0/CPU0:router# show configuration running-config
Building configuration...
  !! Last configuration change at 15:36:31 UTC Thu Nov 17 2009 by lab
 sessions Users with active configuration sess
!n
hostname router
line consolestartup Sh
exec-timeout 0 0onfiguration
!
logging console debugging
  | Ou
snmp-server community public RW
 \langle c r \rangleRP/0/0/
ipv4 source-routeadmin)#show confi
key chain IPSLA ?
 key 10
 key-string password 1
 ipv4 address 10.0.0.0 255.255.255.0
  encapsulation ppp
 keepalive disable
!
 interface POS0/7/0/0
shutdown
!
interface POS0/7/0/1
 shutdown
!
interface POS0/7/0/2
shutdown
!
interface POS0/7/0/3
shutdown
!
route ipv4 0.0.0.0/0 12.7.0.1
ipsla
 responder
 !
!
end
```
![](_page_135_Picture_443.jpeg)

![](_page_136_Picture_170.jpeg)

## <span id="page-137-0"></span>**show configuration sessions**

To display the active configuration sessions, use the **show configurationsessions** command in administration EXEC mode or in EXEC mode.

### **show configuration sessions [detail]**

![](_page_137_Picture_391.jpeg)

**Usage Guidelines** To use this command, you must be in a user group associated with a task group that includes appropriate task IDs. If the user group assignment is preventing you from using a command, contact your AAA administrator for assistance.

> Use the **show configuration sessions** command to display the active configuration sessions. Use the **clear configurationsessions** command to clear a configuration session. The **show configurationsessions** command can be used with the **clear configuration sessions** command to verify that an active configuration session was cleared.

![](_page_138_Picture_318.jpeg)

**Examples** The following example shows sample output from the **show configuration sessions** command:

RP/0/0/CPU0:router# **show configuration sessions**

![](_page_138_Picture_319.jpeg)

### **Table 5: show configuration sessions Field Descriptions**

![](_page_138_Picture_320.jpeg)

![](_page_138_Picture_321.jpeg)

## **show default-afi-safi-vrf**

To display the default address family identifier (AFI), subaddress family identifier (SAFI), and VPN routing and forwarding (VRF) instance for the current session, use the **show default-afi-safi-vrf** command in EXEC mode.

**show default-afi-safi-vrf**

- **Syntax Description** This command has no keywords or arguments.
- **Command Default** None
- **Command Modes** EXEC

![](_page_139_Picture_423.jpeg)

**Usage Guidelines** To use this command, you must be in a user group associated with a task group that includes appropriate task IDs. If the user group assignment is preventing you from using a command, contact your AAA administrator for assistance.

> Use the **show default-afi-safi-vrf** command to display the default AFI and SAFI settings for the current session. The AFI and SAFI settings are controlled by the following commands:

- set [default-afi,](#page-85-0) on page 86
- set [default-safi,](#page-87-0) on page 88
- set [default-vrf](#page-89-0), on page 90

![](_page_140_Picture_175.jpeg)

## **show history**

To display a history of commands executed in EXEC, administration EXEC, administration configuration, or global configuration mode use the **show history** command in one of the supported modes.

**show history [detail]**

![](_page_141_Picture_410.jpeg)

**Usage Guidelines** To use this command, you must be in a user group associated with a task group that includes appropriate task IDs. If the user group assignment is preventing you from using a command, contact your AAA administrator for assistance.

> The **show history** command displays a history of the command entered for the current command mode. For example, enter the **show history** command to display a history of commands entered in EXEC mode. Enter the **show history** command in global configuration mode to display a history of the commands entered in global configuration mode.

![](_page_142_Picture_221.jpeg)

**Examples** In the following example, the **show history** command is run in EXEC mode to display a history of the command entered in EXEC mode:

> RP/0/0/CPU0:router# **show history** configure admin show history

In the following example, the **show history** command is run in global configuration mode to display a history of the command entered in global configuration mode:

RP/0/0/CPU0:router(config)# **show history** interface pos 0/1/0/0 ipv4 address 10.0.0.0 root end describe line default autocommand config line default autocommand configure end show history

# <span id="page-143-0"></span>**show running-config**

To display the contents of the currently running configuration or a subset of that configuration, use the **show running-config** command in the appropriate mode.

**show running-config** [**[exclude]** *command*] **[sanitized]**

![](_page_143_Picture_291.jpeg)
**Usage Guidelines** To use this command, you must be in a user group associated with a task group that includes appropriate task IDs. If the user group assignment is preventing you from using a command, contact your AAA administrator for assistance.

> You can display either the entire running configuration, or a subset of the running configuration. The subset may be all the commands within a specified command mode.

```
Note
```
In Cisco IOS XR software, the running configuration is automatically used at system startup, reset, or power cycle. The running configuration is the committed configuration.

## **Sanitized Output**

Use the **show running-config** command with the **sanitized** keyword to display the contents of the active running configuration without installation-specific parameters. Some configuration details, such as IP addresses, are replaced with different addresses. The sanitized configuration can be used to share a configuration without exposing the configuration details.

## **Command Modes**

When the **show running-config** command is entered in administration configuration mode, the configuration for the administration plane is displayed, including the configured logical routers for the system. When the **show running-config** command is entered in any global configuration mode, or in EXEC mode, the configuration for the specific secure domain router (SDR) is displayed.

The **inheritance** and **no-annotations** keywords are not supported in administration EXEC or configuration modes.

# **Excluding Parts of the Display**

Use the **exclude** keyword followed by a *command* argument to exclude a specific configuration from the display.

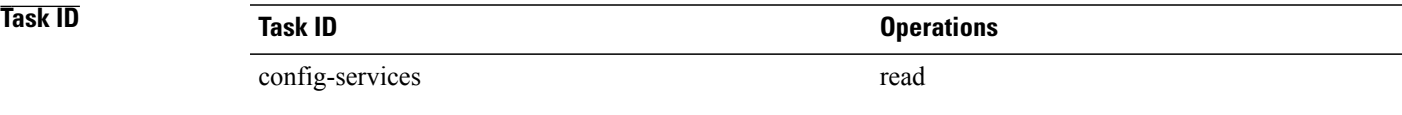

**Examples** This example shows how to enter the **show running-config** command with the question mark (?) online help function to display the available subsets of the running configuration that can be entered to display a subset of the running configuration:

RP/0/0/CPU0:router# **show running-config ?**

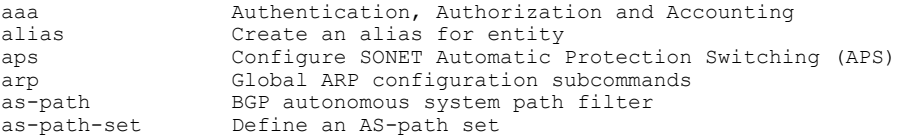

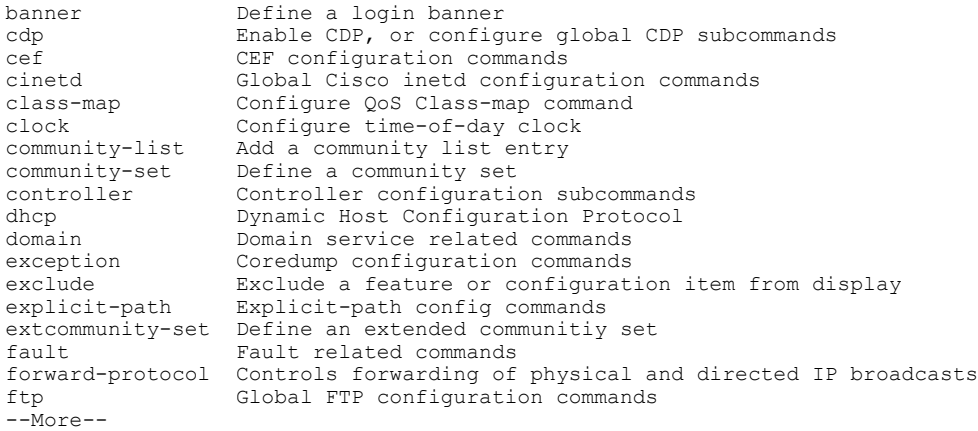

In this example, the **show running-config** command is used to display the running configuration for Packet-over-SONET/SDH (POS) interface 0/2/0/1:

RP/0/0/CPU0:router# **show running-config interface pos 0/2/0/1**

RP/0/0/CPU0:router# **show running-config sanitized**

```
interface POS0/2/0/1
ipv4 address 10.0.0.0 255.0.0.0
```
This example shows sample output from the **show running-config** command with the **sanitized** keyword displays a sanitized version of the running configuration. The sanitized configuration can be used to share a configuration without exposing specific configuration details.

```
Building configuration...
!! Last configuration change at 05:26:50 UTC Thu Jan 19 2009 by <removed>
!
snmp-server traps fabric plane
snmp-server traps fabric bundle state
hostname <removed>
line console
exec-timeout 0 0
!
exception choice 1 compress off filepath <removed>
logging console debugging
telnet vrf <removed> ipv4 server max-servers no-limit
snmp-server ifindex persist
snmp-server host 10.0.0.1 traps version <removed> priv <removed> udp-port 2555
snmp-server view <removed> <removed> included
snmp-server community <removed> RO LROwner
snmp-server community <removed> RO LROwner
snmp-server group <removed> v3 priv read <removed> write <removed>
snmp-server traps snmp
snmp-server traps syslog
interface Loopback10
!
interface Loopback1000
!
```
--More--

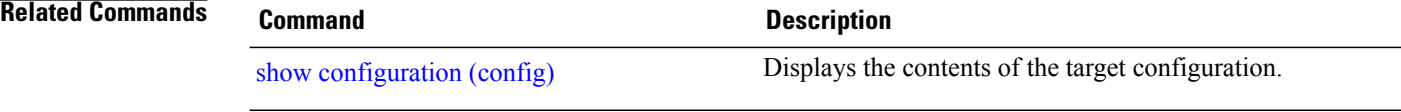

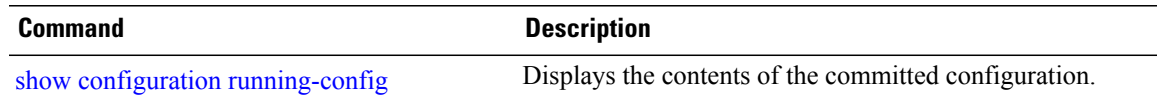

# **template**

To create a template name and enter template configuration mode, use the **template** command in global configuration mode. To remove a template definition, use the **no** form of this command.

**template** *name*

**no template** *name*

**Syntax Description** *name name* Unique name for the template to be created.

**Command Default** No templates are defined.

**Command Modes** Global configuration

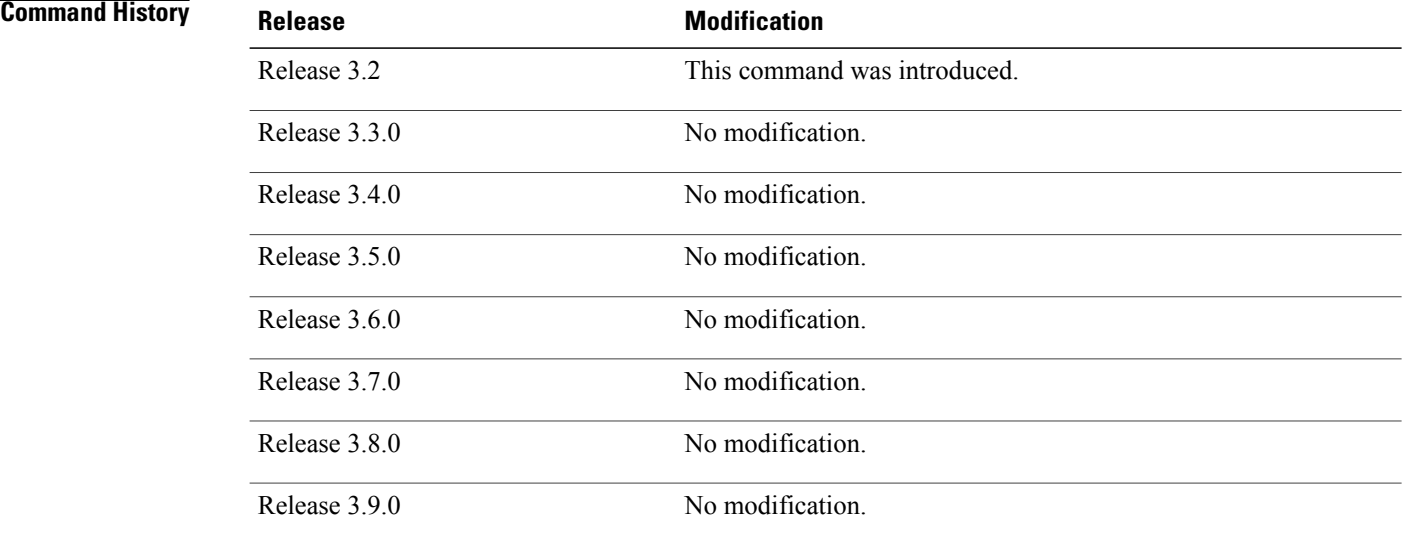

**Usage Guidelines** To use this command, you must be in a user group associated with a task group that includes appropriate task IDs. If the user group assignment is preventing you from using a command, contact your AAA administrator for assistance.

> Use the **template** command to enter template configuration mode. From template configuration mode, you can group a subset of configuration commands in a named template. Commonly used sets of configuration commands can be grouped into a named template. Defining a template issimilar to creating a C macro function. A template provides modularity and ease of use during user configuration.

Use the **end-template** command to exit template configuration mode. After defining a template, use the **apply-template** command to apply the template. Use the **show running-config** command with the optional **template** keyword and *template-name* argument to display the contents of a template.

**Task ID Task ID Operations** config-services read, write

**Examples** The following example shows how to enter template configuration mode to create a template. In this example, a template named "pre-pos" is defined for the preconfigured Packet-over-SONET/SDH (POS) interface  $0/1/0/1$ . The **end-template** command is used to exit from template configuration mode.

```
RP/0/0/CPU0:router# configure
RP/0/0/CPU0:router(config)# template pre-pos
RP/0/0/CPU0:router(config-TPL)# interface preconfigure pos0/1/0/0
RP/0/0/CPU0:router(config-if-pre)# ipv4 address 10.3.32.154 255.0.0.0
RP/0/0/CPU0:router(config-if-pre)# end-template
RP/0/0/CPU0:router(config)#
```

```
Note
```
After configuring a template, you may want to display the contents of the configured template. To display a template configuration, use the **show running-config** command with the **template** *name* keyword and argument.

The following example shows sample output from the **show running-config** command with the **template** *name* keyword and argument. In this example, the output displays the contents of a template named "pre-pos."

```
RP/0/0/CPU0:router# show running-config template pre-pos
```

```
template pre-pos
 interface preconfigure POS0/1/0/0
  ipv4 address 10.3.32.154 255.0.0.0
!
end-template
```

```
Related Commands
```
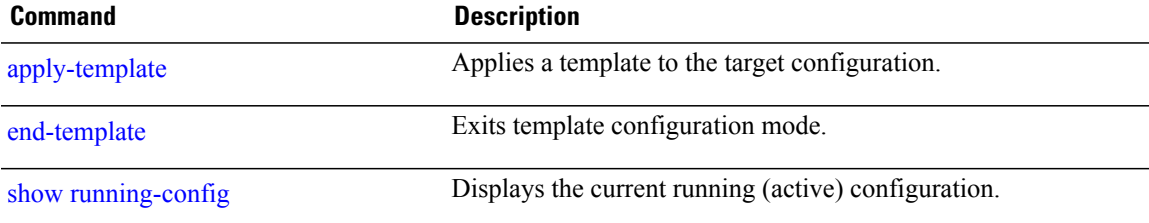